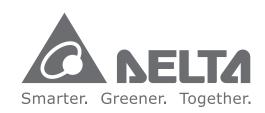

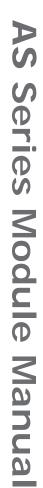

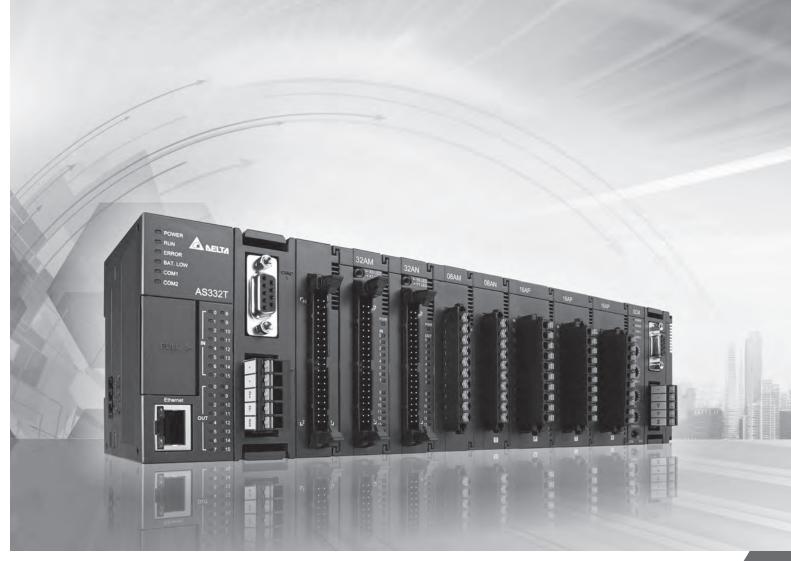

**AS Series Module Manual** 

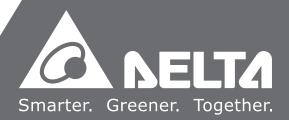

## **AS Series Module Manual**

## **Revision History**

| Version | Revision                         | Date       |
|---------|----------------------------------|------------|
| 1 st    | The first version was published. | 2016/11/30 |

## **AS Series Module Manual**

## **Table of Contents**

## **Chapter 1 Introduction**

| 1.1         | Overview                                      | 1-2  |
|-------------|-----------------------------------------------|------|
| 1.2         | Specifications                                | 1-3  |
| 1.2         | 2.1 General Specifications                    | 1-3  |
| 1.2         | 2.2 EMS Standards                             | 1-4  |
| -           | 1.2.2.1 EMI                                   | 1-4  |
| -           | 1.2.2.2 EMS                                   | 1-5  |
| ,           | 1.2.2.3 Conducted Immunity Test               | 1-5  |
| 1.3         | Installation                                  | 1-6  |
| 1.3         | 3.1 Installing a Module                       | 1-6  |
| 1.3         | 3.2 Installing a Removable Terminal Block     | 1-8  |
| 1.3         | 3.3 Changing a Module                         | 1-9  |
| 1.3         | 3.4 Installing and Removing an Extension Card | 1-9  |
| 1.3         | 3.5 Installing a Wiring Module                | 1-10 |
| Chap<br>2.1 | pter 2 Analog Input Module AS04AD  Overview   | 2-2  |
| 2.1         | 1.1 Characteristics                           | 2-2  |
| 2.2         | Specifications and Functions                  | 2-2  |
| 2.2         | 2.1 Specifications                            |      |
| 2.2         | 2.2 Profile                                   | 2-4  |
| 2.2         | 2.3 Arrangement of Terminals                  | 2-5  |
| 2.2         | 2.4 Control Registers                         | 2-6  |
| 2.2         | 2.5 Functions                                 | 2-10 |
| 2.2         | 2.6 Wiring                                    | 2-13 |
| 2.2         | 2.7 LED Indicators                            | 2-15 |
| 2.3         | HWCONFIG in ISPSoft                           | 2-15 |
| 2.3         | 3.1 Initial Setting                           | 2-15 |
| 2.3         | 3.2 Checking the Version of a Module          | 2-18 |
| 2.3         | 3.3 Online Mode                               |      |
| 2.3         | 3.4 Importing/Exporting a Parameter File      | 2-20 |
| 2.3         | 3.5 Parameters                                | 2 21 |

| 2.4  | Tro   | oubleshooting                        | 2-24 |
|------|-------|--------------------------------------|------|
| 2.4  | .1    | Error Codes                          | 2-24 |
| 2.4  | .2    | Troubleshooting Procedure            | 2-25 |
| Chap | ter 3 | 3 Analog Output Module ASO4DA        |      |
| 3.1  | Ov    | erview                               | 3-2  |
| 3.1  | .1    | Characteristics                      | 3-2  |
| 3.2  | Sp    | ecifications and Functions           | 3-2  |
| 3.2  | 2.1   | Specifications                       | 3-2  |
| 3.2  | 2.2   | Profile                              | 3-4  |
| 3.2  | 2.3   | Arrangement of Terminals             | 3-5  |
| 3.2  | 2.4   | Control Registers                    | 3-5  |
| 3.2  | 2.5   | Functions                            | 3-7  |
| 3.2  | 2.6   | Wiring                               | 3-9  |
| 3.2  | 2.7   | LED Indicators                       | 3-11 |
| 3.3  | HV    | VCONFIG in ISPSoft                   | 3-11 |
| 3.3  | 3.1   | Initial Setting                      | 3-11 |
| 3.3  | 3.2   | Checking the Version of a Module     | 3-14 |
| 3.3  | 3.3   | Online Mode                          | 3-15 |
| 3.3  | 3.4   | Importing/Exporting a Parameter File | 3-16 |
| 3.3  | 3.5   | Parameters                           | 3-17 |
| 3.4  | Tro   | oubleshooting                        | 3-19 |
| 3.4  | .1    | Error Codes                          | 3-19 |
| 3.4  | .2    | Troubleshooting Procedure            | 3-20 |
| Chap | ter 4 | 4 Analog Input/Output Module AS06XA  |      |
| -    |       |                                      | 4.0  |
| 4.1  |       | rerview                              |      |
| 4.1  | . 1   | Characteristics                      | 4-2  |
| 4.2  | Sp    | ecifications and Functions           | 4-2  |
| 4.2  | 2.1   | Specifications                       | 4-2  |
| 4.2  | 2.2   | Profile                              | 4-5  |
| 4.2  | 2.3   | Arrangement of Terminals             | 4-6  |
| 4.2  | 2.4   | Control Registers                    | 4-7  |
| 4.2  | 2.5   | Functions                            | 4-12 |
| 4.2  | 2.6   | Wiring                               | 4-18 |
| 4.2  | 2.7   | LED Indicators                       | 4-20 |
| 4.3  | HV    | VCONFIG in ISPSoft                   | 4-21 |
| 4.3  | 3.1   | Initial Setting                      | 4-21 |

| 4.3.2            | Checking the Version of a Module         | 4-24 |
|------------------|------------------------------------------|------|
| 4.3.3            | Online Mode                              | 4-25 |
| 4.3.4            | Importing/Exporting a Parameter File     | 4-26 |
| 4.3.5            | Parameters                               | 4-27 |
| 4.4 Tr           | roubleshooting                           | 4-31 |
| 4.4.1            | Error Codes                              | 4-31 |
| 4.4.2            | Troubleshooting Procedure                | 4-32 |
| Chapter          | 5 Temperature Measurement Module AS04RTD |      |
| 5.1 Over         | rview                                    | 5-2  |
| 5.1.1            | Characteristics                          | 5-2  |
| 5.1.2            | Characteristics                          | 5-2  |
| 5.2 <b>Spe</b> c | cifications and Functions                | 5-3  |
| 5.2.1            | Specifications                           | 5-3  |
| 5.2.2            | Profile                                  | 5-4  |
| 5.2.3            | Arrangement of Terminals                 | 5-5  |
| 5.2.4            | Control Registers                        | 5-6  |
| 5.2.5            | Functions                                | 5-9  |
| 5.2.6            | Control Mode                             | 5-14 |
| 5.2.7            | Wiring                                   | 5-18 |
| 5.2.8            | LED Indicators                           | 5-20 |
| 5.2 H            | WCONFIG in ISPSoft                       | 5-21 |
| 5.3.1 I          | nitial Setting                           | 5-21 |
| 5.3.2 (          | Checking the Version of a Module         | 5-24 |
| 5.3.3 (          | Online Mode                              | 5-25 |
| 5.3.4 I          | mporting/Exporting a Parameter File      | 5-26 |
| 5.3.5 F          | Parameters                               | 5-27 |
| 5.4 Trou         | ıbleshooting                             | 5-30 |
| 5.4.1 E          | Error Codes                              | 5-30 |
| 5.4.2 T          | Troubleshooting Procedure                | 5-31 |
| 5.4.3 5          | State of the Conneciton                  | 5-31 |
| Chapter          | 6 Temperature Measurement Module AS04TC  |      |
| 6.1 O            | verview                                  | 6-2  |
| 6.1.1            | Characteristics                          | 6-3  |
| 6.2 Sr           | pecifications and Functions              | 6-4  |

| 6.2.1                 | Specifications                                  | 6-4  |
|-----------------------|-------------------------------------------------|------|
| 6.2.2                 | Profile                                         | 6-5  |
| 6.2.3                 | Arrangement of Terminals                        | 6-6  |
| 6.2.4                 | Control Registers                               | 6-6  |
| 6.2.5                 | Functions                                       | 6-10 |
| 6.2.6                 | Control Mode                                    | 6-15 |
| 6.2.7                 | Wiring                                          | 6-19 |
| 6.2.8                 | LED Indicators                                  | 6-20 |
| 6.3 H                 | IWCONFIG in ISPSoft                             | 6-21 |
| 6.3.1                 | Initial Setting                                 | 6-21 |
| 6.3.2                 | Checking the Version of a Module                | 6-24 |
| 6.3.3                 | Online Mode                                     | 6-25 |
| 6.3.4                 | Importing/Exporting a Parameter File            | 6-26 |
| 6.3.5                 | Parameters                                      | 6-27 |
| 6.4 T                 | roubleshooting                                  | 6-30 |
| 6.4.1                 | Error Codes                                     | 6-30 |
| 6.4.2                 | Troubleshooting Procedure                       | 6-31 |
| Chapter               | 7 Load Cell Module ASO2LC                       |      |
| 7.1 O                 | Overview                                        | 7-2  |
| 7.2 S                 | pecifications                                   | 7-2  |
| 7.2.1                 | Specifications                                  |      |
| 7.2.2                 | Profile                                         | 7-3  |
| 7.2.3                 | Arrangement of Terminals                        | 7-4  |
| 7.2.4                 | Control Registers                               | 7-4  |
| 7.2.5                 | Functions                                       | 7-11 |
| 7.2.6                 | Wiring                                          | 7-16 |
| 7.3 A                 | djustment                                       | 7-18 |
| 7.3.1                 | Steps in adjusting points                       | 7-18 |
| 7.3.2                 | Adjustment settings / LC Wizard                 | 7-19 |
| 7.3.3                 | Adjustment settings / Instructional calibration | 7-23 |
| 7.3.4                 | LED Indicators                                  | 7-26 |
|                       |                                                 |      |
| 7.4 H                 | IWCONFIG in ISPSoft                             |      |
| <b>7.4 H</b><br>7.4.1 | IWCONFIG in ISPSoft                             | 7-27 |

| 7.4.3                                                                                                    | Online Mode7-30                                                                                                    |
|----------------------------------------------------------------------------------------------------|----------------------------------------------------------------------------------------------------|
| 7.4.4                                                                                                    | Importing/Exporting a Parameter File7-31                                                                                                    |
| 7.4.5                                                                                                    | Parameters                                                                                                    |
| 7.5 Tro                                                                                                    | ublesheating 7.25                                                                                                    |
| 7.5 Tro                                                                                                    | ubleshooting                                                                                                    |
| 7.5.1                                                                                                    | Troubleshooting Procedure                                                                                                    |
| 7.5.2                                                                                                    | Troubleshooting Procedure7-35                                                                                                    |
| Chapter 8                                                                                                    | Serial Communication Module AS00SCM                                                                                                    |
| 8.1 Intr                                                                                                    | oduction8-2                                                                                                    |
| 8.2 Spe                                                                                                    | cification, Function and Wiring8-2                                                                                                    |
| 8.2.1                                                                                                    | The functional specifications                                                                                                    |
| 8.2.2                                                                                                    | Dimensions and Profile                                                                                                    |
| 8.2.3                                                                                                    | Wiring                                                                                                    |
| 8.2.3.                                                                                                    | <u> </u>                                                                                                    |
|                                                                                                    | 3                                                                                                    |
|                                                                                                    | 1 mode8-6                                                                                                    |
| 8.3.1                                                                                                    | Modbus 8-6                                                                                                    |
| ~ ~ ~                                                                                                    | 115 11 1                                                                                                    |
| 8.3.2                                                                                                    | UD Link8-6                                                                                                    |
| 0.0.2                                                                                                    | TX Packets and RX Packets8-6                                                                                                    |
| 0.0.2                                                                                                    | TX Packets and RX Packets8-6                                                                                                    |
| 8.3.2.2<br>8.3.2.2                                                                                                    | TX Packets and RX Packets8-6                                                                                                    |
| 8.3.2.2<br>8.3.2.2<br><b>8.4</b> RTU                                                                                          | TX Packets and RX Packets                                                                                                    |
| 8.3.2.2<br>8.3.2.2<br><b>8.4</b> RTU                                                                                          | TX Packets and RX Packets                                                                                                    |
| 8.3.2.3<br>8.3.2.3<br>8.4 RTU<br>8.5 Nor                                                                                      | TX Packets and RX Packets                                                                                                    |
| 8.3.2.2<br>8.3.2.2<br><b>8.4</b> RTU<br><b>8.5</b> Nor                                                                        | TX Packets and RX Packets                                                                                                    |
| 8.3.2.3<br>8.3.2.3<br>8.4 RTU<br>8.5 Nor                                                                                      | TX Packets and RX Packets       8-6         2 Command       8-9         Mode       8-10         mal Exchange Area       8-12         lication       8-13         Modbus       8-13                                                                |
| 8.3.2.3<br>8.3.2.3<br><b>8.4</b> RTU<br><b>8.5</b> Nor<br><b>8.6</b> App<br>8.6.1                                             | TX Packets and RX Packets       8-6         2 Command       8-9         Mode       8-10         mal Exchange Area       8-12         lication       8-13         Modbus       8-13         Modbus Slave—Connection with Delta Products       8-14 |
| 8.3.2.2<br>8.3.2.2<br><b>8.4 RTU</b><br><b>8.5 Nor</b><br><b>8.6 App</b><br>8.6.1                                             | TX Packets and RX Packets       8-6         2 Command       8-9         Mode       8-10         mal Exchange Area       8-12         lication       8-13         Modbus       8-13         Modbus Slave—Connection with Delta Products       8-14 |
| 8.3.2.3<br>8.3.2.3<br>8.4 RTU<br>8.5 Nor<br>8.6 App<br>8.6.1.3<br>8.6.1.3<br>8.6.1.3                                          | TX Packets and RX Packets                                                                                                    |
| 8.3.2.3<br>8.3.2.3<br>8.4 RTU<br>8.5 Nor<br>8.6 App<br>8.6.1.3<br>8.6.1.3<br>8.6.1.3                                          | TX Packets and RX Packets 8-6 Command 8-9 Mode 8-10 mal Exchange Area 8-12 lication 8-13 Modbus 8-13 Modbus 8-13 Modbus Slave—Connection with Delta Products 8-14 Modbus Master—Connection with Delta Products 8-16 UD Link 8-23                  |
| 8.3.2.3<br>8.3.2.3<br>8.4 RTL<br>8.5 Nor<br>8.6 App<br>8.6.1.3<br>8.6.1.3<br>8.6.2<br>8.7 Erro                                | TX Packets and RX Packets                                                                                                    |
| 8.3.2.3<br>8.3.2.3<br>8.4 RTL<br>8.5 Nor<br>8.6 App<br>8.6.1.3<br>8.6.1.3<br>8.6.2<br>8.7 Erro<br>8.7.1                       | TX Packets and RX Packets                                                                                                    |
| 8.3.2.3<br>8.3.2.3<br>8.4 RTL<br>8.5 Nor<br>8.6 App<br>8.6.1.3<br>8.6.1.3<br>8.6.1.3<br>8.6.2<br>8.7.1<br>8.7.1.3             | TX Packets and RX Packets                                                                                                    |
| 8.3.2.3<br>8.3.2.3<br>8.4 RTL<br>8.5 Nor<br>8.6 App<br>8.6.1.3<br>8.6.1.3<br>8.6.2<br>8.7 Erro<br>8.7.1<br>8.7.1.3            | TX Packets and RX Packets                                                                                                    |
| 8.3.2.3<br>8.3.2.3<br>8.4 RTL<br>8.5 Nor<br>8.6 App<br>8.6.1.3<br>8.6.1.3<br>8.6.2<br>8.7 Erro<br>8.7.1<br>8.7.1.3<br>8.7.1.3 | TX Packets and RX Packets                                                                                                    |

## Chapter 9 Function Cards

| 9.1 I | ntroduction                     | 9-2 |
|-------|---------------------------------|-----|
| 9.2 S | Specification and Function      | 9-2 |
| 9.2.1 | AS-F232                         | 9-2 |
| 9.2.2 | AS-F422                         | 9-2 |
| 9.2.3 | AS-F485                         | 9-2 |
| 9.2.4 | AS-F2AD                         | 9-3 |
| 9.2.5 | AS-F2DA                         | 9-3 |
| 9.2.6 | AS-FCOPM                        | 9-4 |
| 9.3 F | Profiles and Dimensions         | 9-4 |
| 9.3.1 | AS-F232                         | 9-4 |
| 9.3.2 | AS-F422/AS-F485/AS-F2AD/AS-F2DA | 9-4 |
| 9.3.3 | AS-FCOPM                        | 9-5 |
| 9.4 V | Wiring                          | 9-6 |
| 9.4.1 | AS-F2AD                         | 9-6 |
| 9.4.2 | AS-F2DA                         | 9-7 |
| 9.5 F | HWCONFIG in ISPSoft             | 9-7 |
| 9.5.1 | Initial Setting                 | 9-7 |

## **Chapter 1 Introduction**

## **Table of Contents**

| 1.1 | Ove     | rview                                     | 1-2  |
|-----|---------|-------------------------------------------|------|
| 1.2 | Spe     | cifications                               | 1-3  |
| 1.2 | 2.1     | General Specifications                    | 1-3  |
| 1.2 | 2.2     | EMS Standards                             | 1-4  |
|     | 1.2.2.1 | EMI                                       | 1-4  |
|     | 1.2.2.2 | ? EMS                                     | 1-5  |
|     | 1.2.2.3 | Conducted Immunity Test                   | 1-5  |
| 1.3 | Inst    | allation                                  | 1-6  |
| 1.3 | 3.1     | Installing a Module                       | 1-6  |
| 1.3 | 3.2     | Installing a Removable Terminal Block     | 1-8  |
| 1.3 | 3.3     | Changing a Module                         | 1-9  |
| 1.3 | 3.4     | Installing and Removing an Extension Card | 1-9  |
| 1.3 | 3.5     | Installing a Wiring Module                | 1-10 |

## 1.1 Overview

This manual introduces the usage of special modules. Analog input/output modules, temperature measurement modules, load cell modules, and network modules are special modules. They are described below.

| Classification         | Model Name | Description                                                  |
|------------------------|------------|--------------------------------------------------------------|
|                        |            | 4-channel analog input module                                |
|                        | ACO4AD A   | Hardware resolution: 16 bits                                 |
|                        | AS04AD-A   | 0~10V, 0/1~5V, -5~+5V, -10~+10V, 0/4~20mA, -20~+20mA         |
|                        |            | Conversion time: 2ms/channel                                 |
|                        |            | 4-channel analog input module                                |
|                        | AS04DA-A   | Hardware resolution: 12 bits                                 |
|                        | A304DA-A   | -10~+10V, 0~20mA, 4~20mA                                     |
| Analog                 |            | Conversion time: 2ms/channel                                 |
| input/output<br>module |            | 4-channel analog input module                                |
|                        |            | Hardware resolution: 16 bits                                 |
|                        |            | 0~10V, 0/1~5V, -5~+5V, -10~+10V, 0/4~20mA, -20~+20mA         |
|                        | AS06XA-A   | Conversion time: 2 ms/channel                                |
|                        |            | 2-channel analog input module                                |
|                        |            | Hardware resolution: 12 bits                                 |
|                        |            | -10~+10V, 0~20mA, 4~20mA                                     |
|                        |            | Conversion time: 2ms/channel                                 |
|                        |            | 4-channe, 2-wire/3-wire RTD                                  |
|                        |            | Sensor type: Pt100 / Ni100 / Pt1000 / Ni1000 / JPt100 /      |
|                        | AS04RTD-A  | LG-Ni1000 / Cu50 / Cu100 / 0~300Ω / 0~3000Ω input            |
|                        | NOO+INID N | impedance                                                    |
| Temperature            |            | Resolution: 0.1°C/0.1°F (16 bits)                            |
| measurement<br>module  |            | Conversion time: 200ms/channel                               |
| modulo                 |            | 4-channe thermocouple                                        |
|                        | AS04TC-A   | Sensor type: J, K, R, S, T, E, N, B and -100~+100 mV         |
|                        | AS041C-A   | Resolution: 0.1°C/0.1°F (24 bits)                            |
|                        |            | Conversion time: 200ms/channel                               |
| Load cell              |            | 2-channel, 4-wire/6-wire load cell sensor                    |
| module                 | AS02LC-A   | Eigenvalue applicable to a load cell: 1, 2, 4, 6, 20, 40, 80 |
| module                 |            | mV/V                                                         |

| Classification       | Model Name | Description                                               |
|----------------------|------------|-----------------------------------------------------------|
|                      |            | Highest precision 1/10000 @ 50ms of the conversion time   |
|                      |            | ADC Resolution : 24 bits                                  |
|                      |            | Conversion time: 2.5 ~ 400ms (9 options to choose from)   |
| Network              |            | Serial communication module, 2x communication ports,      |
| module               | AS00SCM-A  | applicable to communication cards, supporting MODBUS      |
| module               |            | protocols                                                 |
|                      | AS00SCM-A  |                                                           |
| Remote I/O<br>module | +          | Applicable to AS-FCOPM function cards                     |
| module               | AS-FCOPM   |                                                           |
|                      | A.O. F000  | Serial communication port, RS232, functioning as a master |
|                      | AS-F232    | or slave                                                  |
|                      | AS-F422    | Serial communication port, RS422, functioning as a master |
|                      | A3-F422    | or slave                                                  |
|                      | AS-F485    | Serial communication port, RS485, functioning as a master |
|                      | A3-F463    | or slave                                                  |
| Franklin sanda       | AS-FCOPM   | CANopen communication port, supporting DS301, AS          |
| Function cards       | S AS-FCOPM | series remote modules and Delta servo systems             |
|                      |            | 2-channel analog input                                    |
|                      | AS-F2AD    | 0~10V (12 bits), 4~20mA (11 bits)                         |
|                      |            | Conversion time: 3ms/channel                              |
|                      |            | 2-channel analog input                                    |
|                      | AS-F2DA    | 0~10V, 4~20mA (12 bits)                                   |
|                      |            | Conversion time: 2ms/channel                              |

## 1.2 Specifications

## 1.2.1 General Specifications

| Item                  | Specifications           |
|-----------------------|--------------------------|
| Operating temperature | -20~60°C                 |
| Storage temperature   | -40~80°C                 |
| Operating humidity    | 5~95%                    |
| Operating humidity    | No condensation          |
| Ctorono burniditu     | 5~95%                    |
| Storage humidity      | No condensation          |
| Work environment      | No corrosive gas exists. |

| Item                                | Specifications                                                                                                   |
|-------------------------------------|----------------------------------------------------------------------------------------------------|
| Installation location               | In a control box                                                                                                 |
| Pollution degree                    | 2                                                                                                    |
| EMC (electromagnetic compatibility) | Refer to chapter 7 for more information.                                                                         |
|                                     | Tested with:                                                                                                    |
|                                     | $5 \text{ Hz} \le f \le 8.4 \text{ Hz}$ , constant amplitude 3.5 mm;                                             |
| Vibration resistance                | 8.4 Hz $\leq$ f $\leq$ 150 Hz, constant acceleration 1g                                                          |
| Vibration resistance                | Duration of oscillation: 10 sweep cycles                                                                         |
|                                     | per axis on each direction of the 3 mutually perpendicular axes                                                  |
|                                     | International Standard IEC 61131-2 & IEC 60068-2-6 (TEST Fc)                                                     |
|                                     | Tested with:                                                                                                    |
|                                     | Half-sine wave:                                                                                                  |
| Shock resistance                    | Strength of shock 15 g peak value, 11 ms duration;                                                               |
| One of residenties                  | Shock direction: The shocks in each in direction per axis, on 3 mutually perpendicular axes (total of 18 shocks) |
|                                     | International Standard IEC 61131-2 & IEC 60068-2-27 (TEST Ea)                                                    |
| Safety                              | Conforms to IEC 61131-2, UL508                                                                                   |

## 1.2.2 EMS Standards

#### 1.2.2.1 EMI

| Port                   | Frequency range | Level (Normative)       | Reference standard |
|------------------------|-----------------|-------------------------|--------------------|
| Enclosure port         | 30-230 MHz      | 40 dB (μV/m) quasi-peak |                    |
| (radiated)             |                 |                         |                    |
| (measured at a         | 230-1000 MHz    | 47 dB (μV/m) quasi-peak |                    |
| distance of 10 meters) |                 |                         |                    |
|                        | 0.45.05.041-    | 79 dB (μV) quasi-peak   | IEC 61000-6-4      |
| AC power port          | 0.15-0.5 MHz    | 66 dB (μV) average      |                    |
| (conducted)            | 0.5.00 MH-      | 73 dB (μV) quasi-peak   |                    |
|                        | 0.5-30 MHz      | 60 dB (μV) average      |                    |

#### 1.2.2.2 EMS

| Environmental phenomenon | Reference standard           | Test       |             | Test level |
|--------------------------|------------------------------|------------|-------------|------------|
| Electrostatic            | IEC 61000-4-2                | Contact    |             | ±4 kV      |
| discharge                | 120 01000 4 2                | ,          | Air         | ±8 kV      |
| Radio frequency          |                              | 80% AM,    | 2.0-2.7 GHz | 1 V/m      |
| electromagnetic field    | nagnetic field IEC 61000-4-3 | 1 kHz      | 1.4-2.0 GHz | 3 V/m      |
| Amplitude<br>modulated   |                              | sinusoidal | 80-1000 MHz | 10 V/m     |
| Power frequency          | IEC 04000 4 0                | 60 Hz      |             | 30 A/m     |
| magnetic field           | IEC 61000-4-8                | 50         | ) Hz        | 30 A/m     |

## 1.2.2.3 Conducted Immunity Test

| Environmental phenomenon |                                   | Fast transient  burst  High energy surge |               | Radio frequency interference |       |
|--------------------------|-----------------------------------|------------------------------------------|---------------|------------------------------|-------|
| Reference                | Reference standard                |                                          | IEC 61000-4-5 | IEC 61000-4-6                |       |
| Interface/Port           | Specific interface/port           | Test level                               | Test level    | Test level                   |       |
| Data                     | Shielded cable                    | 1 kV                                     | 1 kV CM       | 10 V                         |       |
| communication            | Unshielded cable                  | 1 kV                                     | 1 kV CM       | 10 V                         |       |
|                          | AC I/O                            | 0.137                                    | 2 kV CM       | 40.1/                        |       |
|                          | (unshielded)                      | 2 kV                                     | 1 kV DM       | 10 V                         |       |
| Digital and analog I/O   | Analog or DC I/O(unshielded)      | 1 kV                                     | 1 kV CM       | 10 V                         |       |
|                          | All shielded lines (to the earth) | 1 kV                                     | 1 kV CM       | 10 V                         |       |
|                          | 4.0                               | 2                                        | 211/          | 2 kV CM                      | 40.14 |
| Equipment                | AC power                          | 2 kV                                     | 1 kV DM       | 10 V                         |       |
| power                    | DC Taylor                         | 0.147                                    | 0.5 kV CM     | 40.1/                        |       |
|                          | DC power                          | 2 kV                                     | 0.5 kV DM     | 10 V                         |       |
| I/O power and            | AC I/O and AC                     | 212/                                     | 2 kV CM       | 40.1/                        |       |
| auxiliary power          | auxiliary power                   | 2 kV                                     | 1 kV DM       | 10 V                         |       |

| Environmental phenomenon |                               | Fast transient<br>burst | High energy surge      | Radio frequency interference |
|--------------------------|-------------------------------|-------------------------|------------------------|------------------------------|
| Reference                | e standard                    | IEC 61000-4-4           | IEC 61000-4-5          | IEC 61000-4-6                |
| Interface/Port           | Specific interface/port       | Test level              | Test level             | Test level                   |
| output                   | DC I/O and DC auxiliary power | 2 kV                    | 0.5 kV CM<br>0.5 kV DM | 10 V                         |

## 1.3 Installation

#### 1.3.1 Installing a Module

- Please install the PLC onto the power supply module, and then insert the module hooks into the DIN rail mounting slot.
- 2. Link the I/O modules on the right side of the PLC and make sure they are hooked together, push the modules into the DIN rail until hearing a click. That means the module is on the DIN rail and is connected to the PLC as illustrated below.

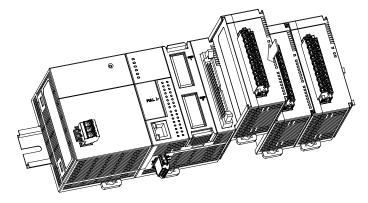

3. When the installion is done, secure the module with screws.

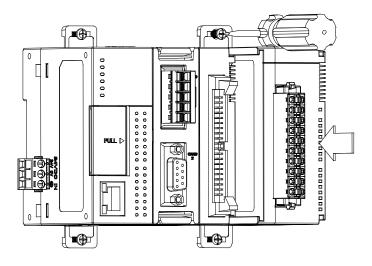

4. If there is a vibration source in the installation site, it is suggested to installed anti-vibration baffles on the sides of the AS series for better stabilization as the gray baffles illustrated below.

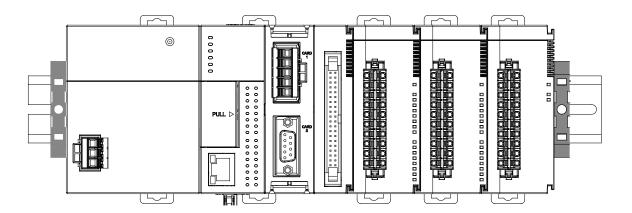

#### • Install the baffles:

1. Hook the baffles onto the DIN rail and press it down as the directional arrow indicated below.

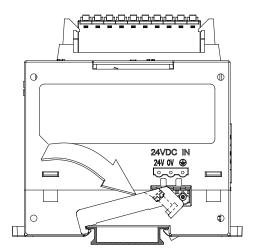

2. Use screws to secure the baffle.

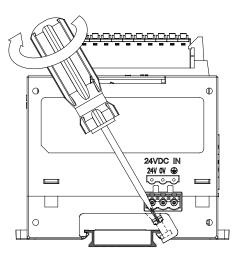

3. The baffles installation is complete as the image shown below.

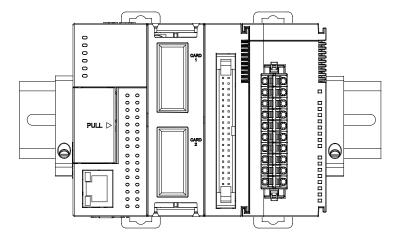

## 1.3.2 Installing a Removable Terminal Block

Please install the removable terminal block on the module, as illustrated below.

#### Installation

1. Level the terminal block at the printed circuit board, and press it into the module.

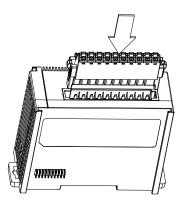

#### Removal

 Pull down the clip in the direction indicated by the arrow and then pull the terminal block up as illustrated below.

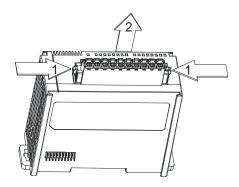

#### 1.3.3 Changing a Module

 Take the removable terminal block out of the module and pull the clip out from the DIN rail as the image show below.

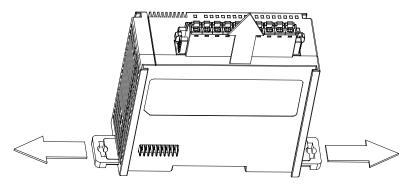

- 2. Remove the module to be changed out.
- 3. Slide the new module in as the image shown below.

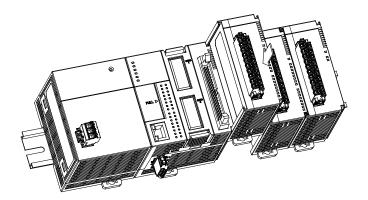

## 1.3.4 Installing and Removing an Extension Card

#### Installation

Put the extension card into the extension card slot until hearing a click.

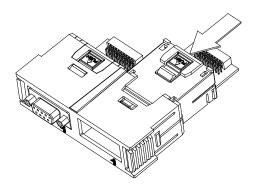

#### Removal

Press the  $\stackrel{\triangle}{\text{PUSH}}$  to release the extension card and then take the extension card out.

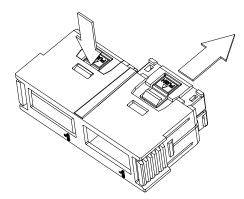

## 1.3.5 Installing a Wiring Module

Put a communication cable in the port on a CPU module, and make sure that the connector of the cable is joined to the port properly.

#### Installation

- 1. One side of a wiring module has to be fixed first.
- 2. Press the driver board in the direction indicated by arrow 1, and make sure that the groove is combined with the DIN rail.

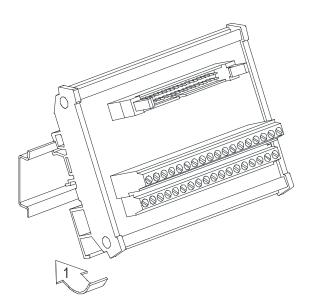

#### Removal

- 1. Push the wiring module in the direction indicated by arrow 1.
- 2. Pull the wiring module in the direction indicated by arrow 2.

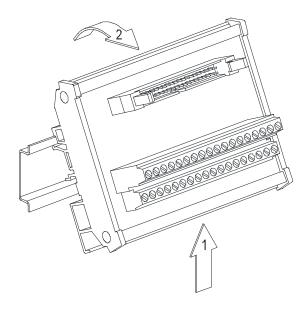

1

#### **MEMO**

# Chapter 2 Analog Input Module AS04AD

## **Table of Contents**

| 2.1 | Ov  | erview                               | 2-2  |
|-----|-----|--------------------------------------|------|
| 2.1 | .1  | Characteristics                      | 2-2  |
| 2.2 | Sp  | ecifications and Functions           | 2-2  |
| 2.2 | .1  | Specifications                       | 2-2  |
| 2.2 | .2  | Profile                              | 2-4  |
| 2.2 | .3  | Arrangement of Terminals             | 2-5  |
| 2.2 | .4  | Control Registers                    | 2-6  |
| 2.2 | .5  | Functions                            | 2-10 |
| 2.2 | .6  | Wiring                               | 2-13 |
| 2.2 | .7  | LED Indicators                       | 2-15 |
| 2.3 | HV  | VCONFIG in ISPSoft                   | 2-15 |
| 2.3 | .1  | Initial Setting                      | 2-15 |
| 2.3 | .2  | Checking the Version of a Module     | 2-18 |
| 2.3 | .3  | Online Mode                          | 2-19 |
| 2.3 | . 4 | Importing/Exporting a Parameter File | 2-20 |
| 2.3 | .5  | Parameters                           | 2-21 |
| 2.4 | Tro | oubleshooting                        | 2-24 |
| 2.4 | .1  | Error Codes                          | 2-24 |
| 2.4 | .2  | Troubleshooting Procedure            | 2-25 |

#### 2.1 Overview

The specifications for analog-to-digital modules, the operation, and the programming are described in this chapter. A/D module will be refer to AS04AD-A the analog-to-digital module in this chapter.

#### 2.1.1 Characteristics

#### (1) A module is selected according to practical application.

AS04AD-A: There are four channels. Inputs received by a channel can be either voltages or currents.

#### (2) High-speed conversion

An analog signal is converted into a digital signal at a speed of 25 ms a channel.

#### (3) High accuracy

Conversion accuracy: The error is ±0.2% of an input voltage, and ±0.2% of an input current. (The ambient temperature is 25°C. The number of input voltages/currents which are averaged is 100.)

#### (4) A module can be set by means of utility software.

HWCONFIG is built-in utility software in ISPSoft. Users can set modes and parameters in HWCONFIG to complete hardware configuration without spending time writing a program to set registers corresponding to functions.

## 2.2 Specifications and Functions

#### 2.2.1 Specifications

#### Electrical specifications

| Module name                  | AS04AD-A                                                                                                    |
|------------------------------|----------------------------------------------------------------------------------------------------|
| Number of inputs             | 4                                                                                                    |
| Analog-to-digital conversion | Voltage input/Current input                                                                                                    |
| Supply voltage               | 24 VDC (20.4 VDC~28.8 VDC) (-15%~+20%)                                                                                                    |
| Connector type               | Removable terminal block                                                                                                    |
| Conversion time              | 2ms/channel                                                                                                    |
| Isolation                    | An analog circuit is isolated from a digital circuit by a digital integrated circuit/an optocoupler, but the analog channels are not isolated from one another.  Isolation between a digital circuit and a ground: 500 VDC |

Isolation between an analog circuit and a ground: 500 VDC
Isolation between an analog circuit and a digital circuit: 500 VDC
Isolation between the 24 VDC and a ground: 500 VDC

#### Functional specifications

| Analog-to-digital conversion             |                |               | Voltage input  |                |               |
|------------------------------------------|----------------|---------------|----------------|----------------|---------------|
| Rated input range                        | -10 V~10 V     | 0 V~10 V      | ±5 V           | 0 V~5 V        | 1 V~5 V       |
| Hardware input range                     | -10.1 V~10.1 V | -0.1 V~10.1 V | -5.05 V~5.05 V | -0.05 V~5.05 V | 0.95 V~5.05 V |
| Fiducial error<br>(Room temperature)     | ±0.2%          |               |                |                |               |
| Fiducial error (Full temperature range)  | ±0. 5%         |               |                |                |               |
| Linearity error (Room temperature)       | ±0.02%         |               |                |                |               |
| Linearity error (Full temperature range) | ±0.06%         |               |                |                |               |
| Hardware resolution                      | 16 bits        |               |                |                |               |
| Input impedance                          | 2ΜΩ            |               |                |                |               |
| Absolute input range                     |                |               | ±15 V          |                |               |

| Analog-to-digital conversion            | Current input    |                 |                |  |
|-----------------------------------------|------------------|-----------------|----------------|--|
| Rated input range                       | ±20 mA           | 0 mA~20 mA      | 4 mA~20 mA     |  |
| Hardware input                          | -20.2 mA~20.2 mA | -0.2 mA~20.2 mA | 3.8 mA~20.2 mA |  |
| Fiducial error (Room temperature)       | ±0.2%            |                 |                |  |
| Fiducial error (Full temperature range) | ±0.5%            |                 |                |  |
| Linearity error (Room temperature)      |                  | ±0.04%          |                |  |

| Analog-to-digital conversion | Current input |
|------------------------------|---------------|
| (Full temperature range)     |               |
| Linearity error              | ±0.10%        |
| Hardware resolution          | 16 bits       |
| Input impedance              | 250 Ω         |
| Absolute input range         | ±32 mA        |

## 2.2.2 Profile

#### AS04AD-A

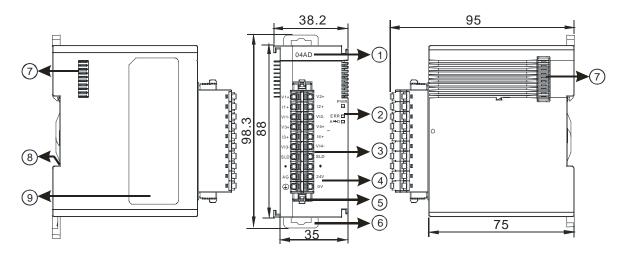

Unit: mm

| Number | Name                                                          | Description                                        |
|--------|---------------------------------------------------------------|----------------------------------------------------|
| 1      | Model name                                                    | Model name of the module                           |
|        |                                                               | Indicating the status of the power supply          |
|        | POWER LED indicator                                           | ON: the power is on                                |
|        |                                                               | OFF: no power                                      |
|        |                                                               | Error status of the module                         |
|        | 2 ERROR LED indicator  Analog to digital conversion indicator | ON: A serious error occurs in the module.          |
| 2      |                                                               | OFF: The module is normal.                         |
|        |                                                               | Blinking: A slight error occurs in the module.     |
|        |                                                               | Indicating the analog to digital conversion status |
|        |                                                               | Blinking: conversion is taking place               |
|        |                                                               | OFF: stop conversion                               |

| Number | Name                   | Description                                              |  |
|--------|------------------------|----------------------------------------------------------|--|
| 3      | Removable terminal     | The inputs are connected to sensors.                     |  |
| 3      | block                  | The outputs are connected to loads which will be driven. |  |
| 4      | Arrangement of the     | Arrangement of the terminals                             |  |
| 4      | input/output terminals | Arrangement of the terminals                             |  |
| 5      | Termainal block clip   | Removing the terminal block                              |  |
| 6      | DIN rail clip          | Securing the module onto the DIN rail                    |  |
| 7      | Module connecting set  | Connecting the modules                                   |  |
| 8      | Ground clip            |                                                          |  |
| 9      | Label                  | Nameplate                                                |  |

## 2.2.3 Arrangement of Terminals

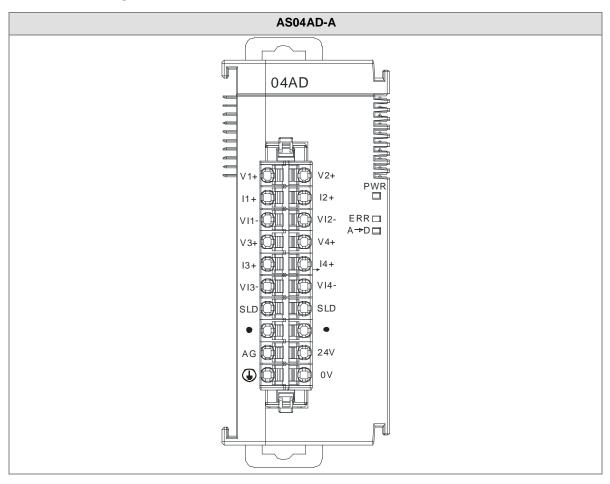

## 2.2.4 Control Registers

| CR#            | Name                     | Description                    | Defaults |
|----------------|--------------------------|--------------------------------|----------|
| 0              | Format actus             | 0: integer format              | 0        |
| U              | Format setup             | 1: floating point format       | U        |
| 1              | Channel 1 mode setup     | 0: closed                      |          |
| '              | Charmer i mode setup     | 1: -10V~10V                    |          |
| 2              | Channel 2 mode setup     | 2: 0~10V                       |          |
|                |                          | 3: -5~5V                       |          |
| 3              | Channel 3 mode setup     | 4: 0~5V                        | 1        |
| 3              |                          | 5: 1~5V                        |          |
|                | Channel 4 mode setup     | 6: 0mA~20mA                    |          |
| 4              |                          | 7: 4mA~20mA                    |          |
|                |                          | 8: -20mA~20mA                  |          |
| 5              | Channel 1 offset         |                                |          |
| 6              | Channel 2 offset         | Setting range: -32768~32767    | 0        |
| 7              | Channel 3 offset         |                                |          |
| 8              | Channel 4 offset         |                                |          |
| 9              | Channel 1 gain           |                                |          |
| 10             | Channel 2 gain           | Setting range: -32768~32767    | 1000     |
| 11             | Channel 3 gain           | John Granger GE7 GG GE7 G7     |          |
| 12             | Channel 4 gain           |                                |          |
| 13             | Channel 1 average times  |                                |          |
| 14             | Channel 2 average times  | Setting range: 1~100           | 10       |
| 15             | Channel 3 average times  | Setting range. 1~100           | 10       |
| 16             | Channel 4 average times  |                                |          |
| 47             | Channel 1 filter average |                                |          |
| 17             | percentage               |                                |          |
| 18             | Channel 2 filter average |                                |          |
| 10             | percentage               | Setting range: 0~3, unit: ±10% | 1        |
| 19             | Channel 3 filter average |                                |          |
| 1 <del>3</del> | percentage               |                                |          |
| 20             | Channel 4 filter average |                                |          |

| CR#      | Name                                               | Description                                                                                                    | Defaults |
|----------|----------------------------------------------------|----------------------------------------------------------------------------------------------------|----------|
|          | percentage                                         |                                                                                                    |          |
| 21       | Channel sampling cycle (sampling/integration time) | 0:2ms 1:4ms 2:10ms 3:15ms 4:20ms 5:30ms 6:40ms 7:50ms 8:60ms 9:70ms 10:80ms                                                                                                    | 0        |
|          |                                                    | 11 : 90ms 12 : 100ms                                                                                                    |          |
| 22       | Channel alarm setup                                | 0: open channel alarm 1: close channel alarm bit0: Channel 1 bit1: Channel 2 bit2: Channel 3 bit3: Channel 4  0: warning 1: alarm bit8: Error occurs in the module power bit9: Error occurs in the module hardware bit10: Error occurs in calbriation | 0        |
| 23       | The minimum scale range for channel 1              | The analog input mode of a channel has a corresponding digital range; that is, an analog range                                                                                                    | -10      |
| 25<br>26 | The minimum scale range for channel 2              | corresponds to a digital range. For example, if the analog range is -10 V~10 V and the digital range is                                                                                                    | -10      |
| 27       | The minimum scale range for channel 3              | -10.0~10.0, the analog values -10 V~10 V correspond to the digital values -10.0~10.0. If the analog input mode of                                                                                                    | -10      |

| CR# | Name                    | Description                                            | Defaults |
|-----|-------------------------|--------------------------------------------------------|----------|
| 29  | The minimum scale range | a channel is 4mA~20mA, it means the minumium scale     | 4.0      |
| 30  | for channel 4           | range is 4mA and the maximum scale range is 20mA.      | -10      |
| 31  | The maximum scale range | When the format is interger format, the scale range is |          |
| 32  | for channel 1           | invalid.                                               | 10       |
| 33  | The maximum scale range |                                                        |          |
| 34  | for channel 2           |                                                        | 10       |
| 35  | The maximum scale range |                                                        | 4.0      |
| 36  | for channel 3           |                                                        | 10       |
| 37  | The maximum scale range |                                                        | 40       |
| 38  | for channel 4           |                                                        | 10       |
|     |                         | Instructions for peak values                           |          |
|     |                         | 16#0101: record the peark value again for channel 1    |          |
|     |                         | 16#0102: record the peark value again for channel 2    |          |
|     |                         | 16#0104: record the peark value again for channel 3    |          |
|     |                         | 16#0108: record the peark value again for channel 4    |          |
|     |                         | 16#010F: record the peark value again for channel 1~4  |          |
|     |                         | 16#0201: enable to record for channel 1                |          |
|     |                         | 16#0202: enable to record for channel 2                |          |
| 201 | Instruction set         | 16#0204: enable to record for channel 3                | 0        |
|     |                         | 16#0208: enable to record for channel 4                |          |
|     |                         | 16#020F: enable to record for channels 1~4             |          |
|     |                         | 16#0211: disable to record for channel 1               |          |
|     |                         | 16#0212: disable to record for channel 2               |          |
|     |                         | 16#0214: disable to record for channel 3               |          |
|     |                         | 16#0218: disable to record for channel 4               |          |
|     |                         | 16#021F: disable to record for channel 1~4             |          |
|     |                         | 16#0502: restore to its default settings               |          |
| 210 | The maximum peak value  |                                                        | 0        |
| 210 | for channel 1           |                                                        |          |
| 211 | The maximum peak value  | Interger format; the maximum peak value for analog     | 0        |
|     | for channel 2           | inputs                                                 |          |
| 212 | The maximum peak value  |                                                        | 0        |
|     | for channel 3           |                                                        |          |

| CR#   | Name                                | Description                                               | Defaults |
|-------|-------------------------------------|-----------------------------------------------------------|----------|
| 213   | The maximum peak value              |                                                           | 0        |
|       | for channel 4                       |                                                           | U        |
| 214   | The minimum peak value              | Interger format; the minimum peak value for analog inputs | 0        |
|       | for channel 1                       |                                                           |          |
| 215   | The minimum peak value              |                                                           | 0        |
|       | for channel 2                       |                                                           |          |
| 216   | The minimum peak value              |                                                           | 0        |
|       | for channel 3                       |                                                           |          |
| 217   | The minimum peak value              |                                                           | 0        |
|       | for channel 4                       |                                                           | -        |
| 222   | The time to record for              |                                                           | 1        |
|       | chanel 1                            |                                                           |          |
| 223   | The time to record for              | Unit: 10ms, setting range 1~100                           | 1        |
|       | chanel 2                            | Setting the time to record the digital value for the      |          |
| 224   | The time to record for              | channels                                                  | 1        |
|       | chanel 3                            |                                                           |          |
| 225   | The time to record for              |                                                           | 1        |
|       | chanel 4  The number of records for |                                                           |          |
| 240   | channel 1                           | Range: 0~500, display the current records                 | 0        |
|       | The number of records for           |                                                           |          |
| 241   | channel 2                           |                                                           | 0        |
|       | The number of records for           |                                                           |          |
| 242   | channel 3                           |                                                           | 0        |
|       | The number of records for           |                                                           |          |
| 243   | channel 4                           |                                                           | 0        |
| 4000~ |                                     |                                                           |          |
| 4499  | Records for channel 1               | 500 records for channel 1                                 |          |
| 4500~ | Records for channel 2               | 500 records for channel 2                                 |          |
| 4999  |                                     |                                                           |          |
| 5000~ | Records for channel 3               | 500 records for channel 3                                 |          |
| 5499  |                                     |                                                           |          |
| 5500~ | Records for channel 4               | 500 records for channel 4                                 |          |
| 5999  | 1.0550.05 for Sharmon 1             |                                                           |          |
|       |                                     |                                                           |          |

#### 2.2.5 Functions

| Item | Function                          | Description                                                                                                    |
|------|-----------------------------------|----------------------------------------------------------------------------------------------------|
| 1    | Enabling/Disabling a channel      | <ol> <li>Users can enable or disable a channel.</li> <li>If a channel is disabled, the total conversion time is decreased.</li> </ol>                      |
| 2    | Calibration                       | Users can calibrate a linear curve.                                                                                                    |
| 3    | Average                           | Conversion values are averaged and filtered.                                                                                                    |
| 4    | Disconnection detection           | Only if the analog rang is 4 mA~20 mA or 1 V~5 V does the disconnection detection function.                                                                |
| 5    | Channel detec and alarm           | If an input signal exceeds a range of inputs which can be received by hardware, the module will give an alarm or a warning. This function can be disabled. |
| 6    | The limit detections for channels | Saving the maximum/minimum values for channles                                                                                                    |
| 7    | Records for channales             | Saving the analog curves for channels                                                                                                    |
| 8    | Scale range                       | When the format is floating-point numbers, the scale range can be set.                                                                                     |

#### 1. Enabling/Disabling a channel

An analog signal is converted into a digital signal at a speed of 2ms a channel. The total conversion time is 2ms X (the number of channels). If a channel is not used, users can disable it to decrease the total conversion time.

#### 2. Calibration

To make a curve meet actual needs, users can calibrate the curve by changing an offset and a gain. A
calibration range depends on a range of inputs which can be received by hardware. The formula is as
below.

$$Output = \frac{(Input \times Gain)}{1000} + Offset$$

#### Example:

The inputs received by a channel are voltages in the range of -10.0 V to +10.0 V. The gain is 1000, and the offset is 0. The corresponding value for the original signal -10.0 V to +10.0 V is -32000~32000. When using the offset -100, the calibrated vaule for the original signal -10.0 V to +10.0 V is -31900~32100.

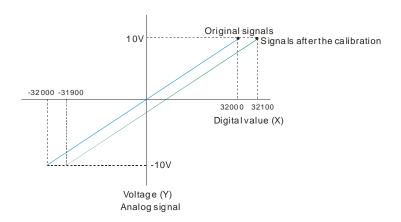

#### 3. Average

The average value can be set in the range of 1~100. It is a steady value obtained from the sum of the read values. However, due to unavoidable external factors, the read values may be an acute pulse, resulting in fierce changes in the average value. The filtering function thus exclude the read value that is an acute pulse from the sum-up and equalization, so the average value obtained will not be affected by the acute read value. The filter persontage is set in the range of 0~3, and the unit is 10%. Setting 0 in the filter range, the system will sum up all the read values and equalize to obtain the average value; setting 1 in the filter range, the system will exclue the 10% of the maximum and minimum value and then equalize to obtain the average value.

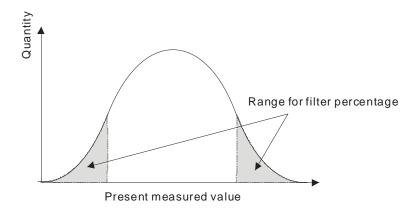

#### 4. Disconnection detection

Only if the analog rang is 4 mA~20 mA or 1 V~5 V does the disconnection detection function. If a module which can receive inputs ranging from 4 mA to 20 mA or from1 V to 5V is disconnected, an input signal will exceed the range of inputs which can be received by the hardware, and the module will give an alarm or a warning.

#### 5. Channel detection

If an input signal exceeds a range of inputs which can be received by hardware, an error message appears.

This function can be disabled and then the module will not send an alarm or warning when the input signal exceeding the range of inputs.

#### 6. The limit detections for channels

Saving the maximum/minimum values for channles and users can know the peak to peak value from the maximum/minimum values

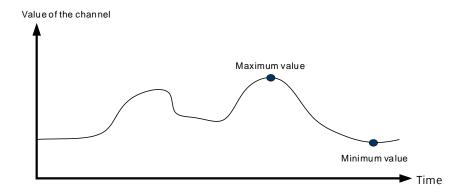

#### 7. Records for channels

Record the input value of the cyclic sampling for each channel, up to 500 pieces can be recorded and the recording time is 10ms.

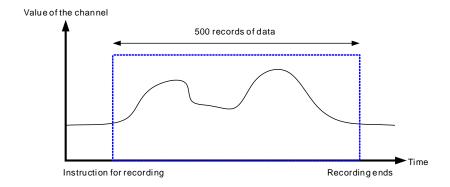

#### 8. Scale range

When the format is floating-point numbers, the scale range can be set. The analog output mode of a channel has a corresponding digital range. Digital values correspond to analog outputs sent by a module. For example, if the analog range is -10 V~10 V, the digital range is -10.0~10.0 and the scale HSP is 10.0 and the scale LSP is -10.0. The digital values -10.0~10.0 correspond to the analog values -10 V~10 V as the example shown below.

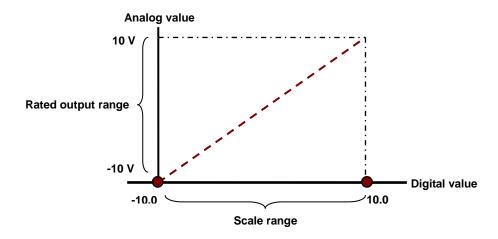

#### 2.2.6 Wiring

#### Precautions

In order to make the functions of an analog-to-digital module perfect and ensure the reliability of a system at the same time, external wiring which prevents noise is necessary. Before installing cables, users need to follow the precautions below.

- (1) To prevent a surge and induction, an AC cable and input signal cables which are connected to AS04AD must be separate cables.
- (2) A cable must not be installed near a main circuit, a high-voltage cable, or a cable connected to a load which is not a PLC. Besides, a cable must not be bound to a main circuit, a high-voltage cable, or a cable connected to a load which is not a PLC. Otherwise, effects that noise, induction, and a surge have will increase.
- (3) Please connect a shielded cable and a hermetically sealed cable with the ground separately.
- (4) Terminals with insulation sleeves can not be arranged as a terminal block. It is recommended that the terminals be covered with insulation tubes.
- (5) Please use single-core cables or twin-core cables in a diameter of 24 AWG~22 AWG and with less than 1mm pin-typed connectors. Only use copper conducting wires with a temperature of 60/75°C.

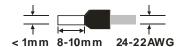

- (6) Two-wire connection/Three-wire connection/Four-wire connection:
  - Two-wire connection/Three-wire connection (Passive transducer): A transducer and an analog
    input module are connected to a power circuit collectively.
  - Four-wire connection (Active transducer): A transducer uses an independent power supply. It is

not connected to the power circuit which is connected to an analog input module.

#### External wiring

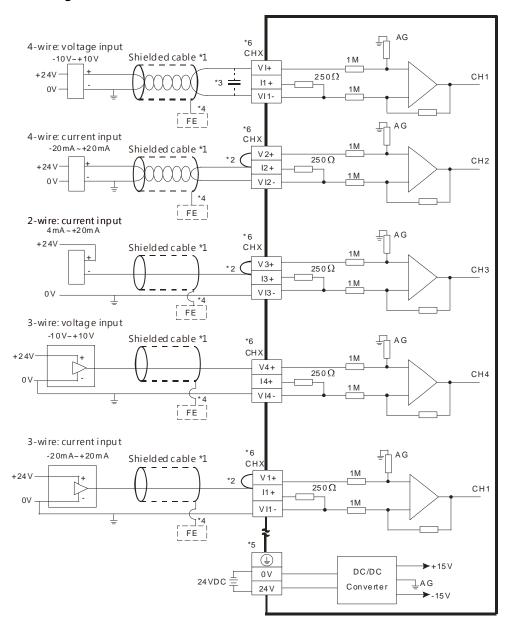

- \*1. Please use shielded cables to isolate the analog input signal cable from other power cables.
- \*2. If the module is connected to a current signal, the terminals Vn and In+ (n=1~4) must be short-circuited.
- \*3. If the ripple in the input voltage results in the noise interference with the wiring, please connect the module to the capacitor having a capacitance in the range of 0.1  $\mu$ F to 0.47  $\mu$ F with a working voltage of 25 V.
- \*4. Please connect the shielded cable to the terminal FE.
- \*5. Please connect the terminal 🕒 to the ground terminal.
- \*6. Every channel can work with the wiring presented above.

#### 2.2.7 LED Indicators

| Number | Name              | Description                                        |
|--------|-------------------|----------------------------------------------------|
| 1      |                   | Operating status of the module                     |
|        | RUN LED indicator | ON: The module is running.                         |
|        |                   | OFF: The module stops running.                     |
|        |                   | Error status of the module                         |
| 2      | ERROR LED         | ON: A serious error occurs in the module.          |
| 2      | indicator         | OFF: The module is normal.                         |
|        |                   | Blink: A slight error occurs in the module.        |
| 3      | Analog to digital | Indicating the analog to digital conversion status |
|        | conversion        | Blinking: conversion is taking place               |
|        | indicator         | OFF: stop conversion                               |

#### 2.3 HWCONFIG in ISPSoft

#### 2.3.1 Initial Setting

(1) Start ISPSoft, and then double-click HWCONFIG.

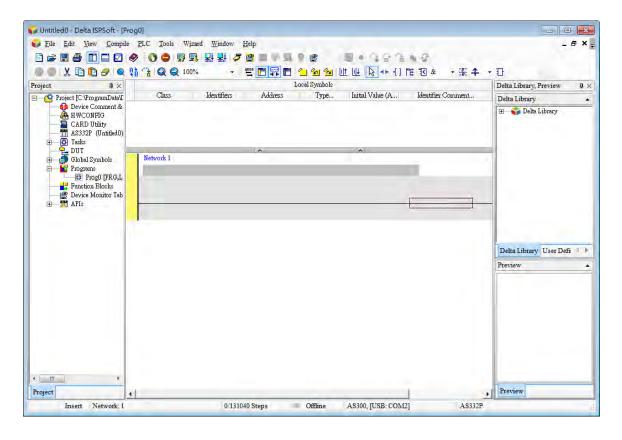

#### (2) Selecting a module.

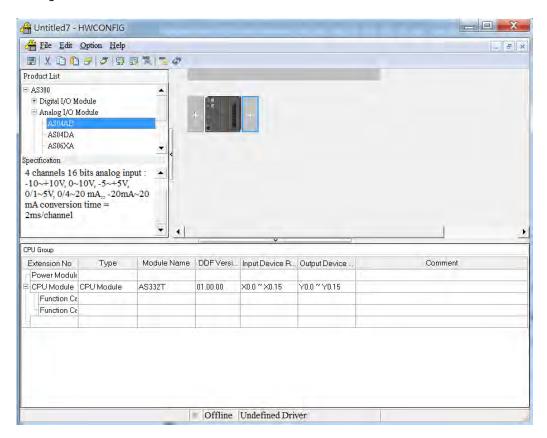

(3) Double-click the module to open the Device Setting page.

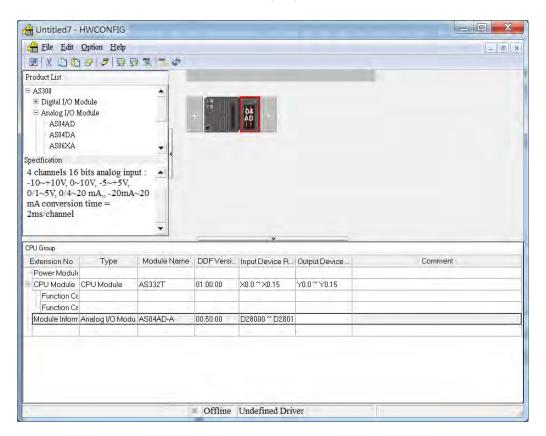

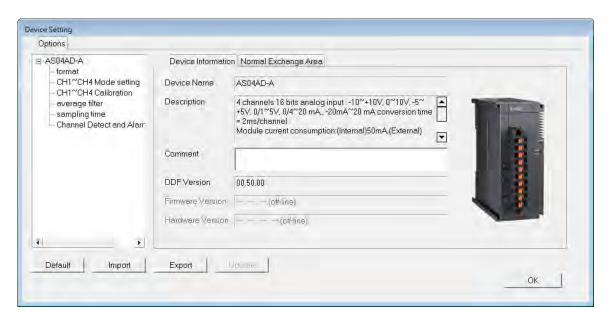

(4) Set the parameters, and then click OK.

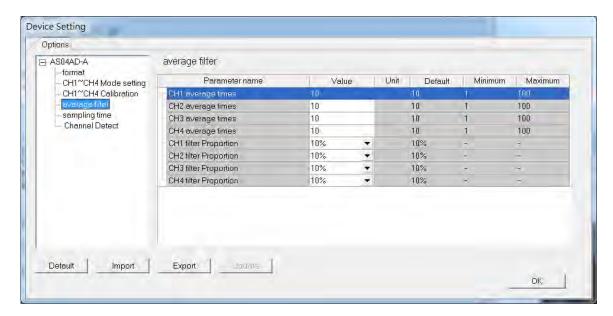

(5) Click **Download** on the toolbar to download the parameters. (The parameters can not be downloaded when the CPU module runs.)

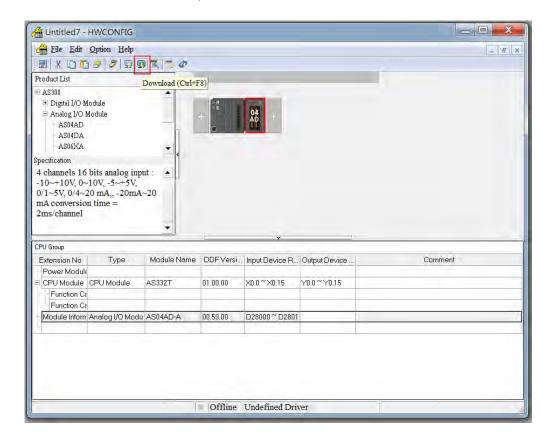

## 2.3.2 Checking the Version of a Module

(1) Online Mode. On the Option menu, click Online Mode.

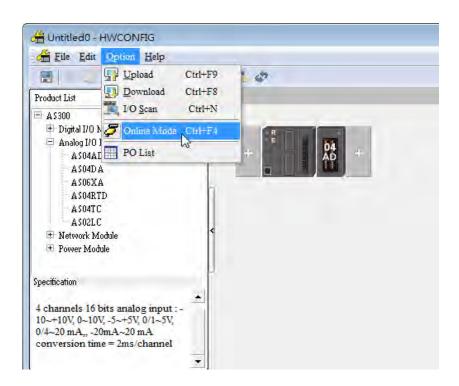

(2) Double-click the module to see the Device Setting page. The version of the firmware and that of the hardware are displayed.

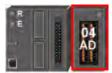

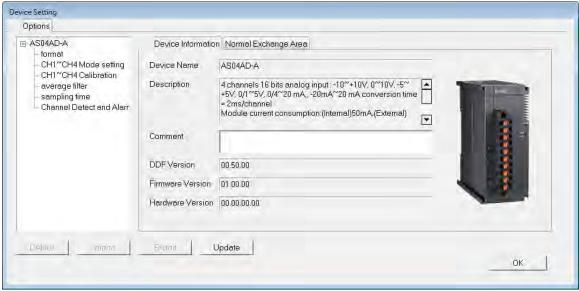

#### 2.3.3 Online Mode

(1) Click Online Mode on the toolbar.

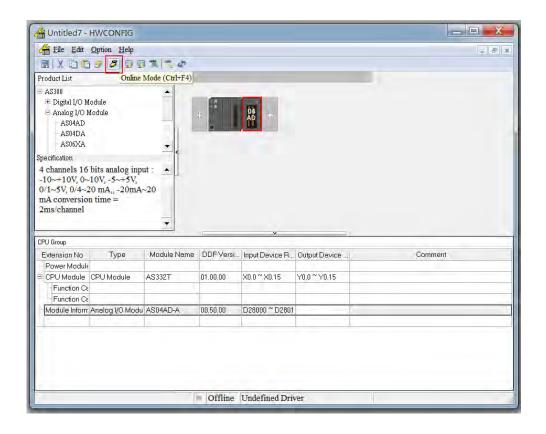

(2) Right-click the module.

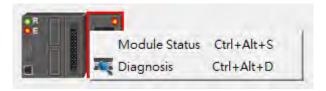

(3) The module status can be shown.

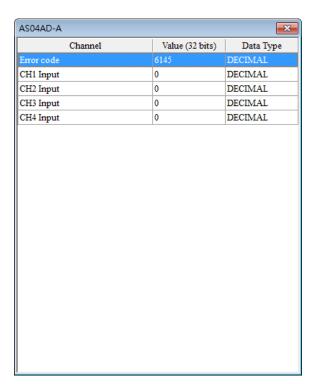

## 2.3.4 Importing/Exporting a Parameter File

(1) After **Export** is clicked, the parameters will be saved as a CSV file (.csv).

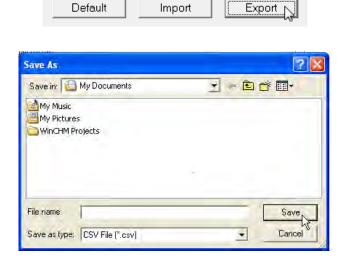

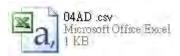

(2) Click Import, and then select the CSV file.

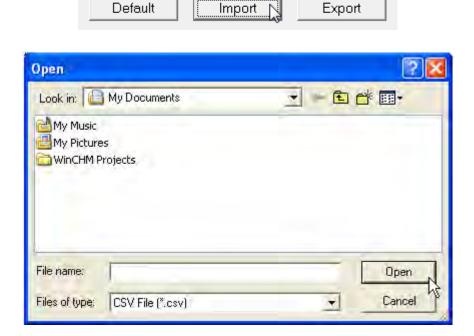

## 2.3.5 Parameters

(1) The input modes of the channels

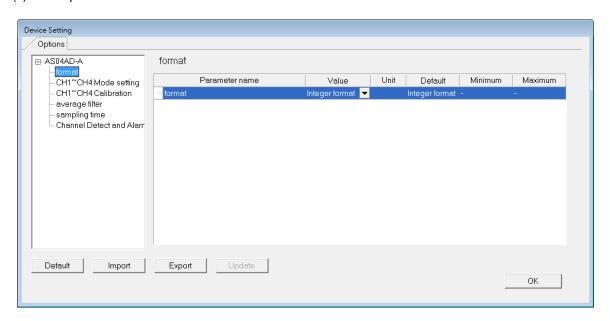

## (2) The CH1~CH4 Mode settings

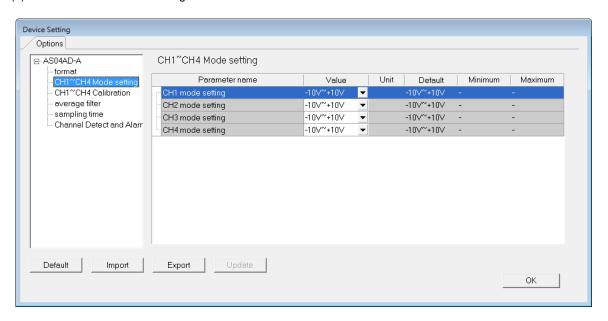

## (3) The CH1~CH4 calibration settings

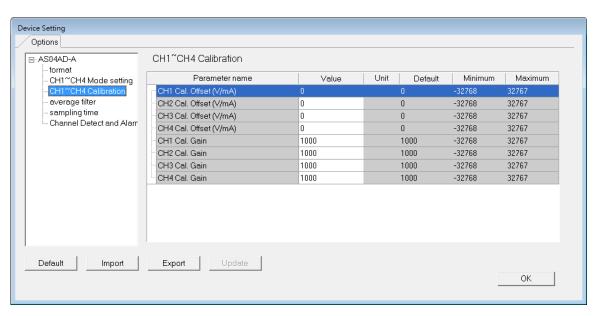

## (4) The average filter settings

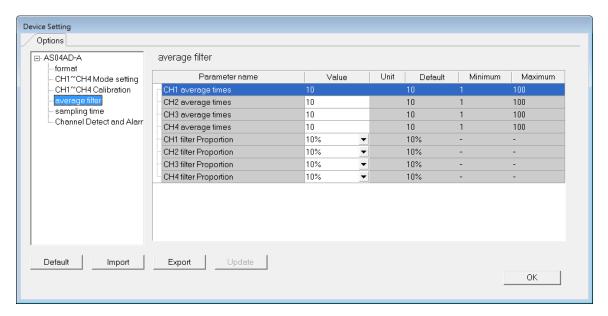

## (5) The sampling time settings

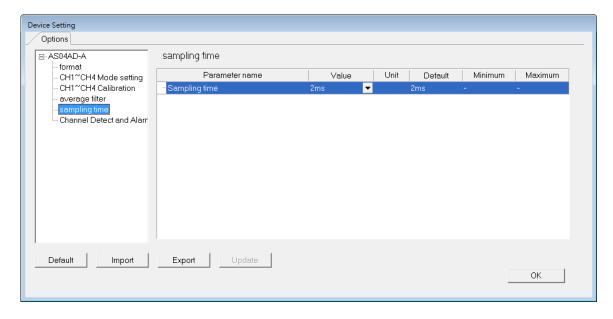

## (6) The channel detect settings

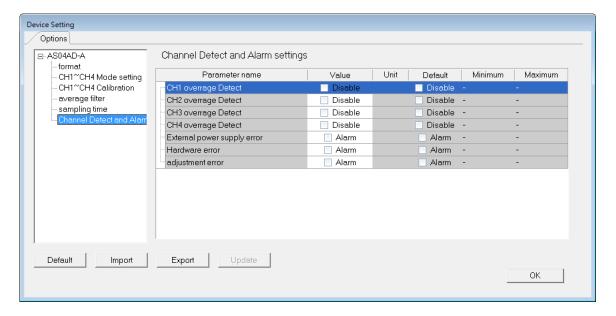

# 2.4 Troubleshooting

## 2.4.1 Error Codes

| Error<br>Code | Description                                                                                         | A → D LED indicator | ERROR LED indicator |
|---------------|----------------------------------------------------------------------------------------------------|---------------------|---------------------|
| 16#1605       | Hardware failure                                                                                    | OFF                 | ON                  |
| 16#1607       | The external voltage is abnormal.                                                                   | OFF                 | ON                  |
| 16#1608       | The factory calibration is abnormal.                                                                | OFF                 | ON                  |
| 16#1801       | The external voltage is abnormal.                                                                   | OFF                 | Blinking            |
| 16#1802       | Hardware failure                                                                                    | OFF                 | Blinking            |
| 16#1804       | The factory calibration is abnormal.                                                                | OFF                 | Blinking            |
| 16#1808       | The signal received by channel 1 exceeds the range of inputs which can be received by the hardware. |                     |                     |
| 16#1809       | The signal received by channel 2 exceeds the range of inputs which can be received by the hardware. | Run: blinking       | Dialia              |
| 16#180A       | The signal received by channel 3 exceeds the range of inputs which can be received by the hardware. | Stop: OFF           | Blinking            |
| 16#180B       | The signal received by channel 4 exceeds the range of inputs which can be received by the hardware. |                     |                     |

# 2.4.2 Troubleshooting Procedure

| Description                                                                                         | Procedure                                                             |
|----------------------------------------------------------------------------------------------------|-----------------------------------------------------------------------|
| The external voltage is abnormal.                                                                   | Check whether the external 24 V power supply to the module is normal. |
| Hardware failure                                                                                    | Return the module to the factory for repair.                          |
| Internal error  The factory correction is abnormal.                                                 | Please contact the factory.                                           |
| The signal received by channel 1 exceeds the range of inputs which can be received by the hardware. | Check the signal received by channel 1                                |
| The signal received by channel 2 exceeds the range of inputs which can be received by the hardware. | Check the signal received by channel 2.                               |
| The signal received by channel 3 exceeds the range of inputs which can be received by the hardware. | Check the signal received by channel 3.                               |
| The signal received by channel 4 exceeds the range of inputs which can be received by the hardware. | Check the signal received by channel 4.                               |

## **MEMO**

# **Chapter 3 Analog Output Module ASO4DA**

# **Table of Contents**

| 3.1 0 | Overview                             |      |
|-------|--------------------------------------|------|
| 3.1.1 | Characteristics                      | 3-2  |
| 3.2 S | pecifications and Functions          | 3-2  |
| 3.2.1 | Specifications                       | 3-2  |
| 3.2.2 | Profile                              | 3-4  |
| 3.2.3 | Arrangement of Terminals             | 3-5  |
| 3.2.4 | Control Registers                    | 3-5  |
| 3.2.5 | Functions                            | 3-7  |
| 3.2.6 | Wiring                               | 3-9  |
| 3.2.7 | LED Indicators                       | 3-11 |
| 3.3 H | IWCONFIG in ISPSoft                  | 3-11 |
| 3.3.1 | Initial Setting                      | 3-11 |
| 3.3.2 | Checking the Version of a Module     | 3-14 |
| 3.3.3 | Online Mode                          | 3-15 |
| 3.3.4 | Importing/Exporting a Parameter File | 3-16 |
| 3.3.5 | Parameters                           | 3-17 |
| 3.4 T | roubleshooting                       | 3-19 |
| 3.4.1 | Error Codes                          | 3-19 |
| 3.4.2 | Troubleshooting Procedure            | 3-20 |

#### 3.1 Overview

An analog output module receives four groups of 12-bit digital data from a CPU module. The digital data is converted into analog signals (voltages or currents).

## 3.1.1 Characteristics

## (1) A module is selected according to practical application.

AS04DA-A: There are four channels. Outputs sent by a channel can be either voltages or currents.

#### (2) High-speed conversion

A digital signal is converted into an analog signal at a speed of 2ms a channel.

#### (3) High accuracy

Conversion accuracy: The error is ±0.2% of an output voltage, and ±0.2% of an output current. (The ambient temperature is 25°C.)

#### (4) A module can be set by means of utility software.

HWCONFIG is built-in utility software in ISPSoft. Users can set modes and parameters in HWCONFIG to complete hardware configuration without spending time writing a program to set registers corresponding to functions.

## 3.2 Specifications and Functions

## 3.2.1 Specifications

#### Electrical specifications

| AS04DA-A                                                                                                    |  |
|----------------------------------------------------------------------------------------------------|--|
| 4                                                                                                    |  |
| Voltage input/Current input                                                                                                    |  |
| 24 VDC (20.4 VDC~28.8 VDC) (-15%~+20%)                                                                                                    |  |
| Removable terminal block                                                                                                    |  |
| 2ms/channel                                                                                                    |  |
| An analog circuit is isolated from a digital circuit by a digital integrated circuit/an optocoupler, but the analog channels are not isolated from one another.  Isolation between a digital circuit and a ground: 500 VDC  Isolation between an analog circuit and a ground: 500 VDC  Isolation between an analog circuit and a digital circuit: 500 VDC  Isolation between the 24 VDC and a ground: 500 VDC |  |
|                                                                                                    |  |

## • Functional specifications

| Analog-to-digital conversion             | Voltage input      |             |                            |              |             |
|------------------------------------------|--------------------|-------------|----------------------------|--------------|-------------|
| Rated input range                        | ±10 V              | 0 V~10 V    | ±5 V                       | 0 V~5 V      | 1 V~5 V     |
| Hardware input range                     | -10.1V~10.1V       | -0.1V~10.1V | -5.05V~5.05V               | -0.05V~5.05V | 0.95V~5.05V |
| Fiducial error (Room temperature)        |                    |             | ±0.2%                      |              |             |
| Fiducial error (Full temperature range)  | ±0. 5%             |             |                            |              |             |
| Linearity error (Room temperature)       | ±0.05%             |             |                            |              |             |
| Linearity error (Full temperature range) |                    |             | ±0.05%                     |              |             |
| Hardware resolution                      | resolution 12 bits |             |                            |              |             |
| Input impedance                          | edance             |             | 1kΩ~2MΩ at ±10V and 0V~10V |              |             |
| Absolute input range                     |                    |             | ≧500Ω at 1V~5              | V            |             |

| Analog-to-digital conversion                                | Current input   |                |  |
|-------------------------------------------------------------|-----------------|----------------|--|
| Rated input range                                           | 0 mA~20 mA      | 4 mA~20 mA     |  |
| Hardware input range                                        | -0.2 mA~20.2 mA | 3.8 mA~20.2 mA |  |
| Fiducial error (Room ±0.2%                                  |                 | ±0.2%          |  |
| Fiducial error (Full temperature range)                     | ±0.5%           |                |  |
| Linearity error (Room temperature) (Full temperature range) | ±0.03%          |                |  |
| Linearity error                                             | ±0.03%          |                |  |
| Hardware resolution                                         | 12 bits         |                |  |
| Input impedance                                             | ≦550 Ω          |                |  |

## 3.2.2 Profile

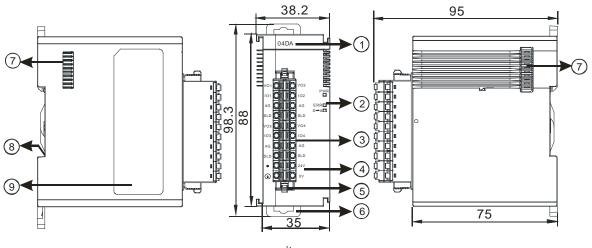

unit: mm

| Number | Name                                   | Description                                              |
|--------|----------------------------------------|----------------------------------------------------------|
| 1      | Model name                             | Model name of the module                                 |
|        | POWER LED indicator                    | Indicating the status of the power supply                |
|        |                                        | ON: the power is on                                      |
|        |                                        | OFF: no power                                            |
|        |                                        | Error status of the module                               |
| 2      | ERROR LED indicator                    | ON: A serious error occurs in the module.                |
|        | ERROR LED Indicator                    | OFF: The module is normal.                               |
|        |                                        | Blinking: A slight error occurs in the module.           |
|        | Analog to digital conversion indicator | Indicating the analog to digital conversion status       |
|        |                                        | Blinking: conversion is taking place                     |
|        |                                        | OFF: stop conversion                                     |
| 3      | Removable terminal                     | The outputs are connected to loads which will be driven. |
|        | block                                  | The outputs are connected to loads which will be driven. |
| 4      | Arrangement of the                     | Arrangement of the terminals                             |
|        | input/output terminals                 | / triangement of the terminals                           |
| 5      | Termainal block clip                   | Removing the terminal block                              |
| 6      | DIN rail clip                          | Securing the module onto the DIN rail                    |
| 7      | Module connecting set                  | Connecting the modules                                   |
| 8      | Ground clip                            |                                                          |
| 9      | Label                                  | Nameplate                                                |

## 3.2.3 Arrangement of Terminals

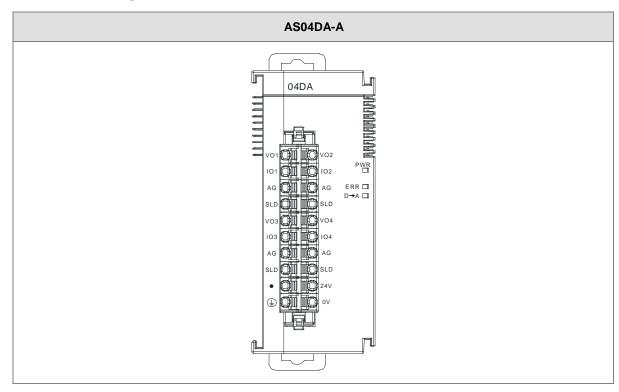

# 3.2.4 Control Registers

| CR# | Name                 | Description                 | Defaults |
|-----|----------------------|-----------------------------|----------|
| 0   | Format setup         | 0: integer format           | 0        |
|     | . c.mat ootap        | 1: floating point format    |          |
| 1   | Channel 1 mode setup | 0: closed                   |          |
|     |                      | 1: -10V~10V (default)       |          |
| 2   | Channel 2 mode setup | 2: 0~10V                    |          |
| _   |                      | 3: -5~5V                    | 1        |
| 3   | Channel 3 mode setup | 4: 0~5V                     | <b>'</b> |
| 3   |                      | 5: 1~5V                     |          |
|     | Channel 4 mode setup | 6: 0mA~20mA                 |          |
| 4   |                      | 7: 4mA~20mA                 |          |
| 5   | Channel 1 offset     |                             |          |
| 6   | Channel 2 offset     | Satting range: 22769, 22767 | 0        |
| 7   | Channel 3 offset     | Setting range: -32768~32767 | U        |
| 8   | Channel 4 offset     |                             |          |
| 9   | Channel 1 gain       | Setting range: -32768~32767 | 1000     |

| CR#      | Name                                                | Description                                                                                                    | Defaults |
|----------|-----------------------------------------------------|----------------------------------------------------------------------------------------------------|----------|
| 10       | Channel 2 gain                                      |                                                                                                    |          |
| 11       | Channel 3 gain                                      |                                                                                                    |          |
| 12       | Channel 4 gain                                      |                                                                                                    |          |
| 13       | Retaining an output sent by channel 1               |                                                                                                    |          |
| 14       | Retaining an output sent by channel 2               | 0: when the PLC stops, the vaule of the analog output will be reset to 0.                                         | 0        |
| 15       | Retaining an output sent by channel 3               | 1: when the PLC stops, the value of the analog output will be retained.                                           | Ü        |
| 16       | Retaining an output sent by channel 4               |                                                                                                    |          |
| 17       | Refreshing the time for an output sent by channel 1 |                                                                                                    |          |
| 18       | Refreshing the time for an output sent by channel 2 | Setting range: 10~3200 (100ms~32s); unit: 10ms  For a value less than 10, it will be seen as 0. For a value       | 0        |
| 19       | Refreshing the time for an output sent by channel 3 |                                                                                                    | Č        |
| 20       | Refreshing the time for an output sent by channel 4 |                                                                                                    |          |
| 21<br>22 | The minimum scale range for channel 1               |                                                                                                    | -10      |
| 23       | The minimum scale range                             |                                                                                                    |          |
| 24       | for channel 2                                       | The analog input mode of a channel has a                                                                          | -10      |
| 25       | The minimum scale range                             | corresponding digital range; that is, an analog range corresponds to a digital range. For example, if the         | -10      |
| 26       | for channel 3                                       | analog range is -10 V~10 V and the digital range is                                                               | -10      |
| 27<br>28 | The minimum scale range for channel 4               | -10.0~10.0, the analog values -10 V~10 V correspond to the digital values -10.0~10.0. If the analog input mode of | -10      |
| 29       | The maximum scale range                             | a channel is 4m \( \text{20m} \) it means the minumium scale                                                      | 10       |
| 30       | for channel 1                                       |                                                                                                    |          |
| 31       | The maximum scale range for channel 2               | invalid.                                                                                                    | 10       |
| 33       | The maximum scale range                             |                                                                                                    | 10       |
| 34       | for channel 3                                       |                                                                                                    |          |

| CR# | Name                    | Description                               | Defaults |
|-----|-------------------------|-------------------------------------------|----------|
| 35  | The maximum scale range |                                           | 10       |
| 36  | for channel 4           |                                           | 10       |
|     |                         | 0: warning                                |          |
|     |                         | 1: alarm                                  |          |
| 37  | Channel alarm setup     | bit0: Error occurs in the module power    | 0        |
|     |                         | bit1: Error occurs in the module hardware |          |
|     |                         | bit2: Error occurs in calbriation         |          |

#### 3.2.5 Functions

| Item | Function                      | Description                                                                                                  |
|------|-------------------------------|----------------------------------------------------------------------------------------------------|
| 1    | Enabling/Disabling a channel  | Users can enable or disable a channel.     If a channel is disabled, the total conversion time is decreased. |
| 2    | Calibration                   | Users can calibrate a linear curve.                                                                          |
| 3    | Retaining an output           | When a module stops running, a signal sent by the module is retained.                                        |
| 4    | Refreshing time for an output | Refreshing the analog output value according to the value of the fixed slope                                 |
| 5    | Scale range                   | When the format is floating-point numbers, the scale range can be set.                                       |

#### 1. Enabling/Disabling a channel

An analog signal is converted into a digital signal at a speed of 2ms a channel. The total conversion time is 2ms X (the number of channels). If a channel is not used, users can disable it to decrease the total conversion time.

#### 2. Calibration

To make a curve meet actual needs, users can calibrate the curve by changing an offset and a gain. A
calibration range depends on a range of inputs which can be received by hardware. The formula is as
below.

$$Output = \frac{(Input \times Gain)}{1000} + Offset$$

## Example:

The inputs received by a channel are voltages in the range of -10.0 V to +10.0 V. The gain is 1000, and the offset is 0. The corresponding value for the original signal -10.0 V to +10.0 V is -32000~32000. When using the offset -100, the calibrated vaule for the original signal -10.0 V to +10.0 V is -31900~32100.

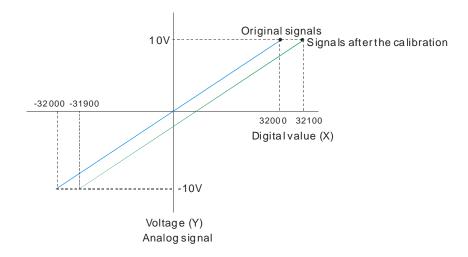

#### 3. Retaining an output

When a module stops running, a signal sent by the module is retained.

The output is not retained:

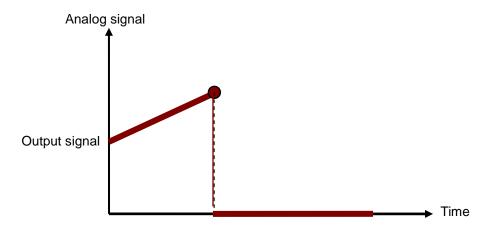

## 3. Refreshing time for an output

Users set the refreshing time for an output and the value of the slope (m) will be updated accordingly.

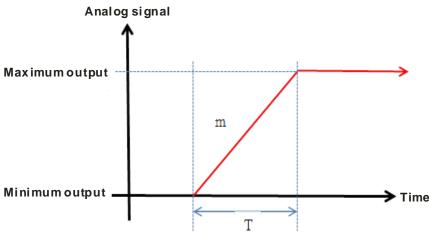

When the analog output signal changes, the value of the analog output will be updated according to the value set in the slope as the image shown below.

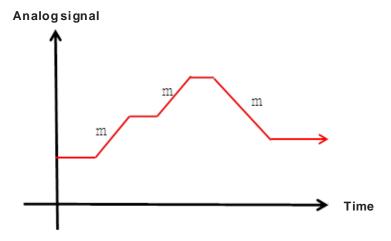

#### 4. Scale range

When the format is floating-point numbers, the scale range can be set. The analog output mode of a channel has a corresponding digital range. Digital values correspond to analog outputs sent by a module. For example, if the analog range is -10 V~10 V, the digital range is -10.0~10.0 and the scale HSP is 10.0 and the scale LSP is -10.0. The digital values -10.0~10.0 correspond to the analog values -10 V~10 V as the example shown below.

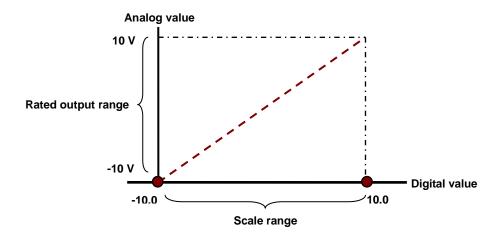

## **3.2.6 Wiring**

#### Precautions

In order to make the functions of a digital-to-analog module perfect and ensure the reliability of a system at the same time, external wiring which prevents noise is necessary. Before installing cables, users need to follow the precautions below.

(1) To prevent a surge and induction, an AC cable and the output signal cables which are connected to AS04DA-A must be separate cables.

- (2) A cable must not be installed near a main circuit, a high-voltage cable, or a cable connected to a load which is not a PLC. Besides, a cable must not be bound to a main circuit, a high-voltage cable, or a cable connected to a load which is not a PLC. Otherwise, effects that noise, induction, and a surge have will increase.
- (3) Please connect a shielded cable and a hermetically sealed cable with the ground separately.
- (4) Terminals with insulation sleeves can not be arranged as a terminal block. It is recommended that the terminals be covered with insulation tubes.
- (5) Please connect 24 to 22 AWG (1 mm) wires to the input/output terminals. The lengths of the plastic jackets which are removed from the cables used should be in the range of 8 mm to 10 mm. The specifications for the terminals and the wiring of the terminals are shown below. Only copper leads which can resist the heat above 60/75°C can be used.

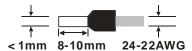

## External wiring

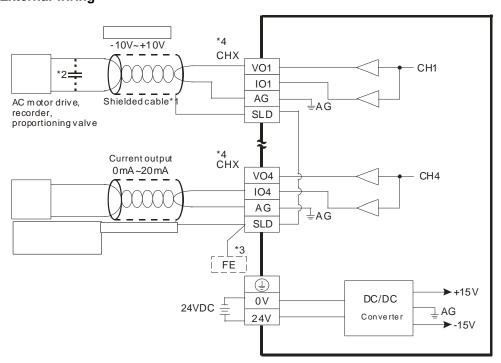

- \*1. Please use shielded cables to isolate the analog input signal cable from other power cables.
- \*2. If the ripple in the input voltage results in the noise interference with the wiring, please connect the module to the capacitor having a capacitance in the range of 0.1  $\mu$ F to 0.47  $\mu$ F with a working voltage of 25 V.
- \*3. Please connect the SLD to FE and the FE and the terminal 🕒 should be connected to earth ground.
- \*4. Every channel can work with the wiring presented above.

## 3.2.7 LED Indicators

| Number | Name              | Description                                        |
|--------|-------------------|----------------------------------------------------|
|        |                   | Operating status of the module                     |
| 1      | RUN LED indicator | ON: The module is running.                         |
|        |                   | OFF: The module stops running.                     |
|        |                   | Error status of the module                         |
| 2      | ERROR LED         | ON: A serious error occurs in the module.          |
| 2      | indicator         | OFF: The module is normal.                         |
|        |                   | Blink: A slight error occurs in the module.        |
|        | Digital to analog | Indicating the digital to analog conversion status |
| 3      | conversion        | Blinking: conversion is taking place               |
|        | indicator         | OFF: stop conversion                               |

## 3.3 HWCONFIG in ISPSoft

## 3.3.1 Initial Setting

(1) Start ISPSoft, and then double-click HWCONFIG.

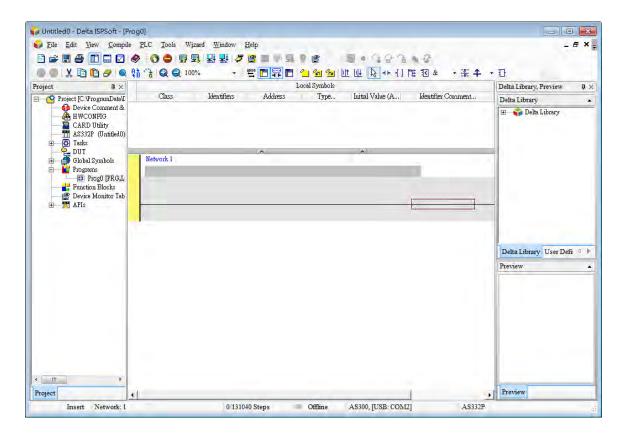

#### (2) Selecting a module.

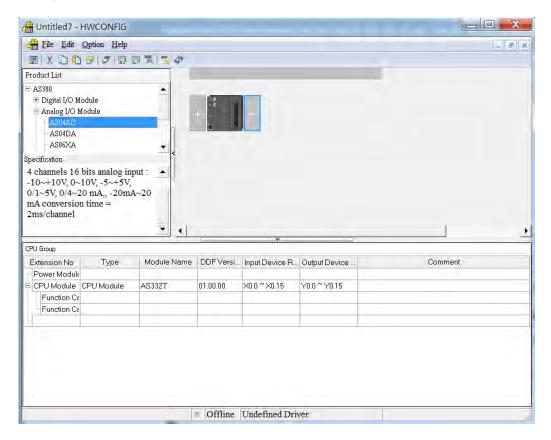

(3) Double-click the module to open the Device Setting page.

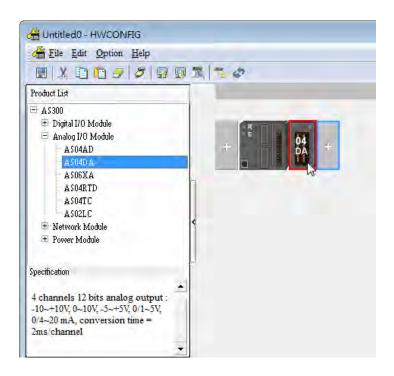

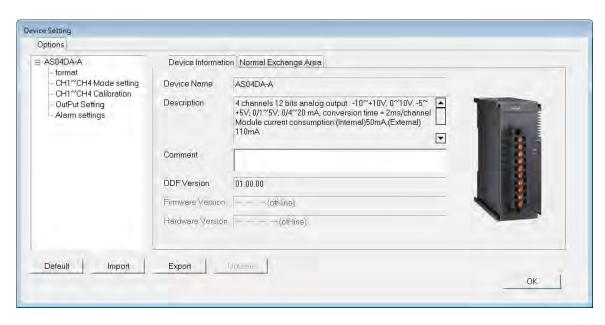

(4) Set the parameters, and then click OK.

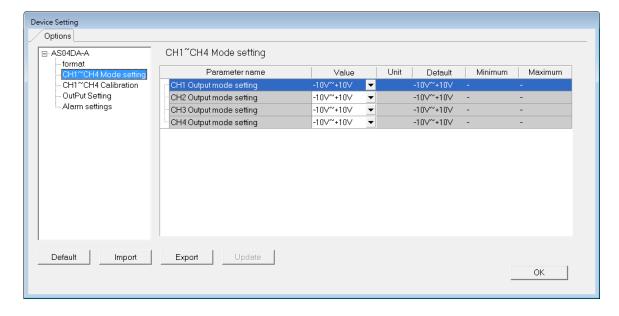

(5) Click **Download** on the toolbar to download the parameters. (The parameters can not be downloaded when the CPU module runs.)

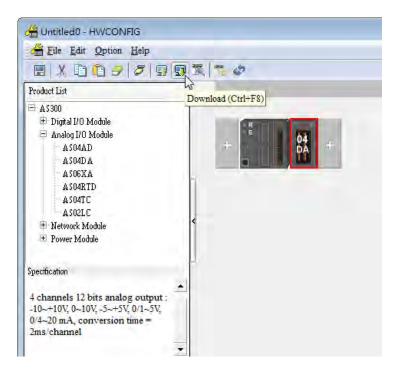

## 3.3.2 Checking the Version of a Module

(1) On the Option menu, click Online Mode.

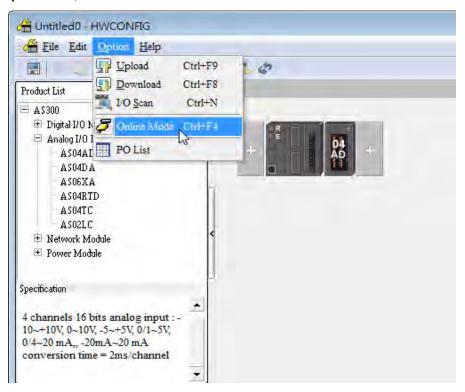

(2) Double-click the module to see the Device Setting page. The version of the firmware and that of the hardware are displayed.

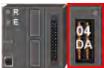

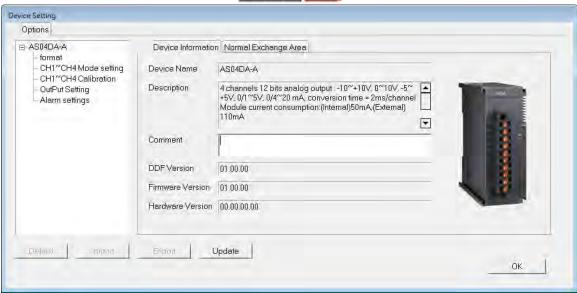

## 3.3.3 Online Mode

(1) Click Online Mode on the toolbar.

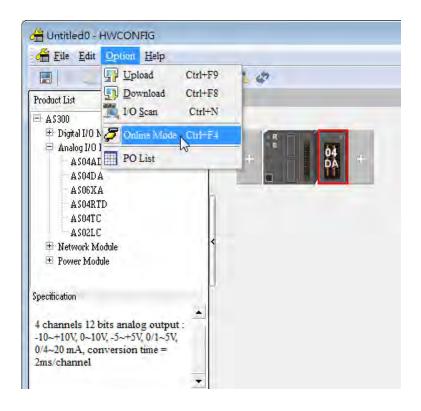

(2) Right-click the module.

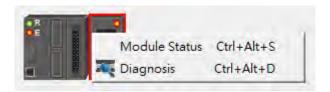

(3) The module status can be shown.

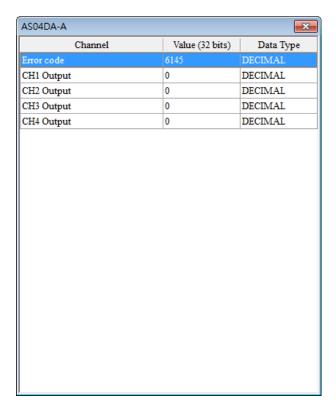

# 3.3.4 Importing/Exporting a Parameter File

(1) After **Export** is clicked, the parameters will be saved as a CSV file (.csv).

Default

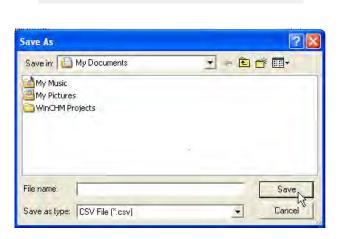

Import

Export N

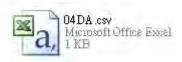

(2) Click Import, and then select the CSV file.

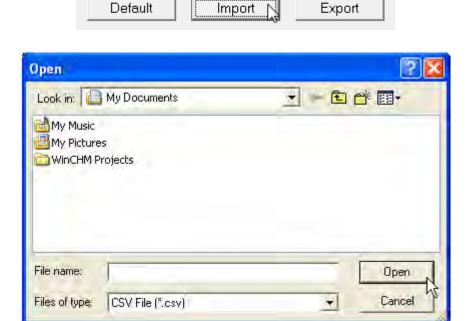

## 3.3.5 Parameters

(1) The input modes of the channels

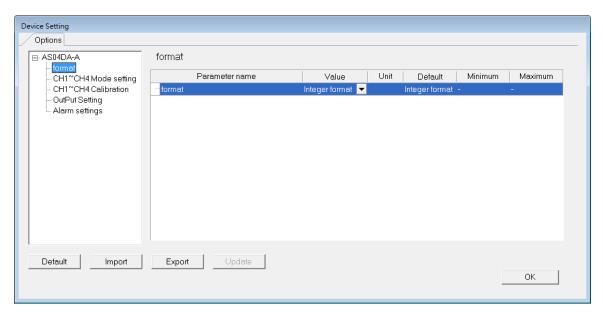

## (2) The CH1~CH4 Mode settings

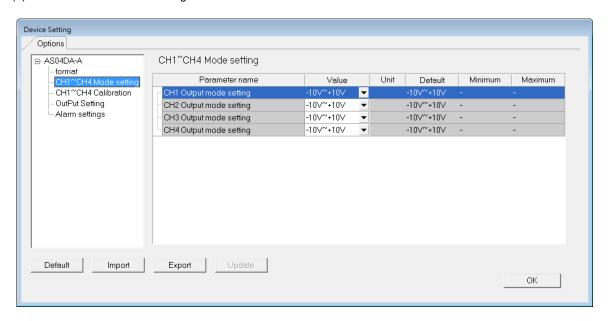

## (3) The CH1~CH4 calibration settings

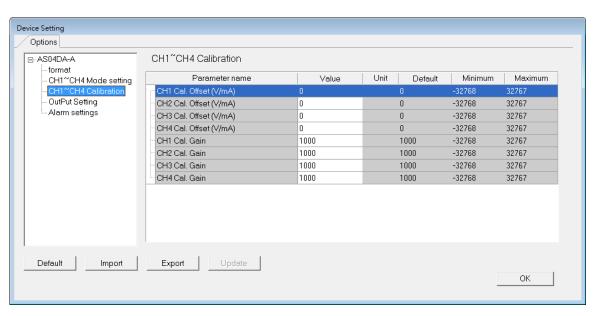

## (4) The output settings

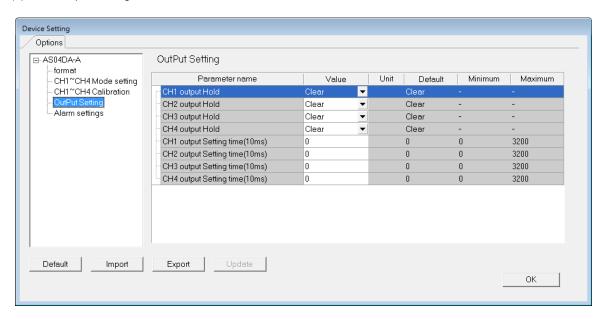

## (5) The alarm settings

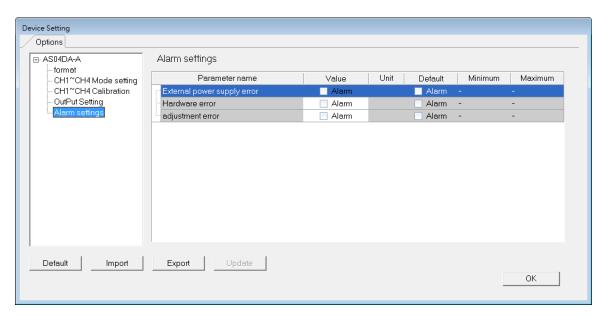

# 3.4 Troubleshooting

## 3.4.1 Error Codes

| Error<br>Code | Description                          | D → A LED indicator | ERROR LED indicator |
|---------------|--------------------------------------|---------------------|---------------------|
| 16#1605       | Hardware failure                     | OFF                 | ON                  |
| 16#1607       | The external voltage is abnormal.    | OFF                 | ON                  |
| 16#1608       | The factory calibration is abnormal. | OFF                 | ON                  |
| 16#1801       | The external voltage is abnormal.    | OFF                 | Blinking            |

| Error<br>Code | Description                          | D → A LED indicator | ERROR LED indicator |
|---------------|--------------------------------------|---------------------|---------------------|
| 16#1802       | Hardware failure                     | OFF                 | Blinking            |
| 16#1804       | The factory calibration is abnormal. | OFF                 | Blinking            |

# 3.4.2 Troubleshooting Procedure

| Description                                        | Procedure                                                             |
|----------------------------------------------------|-----------------------------------------------------------------------|
| The external voltage is abnormal.                  | Check whether the external 24 V power supply to the module is normal. |
| Hardware failure                                   | Return the module to the factory for repair.                          |
| Internal error The factory correction is abnormal. | Please contact the factory.                                           |

# Chapter 4 Analog Input/Output Module AS06XA

# **Table of Contents**

| 4.1 Ov | verview                              | 4-2  |
|--------|--------------------------------------|------|
| 4.1.1  | Characteristics                      | 4-2  |
| 4.2 Sp | pecifications and Functions          | 4-2  |
| 4.2.1  | Specifications                       | 4-2  |
| 4.2.2  | Profile                              | 4-5  |
| 4.2.3  | Arrangement of Terminals             | 4-6  |
| 4.2.4  | Control Registers                    | 4-7  |
| 4.2.5  | Functions                            | 4-12 |
| 4.2.6  | Wiring                               | 4-18 |
| 4.2.7  | LED Indicators                       | 4-20 |
| 4.3 H\ | WCONFIG in ISPSoft                   | 4-21 |
| 4.3.1  | Initial Setting                      | 4-21 |
| 4.3.2  | Checking the Version of a Module     | 4-24 |
| 4.3.3  | Online Mode                          | 4-25 |
| 4.3.4  | Importing/Exporting a Parameter File | 4-26 |
| 4.3.5  | Parameters                           |      |
| 4.4 Tr | oubleshooting                        | 4-31 |
| 4.4.1  | Error Codes                          | 4-31 |
| 4.4.2  | Troubleshooting Procedure            | 4-32 |

#### 4.1 Overview

The specifications for an analog input/output module, the operation, and the programming are described in this chapter. Analog signals (voltages or currents) are received by four channels on an analog input/output module, and are converted into 16-bit digital signals. Besides, the analog input/output module receives two pieces of 16-bit digital data from a CPU module. The digital data is converted into analog signals (voltages or currents). The analog signals are sent by two channels on the analog input/output module.

#### 4.1.1 Characteristics

#### (1) AS06XA-A, an analog input/output module, is used according to practical application.

CH1~CH4: Inputs received by a channel can be either voltages or currents.

CH5~CH6: Outputs sent by a channel can be either voltages or currents.

#### (2) High-speed conversion

The conversion speed is 2ms a channel.

#### (3) High accuracy

Conversion accuracy: The ambient temperature is 25°C.

Input: The error is  $\pm 0.2\%$  of an input voltage, and  $\pm 0.2\%$  of an input current.

Output: The error is ±0.02% of an output voltage, and ±0.2% of an output current.

## (4) A module can be set by means of utility software.

HWCONFIG is built-in utility software in ISPSoft. Users can set modes and parameters in HWCONFIG to complete hardware configuration without spending time writing a program to set registers corresponding to functions.

# 4.2 Specifications and Functions

## 4.2.1 Specifications

## Electrical specifications

| Module name                     | AS06XA-A                                                  |
|---------------------------------|-----------------------------------------------------------|
| Number of analog inputs/outputs | 4 inputs 2 outputs                                        |
| Analog-to-digital conversion    | Voltage input/Current input/Voltage output/Current output |
| Supply voltage                  | 24 V DC (20.4 V DC~28.8 V DC) (-15%~+20%)                 |

| Module name     | AS06XA-A                                                                                                    |  |  |
|-----------------|----------------------------------------------------------------------------------------------------|--|--|
| Connector type  | Removable terminal block                                                                                                    |  |  |
| Conversion time | 2ms/channel                                                                                                    |  |  |
|                 | An analog circuit is isolated from a digital circuit by a digital integrated circuit/an optocoupler, but the analog channels are not isolated from one another. |  |  |
| Isolation       | Isolation between a digital circuit and the ground: 500 V DC                                                                                                    |  |  |
|                 | Isolation between an analog circuit and the ground: 500 V DC                                                                                                    |  |  |
|                 | Isolation between an analog circuit and a digital circuit: 500 V DC                                                                                             |  |  |
|                 | Isolation between the 24 V DC and the ground: 500 V DC                                                                                                    |  |  |

## • Functional specifications for the analog-to-digital conversion

| Analog-to-digital conversion             | Voltage input                                                            |  |  |  |               |
|------------------------------------------|--------------------------------------------------------------------------|--|--|--|---------------|
| Rated input range                        | -10 V~10 V 0 V~10 V ±5 V 0 V~5 V 1 V~5 V                                 |  |  |  | 1 V~5 V       |
| Hardware input range                     | -10.1 V~10.1 V -0.1 V~10.1 V -5.05 V~5.05 V -0.05 V~5.05 V 0.95 V~5.05 V |  |  |  | 0.95 V~5.05 V |
| Fiducial error (Room temperature)        | ±0.2%                                                                    |  |  |  |               |
| Fiducial error (Full temperature range)  | ±0.5%                                                                    |  |  |  |               |
| Linearity error (Room temperature)       | ±0.02%                                                                   |  |  |  |               |
| Linearity error (Full temperature range) | ±0.06%                                                                   |  |  |  |               |
| Hardware resolution                      | 16 bits                                                                  |  |  |  |               |
| Input impedance                          | 2ΜΩ                                                                      |  |  |  |               |
| Absolute input range                     | ±15 V                                                                    |  |  |  |               |

| Analog-to-digital conversion            | Current input    |                 |                |
|-----------------------------------------|------------------|-----------------|----------------|
| Rated input range                       | ±20 mA           |                 |                |
| Hardware input range                    | -20.2 mA~20.2 mA | -0.2 mA~20.2 mA | 3.8 mA~20.2 mA |
| Fiducial error (Room temperature)       | ±0.2%            |                 |                |
| Fiducial error (Full temperature range) | ±0.5%            |                 |                |

| Linearity error (Room temperature)       | ±0.04%  |
|------------------------------------------|---------|
| Linearity error (Full temperature range) | ±0.10%  |
| Hardware resolution                      | 16 bits |
| Input impedance                          | 250 Ω   |
| Absolute input range                     | ±32 mA  |

## Functional specifications for the digital-to-analog conversion

| Digital-to-analog conversion             | Voltage output                                                     |  |               |         |
|------------------------------------------|--------------------------------------------------------------------|--|---------------|---------|
| Rated output range                       | ±10 V 0V~10 V ±5 V 0 V~5 V 1 V~5 V                                 |  |               | 1 V~5 V |
| Hardware output range                    | -10.1<br>V~10.1 V -0.1 V~10.1 V -5.05 V~5.05 V -0.05 V~5.05 V 0.95 |  | 0.95 V~5.05 V |         |
| Fiducial error (Room temperature)        | ±0.2%                                                              |  |               |         |
| Fiducial error (Full temperature range)  | ±0.5%                                                              |  |               |         |
| Linearity error (Room temperature)       | ±0.05%                                                             |  |               |         |
| Linearity error (Full temperature range) | ±0.05%                                                             |  |               |         |
| Hardware resolution                      | 16 bits                                                            |  |               |         |
| Permissible load                         | 1 kΩ~2 MΩ: ±10 V and 0 V~10 V                                      |  |               |         |
| impedance                                | ≧500 Ω: 1 V~5 V                                                    |  |               |         |

| Digital-to-analog conversion            | Current output                 |  |  |
|-----------------------------------------|--------------------------------|--|--|
| Rated output range                      | 0 mA~20 mA 4 mA~20 mA          |  |  |
| Hardware output range                   | -0.2 mA~20.2 mA 3.8 mA~20.2 mA |  |  |
| Fiducial error (Room temperature)       | ±0.2%                          |  |  |
| Fiducial error (Full temperature range) | ±0.5%                          |  |  |

| Linearity error (Room temperature)       | ±0.03%  |
|------------------------------------------|---------|
| Linearity error (Full temperature range) | ±0.10%  |
| Hardware resolution                      | 12 bits |
| Permissible load impedance               | ≦550 Ω  |

# 4.2.2 Profile

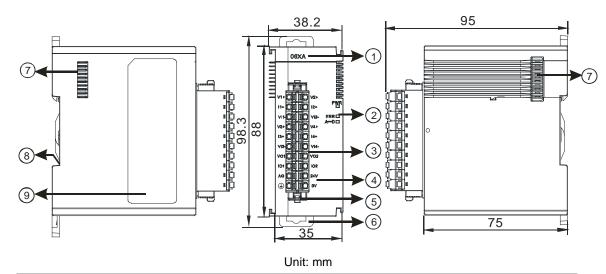

| Number | Name                                   | Description                                                                                                    |
|--------|----------------------------------------|----------------------------------------------------------------------------------------------------|
| 1      | Model name                             | Model name of the module                                                                                                    |
| 2      | RUN LED indicator                      | Operating status of the module ON: The module is running. OFF: The module stops running.                                                       |
|        | ERROR LED indicator                    | Error status of the module  ON: A serious error occurs in the module.  OFF: The module is normal.  Blink: A slight error occurs in the module. |
|        | Digital to analog conversion indicator | Indicating the digital to analog conversion status  Blinking: conversion is taking place  OFF: stop conversion                                 |
| 3      | Removable terminal block               | The inputs are connected to transducers.  The outputs are connected to loads which will be driven.                                             |

| Number | Name               | Description                           |
|--------|--------------------|---------------------------------------|
| 4      | Arrangement of the |                                       |
|        | input/output       | Arrangement of the terminals          |
|        | terminals          |                                       |
| 5      | Clip               | Removing the terminal block           |
| 6      | DIN rail clip      | Securing the module onto the DIN rail |
| 7      | Module connecting  | Connecting the modules                |
|        | set                |                                       |
| 8      | Ground clip        |                                       |
| 9      | Label              | Nameplate                             |

# 4.2.3 Arrangement of Terminals

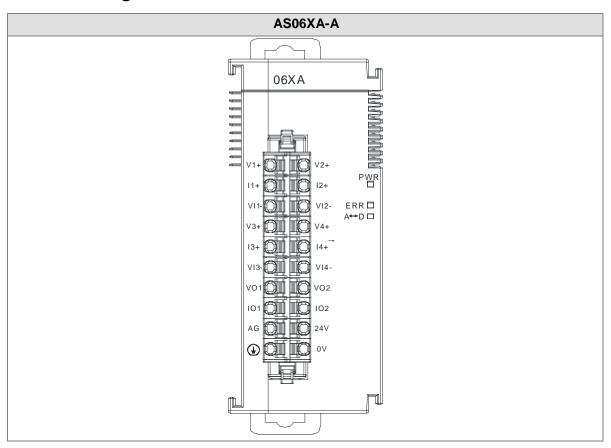

# 4.2.4 Control Registers

| CR# | Name                          | Description                                                                                                    | Defaults |
|-----|-------------------------------|----------------------------------------------------------------------------------------------------|----------|
| 0   | Format setup                  | 0: integer format                                                                                                    | 0        |
|     | Format Setup                  | 1: floating point format                                                                                                    | 0        |
| 1   | Input channel 1 mode          | 0: closed                                                                                                    |          |
| '   | setup                         | 1: -10V~10V (default)                                                                                                    |          |
| 2   | Input channel 2 mode          | 2: 0~10V                                                                                                    |          |
|     | setup                         | 3: -5~5V                                                                                                    |          |
| 3   | Input channel 3 mode          | 4: 0~5V                                                                                                    | 1        |
| 3   | setup                         | 5: 1~5V                                                                                                    |          |
|     | Input channel 4 mode          | 6: 0mA~20mA                                                                                                    |          |
| 4   | setup                         | 7: 4mA~20mA                                                                                                    |          |
|     |                               | 8: -20mA~20mA                                                                                                    |          |
| 5   | Input channel 1 offset        |                                                                                                    |          |
| 6   | Input channel 2 offset        | Setting range: -32768~32767                                                                                                    | 0        |
| 7   | Input channel 3 offset        |                                                                                                    |          |
| 8   | Input channel 4 offset        |                                                                                                    |          |
| 9   | Input channel 1 gain          |                                                                                                    |          |
| 10  | Input channel 2 gain          | Setting range: -32768~32767                                                                                                    | 1000     |
| 11  | Input channel 3 gain          |                                                                                                    |          |
| 12  | Input channel 4 gain          |                                                                                                    |          |
| 13  | Input channel 1 average times |                                                                                                    |          |
| 14  | Input channel 2 average times | Setting and the August August | 40       |
| 15  | Input channel 3 average times | Setting range: 1~100                                                                                                    | 10       |
| 16  | Input channel 4 average times |                                                                                                    |          |
| 17  | Input channel 1 filter        |                                                                                                    |          |
|     | average percentage            | Setting range: 0~3, unit: ±10%                                                                                                    | 1        |
| 18  | Input channel 2 filter        |                                                                                                    |          |
|     | average percentage            |                                                                                                    |          |

| CR# | Name                        | Description                               | Defaults |
|-----|-----------------------------|-------------------------------------------|----------|
| 19  | Input channel 3 filter      |                                           |          |
| 19  | average percentage          |                                           |          |
| 20  | Input channel 4 filter      |                                           |          |
| 20  | average percentage          |                                           |          |
|     |                             | 0 : 2ms                                   |          |
|     |                             | 1 : 4ms                                   |          |
|     |                             | 2:10ms                                    |          |
|     |                             | 3:15ms                                    |          |
|     |                             | 4 : 20ms                                  |          |
|     | Input channel sampling      | 5 : 30ms                                  |          |
| 21  | cycle                       | 6:40ms                                    | 0        |
|     | (sampling/integration time) | 7:50ms                                    |          |
|     |                             | 8:60ms                                    |          |
|     |                             | 9 : 70ms                                  |          |
|     |                             | 10 : 80ms                                 |          |
|     |                             | 11 : 90ms                                 |          |
|     |                             | 12 : 100ms                                |          |
|     |                             | 0: open channel alarm                     |          |
|     |                             | 1: close channel alarm                    |          |
|     | Input channel alarm setup   | bit0: Channel 1                           |          |
|     |                             | bit1: Channel 2                           |          |
|     |                             | bit2: Channel 3                           |          |
| 22  |                             | bit3: Channel 4                           |          |
|     |                             |                                           |          |
|     |                             | 0: warning                                |          |
|     |                             | 1: alarm                                  |          |
|     |                             | bit8: Error occurs in the module power    |          |
|     |                             | bit9: Error occurs in the module hardware |          |
|     |                             | bit10: Error occurs in calbriation        |          |
| 23  | Output channel 1 mode       | 0: closed                                 |          |
|     | setup                       | 1: -10V~10V (default)                     | 1        |
| 24  | Output channel 2 mode       | 2: 0~10V                                  | '        |
|     | setup                       | 3: -5~5V                                  |          |

| CR#      | Name                                                | Description                                                                                                    | Defaults |
|----------|-----------------------------------------------------|----------------------------------------------------------------------------------------------------|----------|
|          |                                                     | 4: 0~5V                                                                                                    |          |
|          |                                                     | 5: 1~5V                                                                                                    |          |
|          |                                                     | 6: 0mA~20mA                                                                                                    |          |
|          |                                                     | 7: 4mA~20mA                                                                                                    |          |
| 25       | Output channel 1 offset                             | Setting range: -32768~32767                                                                                     | 0        |
| 26       | Output channel 2 offset                             | county range. 627 66 62761                                                                                      |          |
| 27       | Output channel 1 gain                               | Setting range: -32768~32767                                                                                     | 1000     |
| 28       | Output channel 2 gain                               |                                                                                                    | 1000     |
| 29       | Retaining an output sent by channel 1               | 0: when the PLC stops, the vaule of the analog output will be reset to 0.                                       | 0        |
| 30       | Retaining an output sent by channel 2               | 1: when the PLC stops, the value of the analog output will be retained.                                         | Ů        |
| 31       | Refreshing the time for an output sent by channel 1 | Setting range: 10~3200 (100ms~32s); unit: 10ms  For a value less than 10, it will be seen as 0. For a value     | 0        |
| 32       | Refreshing the time for an output sent by channel 2 | bigger than 3200, the value will be seen as 3200.  When the value is 0, this function is disabled.              | Ů        |
| 33       | The minimum scale range                             |                                                                                                    | -10      |
| 34       | for input channel 1                                 |                                                                                                    | 10       |
| 35       | The minimum scale range                             |                                                                                                    | -10      |
| 36       | for input channel 2                                 |                                                                                                    | -10      |
| 37<br>38 | The minimum scale range for input channel 3         | The analog input mode of a channel has a corresponding digital range; that is, an analog range corresponds to a | -10      |
| 39       | The minimum scale range                             | digital range. For example, if the analog range is -10                                                          |          |
| 40       | for input channel 4                                 | V~10 V and the digital range is -10.0~10.0, the analog                                                          | -10      |
| 41       | The minimum scale range                             | values -10 V~10 V correspond to the digital values -10.0~10.0. If the analog input mode of a channel is         | 40       |
| 42       | for output channel 1                                | 4mA~20mA, it means the minumium scale range is 4mA                                                              | -10      |
| 43       | The minimum scale range                             | and the maximum scale range is 20mA. When the format                                                            | 40       |
| 44       | for output channel 2                                | is interger format, the scale range is invalid.                                                                 | -10      |
| 45       | The maximum scale range                             |                                                                                                    | 10       |
| 46       | for input channel 1                                 |                                                                                                    | 10       |
| 47<br>48 | The maximum scale range for input channel 2         |                                                                                                    | 10       |

| CR# | Name                                                             | Description                                           | Defaults |
|-----|------------------------------------------------------------------|-------------------------------------------------------|----------|
| 49  | The maximum scale range                                          |                                                       |          |
| 50  | for input channel 3                                              |                                                       | 10       |
| 51  | The maximum scale range                                          |                                                       |          |
| 52  | for input channel 4                                              |                                                       | 10       |
| 53  | The maximum scale range                                          |                                                       |          |
| 54  | for output channel 1                                             |                                                       | 10       |
| 55  | The maximum scale range                                          |                                                       |          |
| 56  | for output channel 2                                             |                                                       | 10       |
|     |                                                                  | Instructions for peak values                          |          |
|     |                                                                  | 16#0101: record the peark value again for channel 1   |          |
|     |                                                                  | 16#0102: record the peark value again for channel 2   |          |
|     |                                                                  | 16#0104: record the peark value again for channel 3   |          |
|     |                                                                  | 16#0108: record the peark value again for channel 4   |          |
|     |                                                                  | 16#010F: record the peark value again for channel 1~4 |          |
|     |                                                                  | 16#0201: enable to record for channel 1               |          |
|     |                                                                  | 16#0202: enable to record for channel 2               |          |
| 201 | Instruction set                                                  | 16#0204: enable to record for channel 3               | 0        |
|     |                                                                  | 16#0208: enable to record for channel 4               |          |
|     |                                                                  | 16#020F: enable to record for channels 1~4            |          |
|     |                                                                  | 16#0211: disable to record for channel 1              |          |
|     |                                                                  | 16#0212: disable to record for channel 2              |          |
|     |                                                                  | 16#0214: disable to record for channel 3              |          |
|     |                                                                  | 16#0218: disable to record for channel 4              |          |
|     |                                                                  | 16#021F: disable to record for channel 1~4            |          |
|     |                                                                  | 16#0502: restore to its default settings              |          |
| 210 | The maximum peak value                                           |                                                       | -        |
|     | for channel 1                                                    |                                                       |          |
| 211 | The maximum peak value                                           |                                                       | -        |
|     | for channel 2 Interger format; the maximum peak value for analog |                                                       |          |
| 212 | The maximum peak value                                           | inputs                                                | -        |
|     | for channel 3                                                    |                                                       |          |
| 213 | The maximum peak value for channel 4                             |                                                       | -        |
|     | 101 GHAIIHEI 4                                                   |                                                       |          |

| CR#           | Name                                 | Description                                                   | Defaults |
|---------------|--------------------------------------|---------------------------------------------------------------|----------|
| 214           | The minimum peak value for channel 1 |                                                               | 0        |
| 215           | The minimum peak value for channel 2 | Interger format; the minimum peak value for analog            | 0        |
| 216           | The minimum peak value for channel 3 | inputs                                                        | 0        |
| 217           | The minimum peak value for channel 4 |                                                               | 0        |
| 222           | The time to record for chanel 1      |                                                               | 1        |
| 223           | The time to record for chanel 2      | Unit: 10ms, setting range 1~100                               | 1        |
| 224           | The time to record for chanel 3      | Setting the time to record the digital value for the channels | 1        |
| 225           | The time to record for chanel 4      |                                                               | 1        |
| 240           | The number of records for channel 1  |                                                               | 0        |
| 241           | The number of records for channel 2  | Range: 0~500, display the current records                     | 0        |
| 242           | The number of records for channel 3  | range. 0 -300, display the current records                    | 0        |
| 243           | The number of records for channel 4  |                                                               | 0        |
| 4000~<br>4499 | Records for channel 1                | 500 records for channel 1                                     |          |
| 4500~<br>4999 | Records for channel 2                | 500 records for channel 2                                     |          |
| 5000~<br>5499 | Records for channel 3                | 500 records for channel 3                                     |          |
| 5500~<br>5999 | Records for channel 4                | 500 records for channel 4                                     |          |

#### 4.2.5 Functions

HWCONFIG, built-in utility software in ISPSoft, can be used to set a module. Users can set modes and parameters by means of HWCONFIG.

#### Analog input

| Item | Function             | Description                                                             |
|------|----------------------|-------------------------------------------------------------------------|
| 1    | Enabling/Disabling a | Users can enable or disable a channel.                                  |
| '    | channel              | 2. If a channel is disabled, the total conversion time is decreased.    |
| 2    | Calibration          | Users can calibrate a linear curve.                                     |
| 3    | Average              | Conversion values are averaged and filtered.                            |
| 4    | Disconnection        | Only if the analog rang is 4 mA~20 mA or 1 V~5 V does the               |
|      | detection            | disconnection detection function.                                       |
|      | Channel detec and    | If an input signal exceeds a range of inputs which can be received by   |
| 5    | alarm                | hardware, the module will give an alarm or a warning. This function can |
|      |                      | be disabled.                                                            |
| 6    | The limit detections | Saving the maximum/minimum values for channles                          |
|      | for channels         |                                                                         |
| 7    | Records for          | Saving the analog curves for channels                                   |
|      | channales            | Saving the analog curves for charmers                                   |
| 8    | Scale range          | When the format is floating-point numbers, the scale range can be set.  |

#### 1. Enabling/Disabling a channel

An analog signal is converted into a digital signal at a speed of 2ms a channel. The total conversion time is 2ms X (the number of channels). If a channel is not used, users can disable it to decrease the total conversion time.

#### 2. Calibration

To make a curve meet actual needs, users can calibrate the curve by changing an offset and a gain. A
calibration range depends on a range of inputs which can be received by hardware. The formula is as
below.

$$Output = \frac{(Input \times Gain)}{1000} + Offset$$

#### Example:

The inputs received by a channel are voltages in the range of -10.0 V to +10.0 V. The gain is 1000, and the offset is 0. The corresponding value for the original signal -10.0 V to +10.0 V is -32000~32000. When using the offset -100, the calibrated vaule for the original signal -10.0 V to +10.0 V is -31900~32100. When the input voltage is 0 V, the digital value will be -100. When the input voltage is 10.0 V, the digital value is 32100.

Gain = 1000, Offset = -100

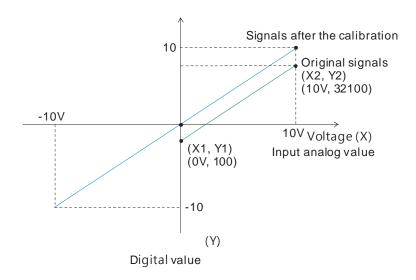

#### 3. Average

The average value can be set in the range of 1~100. It is a steady value obtained from the sum of the read values. However, due to unavoidable external factors, the read values may be an acute pulse, resulting in fierce changes in the average value. The filtering function thus exclude the read value that is an acute pulse from the sum-up and equalization, so the average value obtained will not be affected by the acute read value. The filter persontage is set in the range of 0~3, and the unit is 10%. Setting 0 in the filter range, the system will sum up all the read values and equalize to obtain the average value; setting 1 in the filter range, the system will exclue the 10% of the maximum and minimum value and then equalize to obtain the average value.

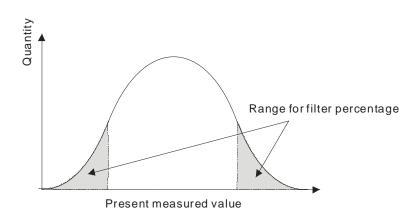

#### 4. Disconnection detection

Only if the analog rang is 4 mA~20 mA or 1 V~5 V does the disconnection detection function. If a module which can receive inputs ranging from 4 mA to 20 mA or from1 V to 5V is disconnected, an input signal will exceed the range of inputs which can be received by the hardware, and the module will give an alarm or a warning.

#### 5. Channel detection

If an input signal exceeds a range of inputs which can be received by hardware, an error message appears. This function can be disabled and then the module will not send an alarm or warning when the input signal exceeding the range of inputs.

#### 6. The limit detections for channels

Saving the maximum/minimum values for channles and users can know the peak to peak value from the maximum/minimum values

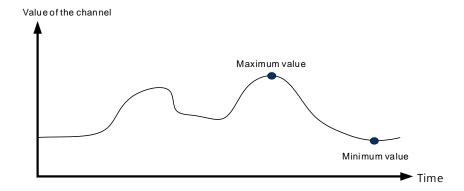

#### 7. Records for channels

Record the input value of the cyclic sampling for each channel, up to 500 pieces can be recorded and the recording time is 10ms.

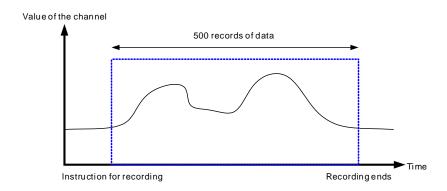

#### 8. Scale range

When the format is floating-point numbers, the scale range can be set. The analog output mode of a channel has a corresponding digital range. Digital values correspond to analog outputs sent by a module. For example, if the analog range is -10 V~10 V, the digital range is -10.0~10.0 and the scale HSP is 10.0 and the scale LSP is -10.0. The digital values -10.0~10.0 correspond to the analog values -10 V~10 V as the example shown below.

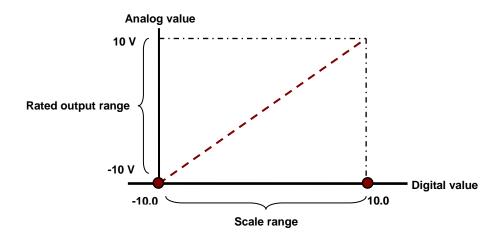

#### Analog output

| Item | Function             | Description                                                            |  |
|------|----------------------|------------------------------------------------------------------------|--|
| 1    | Enabling/Disabling a | Users can enable or disable a channel.                                 |  |
| '    | channel              | 2. If a channel is disabled, the total conversion time is decreased.   |  |
| 2    | Calibration          | Users can calibrate a linear curve.                                    |  |
| 3    | Retaining an output  | When a module stops running, a signal sent by the module is retained.  |  |
| 4    | Refreshing time for  | Refreshing the analog output value according to the value of the fixed |  |
| 4    | an output            | slope                                                                  |  |
| 5    | Scale range          | When the format is floating-point numbers, the scale range can be set. |  |

#### 1. Enabling/Disabling a channel

An analog signal is converted into a digital signal at a speed of 2ms a channel. The total conversion time is 2ms X (the number of channels). If a channel is not used, users can disable it to decrease the total conversion time.

#### 2. Calibration

To make a curve meet actual needs, users can calibrate the curve by changing an offset and a gain. A
calibration range depends on a range of inputs which can be received by hardware. The formula is as
below.

$$Output = \frac{(Input \times Gain)}{1000} + Offset$$

#### Example:

The inputs received by a channel are voltages in the range of -10.0 V to +10.0 V. The gain is 1000, and the offset is 0. The corresponding value for the original signal -10.0 V to +10.0 V is -32000~32000. When using the offset 200 and the gain 1000, the calibrated vaule for the original signal -10.0 V to +10.0 V is -31800~32200.

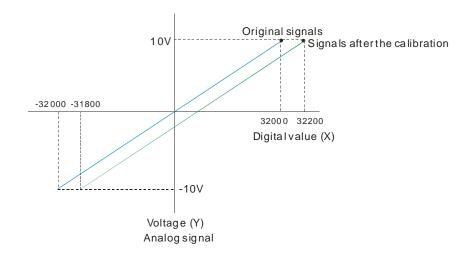

#### 3. Retaining an output

When a module stops running, a signal sent by the module is retained.

The output is not retained:

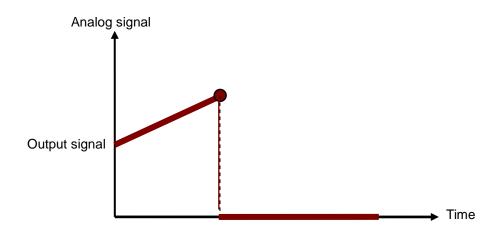

#### 3. Refreshing time for an output

Users set the refreshing time for an output and the value of the slope (m) will be updated accordingly.

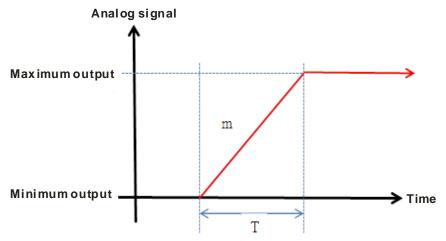

When the analog output signal changes, the value of the analog output will be updated according to the value set in the slope as the image shown below.

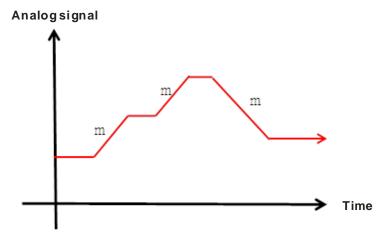

 ${}^{\star}\mathsf{The}$  output conversion time and the input channel sampling cycle are the same.

#### 4. Scale range

When the format is floating-point numbers, the scale range can be set. The analog output mode of a channel has a corresponding digital range. Digital values correspond to analog outputs sent by a module. For example, if the analog range is -10 V~10 V, the digital range is -10.0~10.0 and the scale HSP is 10.0 and the scal LSP is -10.0. The digital values -10.0~10.0 correspond to the analog values -10 V~10 V as the example shown below.

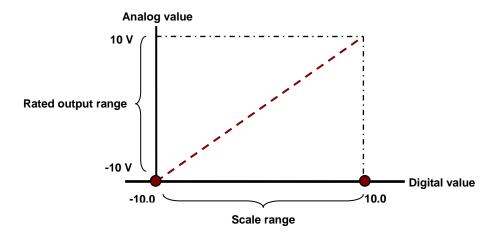

### 4.2.6 Wiring

#### Precautions

In order to make the functions of an analog-to-digital module perfect and ensure the reliability of a system at the same time, external wiring which prevents noise is necessary. Before installing cables, users need to follow the precautions below.

- (1) To prevent a surge and induction, an AC cable and input signal cables which are connected to AS06XA-A must be separate cables.
- (2) A cable must not be installed near a main circuit, a high-voltage cable, or a cable connected to a load which is not a PLC. Besides, a cable must not be bound to a main circuit, a high-voltage cable, or a cable connected to a load which is not a PLC. Otherwise, effects that noise, induction, and a surge have will increase.
- (3) Please connect a shielded cable and a hermetically sealed cable with the ground separately.
- (4) Terminals with insulation sleeves can not be arranged as a terminal block. It is recommended that the terminals be covered with insulation tubes.
- (5) Please use single-core cables or twin-core cables in a diameter of 24 AWG~22 AWG and with less than 1mm pin-typed connectors. Only use copper conducting wires with a temperature of 60/75°C.

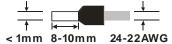

- (6) Two-wire connection/Three-wire connection/Four-wire connection:
  - Two-wire connection/Three-wire connection (Passive transducer): A transducer and an analog input module are connected to a power circuit collectively.
  - Four-wire connection (Active transducer): A transducer uses an independent power supply. It is
    not connected to the power circuit which is connected to an analog input module.

#### External wiring

#### (1) AS06XA-A

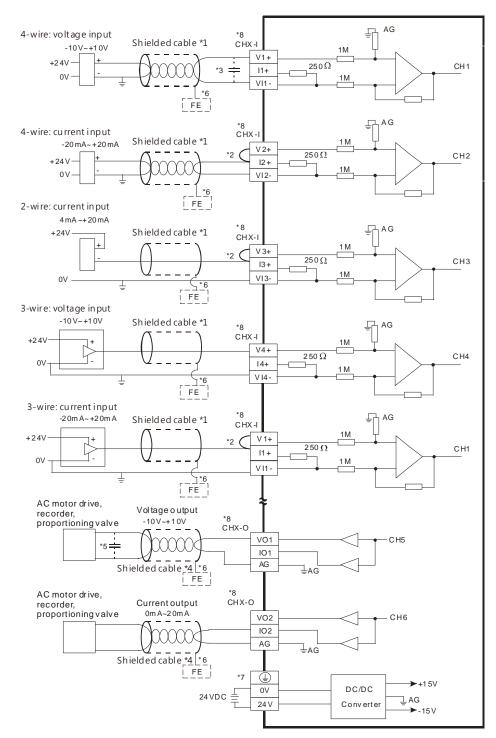

- \*1. Please use shielded cables to isolate the analog input signal cable from other power cables.
- \*2. If the module is connected to a current signal, the terminals Vn and In+ (n=1~4) must be short-circuited.
- \*3. If the ripple in the input voltage results in the noise interference with the wiring, please connect the module to the capacitor having a capacitance in the range of 0.1  $\mu$ F to 0.47  $\mu$ F with a working voltage of 25 V.

- \*4. Please connect the shielded cable to the terminal FE.
- \*5. If the ripple voltage of the input terminal of the load connected is large, and results in interference with the wiring, please connect the module to the capacitor having a capacitance in the range of 0.1  $\mu$ F to 0.47  $\mu$ F with a working voltage of 25 V.
- \*6. Please connect the shielded cable to the terminal FE and to the ground terminal.
- \*7. Please connect the terminal 🕒 to the ground terminal.
- \*8. The wording "CHX-I" indicates that the 5 wiring methods listed above can be used for every input channel.

  The wording "CHX-O" indicates that the 2 wiring methods listed above can be used of every output channel.

#### 4.2.7 LED Indicators

| Number | Name              | Description                                        |  |
|--------|-------------------|----------------------------------------------------|--|
|        |                   | Operating status of the module                     |  |
| 1      | RUN LED indicator | ON: The module is running.                         |  |
|        |                   | OFF: The module stops running.                     |  |
|        |                   | Error status of the module                         |  |
| 2      | ERROR LED         | ON: A serious error occurs in the module.          |  |
| 2      | indicator         | OFF: The module is normal.                         |  |
|        |                   | Blink: A slight error occurs in the module.        |  |
|        | Digital to analog | Indicating the digital to analog conversion status |  |
| 3      | conversion        | Blinking: conversion is taking place               |  |
|        | indicator         | OFF: stop conversion                               |  |

## 4.3 HWCONFIG in ISPSoft

## 4.3.1 Initial Setting

(1) Start ISPSoft, and then double-click HWCONFIG.

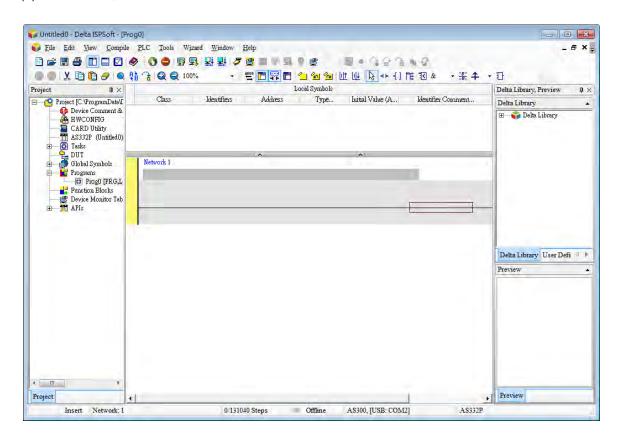

(2) Selecting a module.

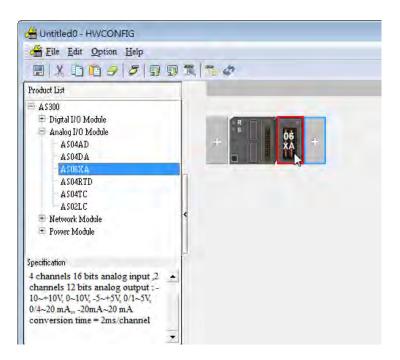

(3) Double-click the module to open the Device Setting page.

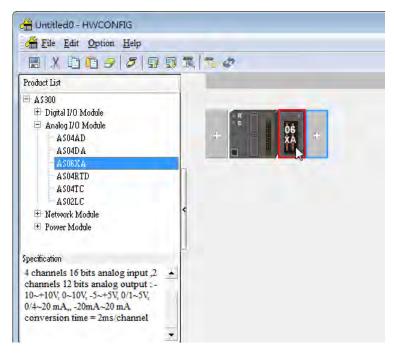

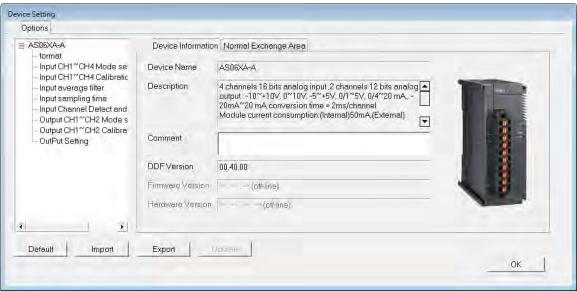

(4) Set the parameters, and then click OK.

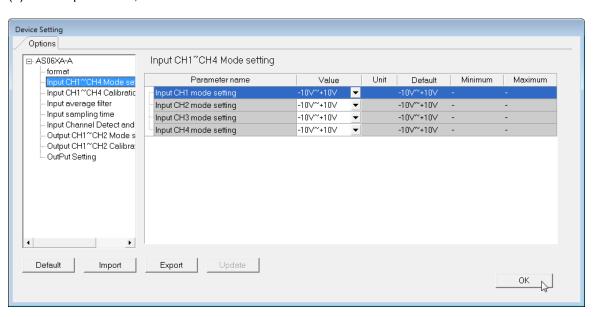

(5) Click **Download** on the toolbar to download the parameters. (The parameters can not be downloaded when the CPU module runs.)

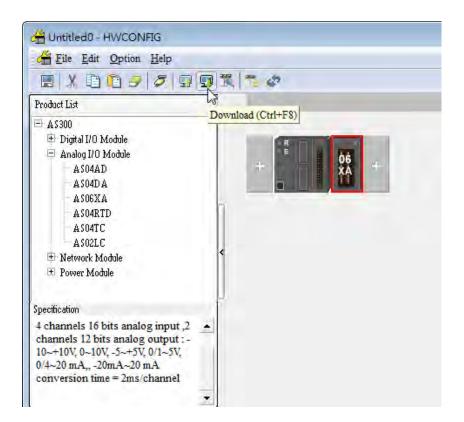

## 4.3.2 Checking the Version of a Module

(1) On the Option menu, click Online Mode.

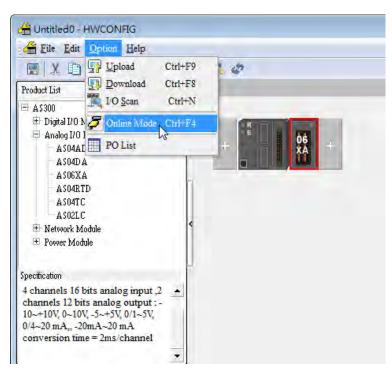

(2) Double-click the module to see the Device Setting page. The version of the firmware and that of the hardware are displayed.

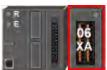

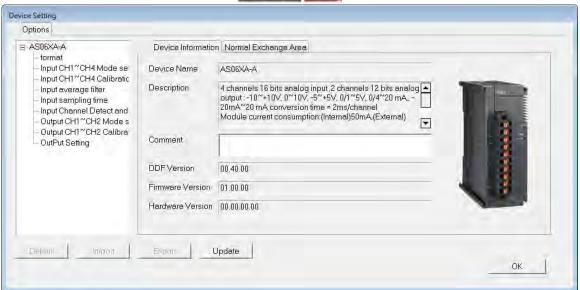

#### 4.3.3 Online Mode

(1) Click Online Mode on the toolbar.

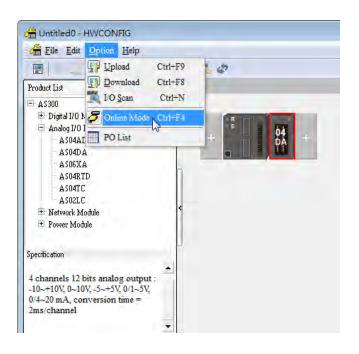

(2) Right-click the module.

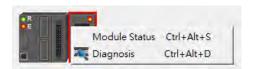

(3) The module status can be shown.

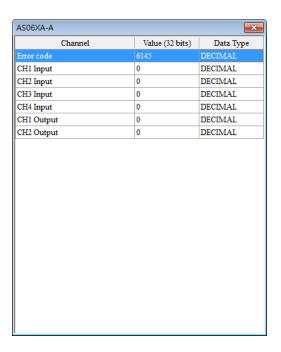

## 4.3.4 Importing/Exporting a Parameter File

(1) After **Export** is clicked, the parameters will be saved as a CSV file (.csv).

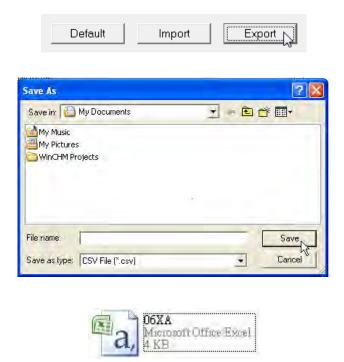

(2) Click Import, and then select the CSV file.

Default

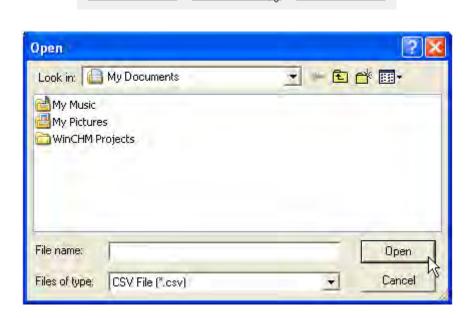

Import

Export

#### 4.3.5 Parameters

(1) The input modes of the channels

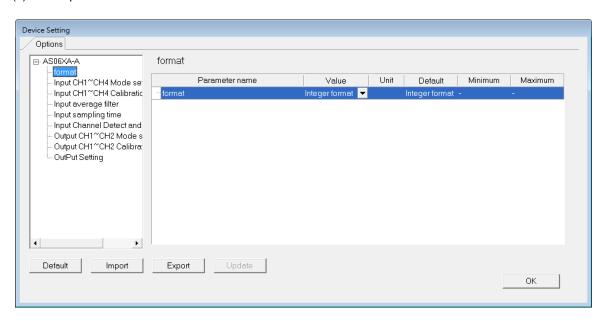

(2) Input CH1~CH4 Mode settings

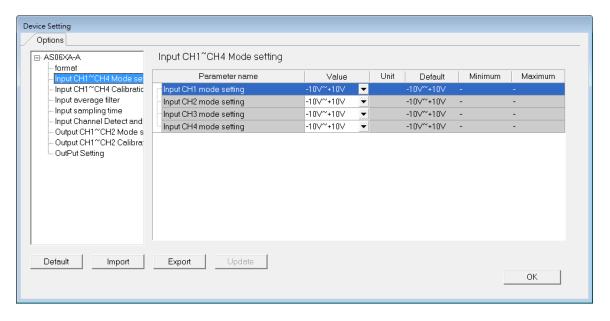

#### (3) Input CH1~CH4 calibration

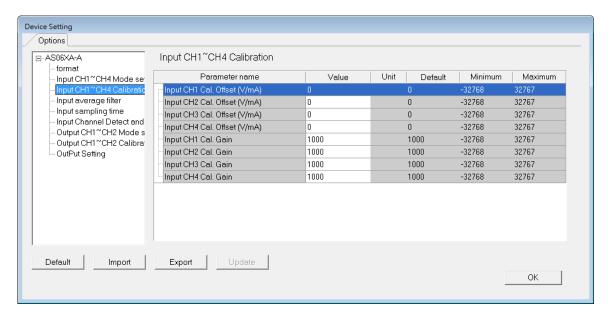

#### (4) Input average filter

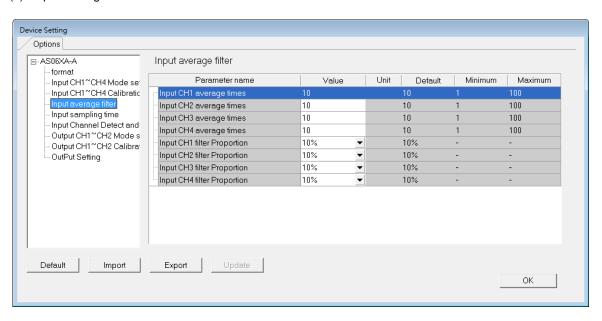

#### (5) Input sampling time

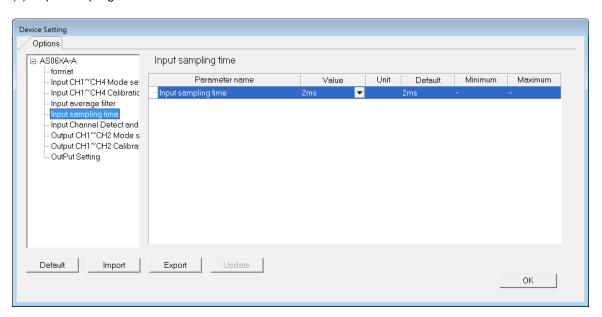

(6) Input channel detect and alarm settings

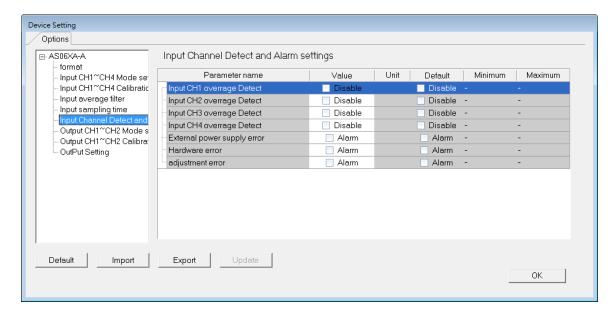

#### (7) Output CH1~CH2 mode settings

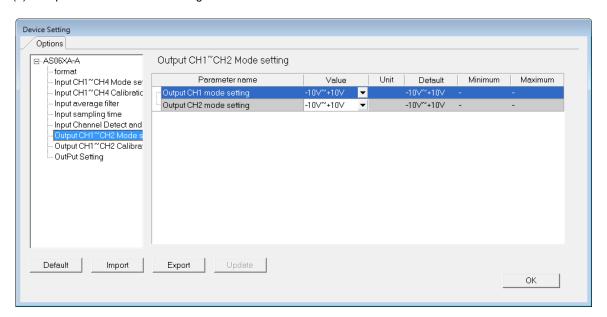

#### (8) Output CH1~2 calibration

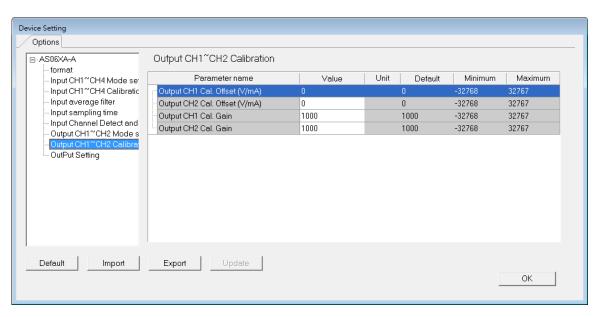

#### (9) Output Setting

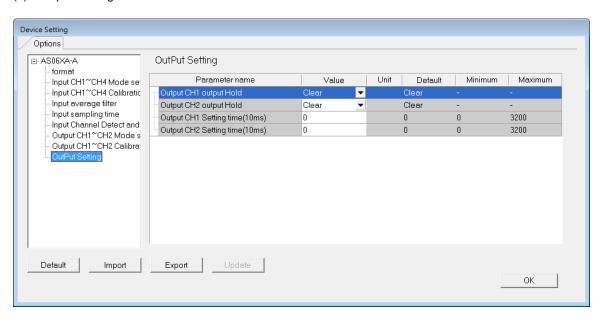

# 4.4 Troubleshooting

## 4.4.1 Error Codes

| Error<br>Code | Description                                                                                         | A↔ D LED indicator | ERROR LED indicator |
|---------------|----------------------------------------------------------------------------------------------------|--------------------|---------------------|
| 16#1605       | Hardware failure                                                                                    | OFF                | ON                  |
| 16#1607       | The external voltage is abnormal.                                                                   | OFF                | ON                  |
| 16#1608       | The factory calibration is abnormal.                                                                | OFF                | ON                  |
| 16#1801       | The external voltage is abnormal.                                                                   | OFF                | Blinking            |
| 16#1802       | Hardware failure                                                                                    | OFF                | Blinking            |
| 16#1804       | The factory calibration is abnormal.                                                                | OFF                | Blinking            |
| 16#1808       | The signal received by channel 1 exceeds the range of inputs which can be received by the hardware. |                    |                     |
| 16#1809       | The signal received by channel 2 exceeds the range of inputs which can be received by the hardware. | Run: blinking      | Dlinking            |
| 16#180A       | The signal received by channel 3 exceeds the range of inputs which can be received by the hardware. | Stop: OFF          | Blinking            |
| 16#180B       | The signal received by channel 4 exceeds the range of inputs which can be received by the hardware. |                    |                     |

# 4.4.2 Troubleshooting Procedure

| Description                                                                                         | Procedure                                                             |
|----------------------------------------------------------------------------------------------------|-----------------------------------------------------------------------|
| The external voltage is abnormal.                                                                   | Check whether the external 24 V power supply to the module is normal. |
| Hardware failure                                                                                    | Return the module to the factory for repair.                          |
| Internal error The factory correction is abnormal.                                                  | Please contact the factory.                                           |
| The signal received by channel 1 exceeds the range of inputs which can be received by the hardware. | Check the signal received by channel 1                                |
| The signal received by channel 2 exceeds the range of inputs which can be received by the hardware. | Check the signal received by channel 2.                               |
| The signal received by channel 3 exceeds the range of inputs which can be received by the hardware. | Check the signal received by channel 3.                               |
| The signal received by channel 4 exceeds the range of inputs which can be received by the hardware. | Check the signal received by channel 4.                               |

# Chapter 5 Temperature Measurement Module AS04RTD

## **Table of Contents**

| 5.1 Over         | ~view                               | 5-2  |
|------------------|-------------------------------------|------|
| 5.1.1            | Characteristics                     | 5-2  |
| 5.1.2            | Characteristics                     |      |
| 5.2 <b>S</b> pec | cifications and Functions           | 5-3  |
| 5.2.1            | Specifications                      |      |
| 5.2.2            | Profile                             |      |
| 5.2.3            | Arrangement of Terminals            | 5-5  |
| 5.2.4            | Control Registers                   |      |
| 5.2.5            | Functions                           |      |
| 5.2.6            | Control Mode                        | 5-14 |
| 5.2.7            | Wiring                              | 5-18 |
| 5.2.8            | LED Indicators                      |      |
| 5.2 H\           | WCONFIG in ISPSoft                  | 5-21 |
|                  | nitial Setting                      |      |
|                  | Checking the Version of a Module    |      |
| 5.3.3 C          | Online Mode                         | 5-25 |
|                  | mporting/Exporting a Parameter File |      |
|                  | Parameters                          |      |
| 5.4 Trou         | ıbleshooting                        | 5-30 |
|                  | Error Codes                         |      |
|                  | Froubleshooting Procedure           |      |
|                  | State of the Conneciton             | Г 01 |

#### 5

#### 5.1 Overview

#### 5.1.1 Characteristics

The specifications for a temperature measurement module, the operation, and the programming are described in this section. AS04RTD is a temperature measurement module. It converts the temperatures received from its four thermocouples into digital signals. Users can select the degree Celsius or the degree Fahrenheit as a unit of measurement for temperature.

#### 5.1.2 Characteristics

(1) A sensor is selected according to practical application.

 $Pt100/Ni100/Pt1000/Ni1000/JPt100/LG-Ni1000/Cu50/Cu100/0~300\Omega/0~3000\Omega \ sensor$ 

#### (2) High-speed conversion

Two-wire/Three-wire configuration: 200 ms/channel

#### (3) High accuracy

Conversion accuracy: The error is ±0.1% of an input. (The ambient temperature is 25±5°C.)

#### (4) Disconnection detection

When a sensor is disconnected, AS04RTD gives an alarm or a warning.

#### (5) PID control

An object can be maintained at a desired temperature through a PID control action.

#### (6) A module can be set by means of utility software.

HWCONFIG is built-in utility software in ISPSoft. Users can set modes and parameters in HWCONFIG to complete hardware configuration without spending time writing a program to set registers corresponding to functions.

# **5.2 Specifications and Functions**

# 5.2.1 Specifications

#### • Electrical specifications

| Number of analog   | 4                                                                                       |                                          |  |  |
|--------------------|-----------------------------------------------------------------------------------------|------------------------------------------|--|--|
| inputs             |                                                                                         |                                          |  |  |
|                    | 2-WIRE & 3-WIRE Pt100/Ni100/Pt1000/Ni1000/                                              |                                          |  |  |
|                    | JPt100/LG-Ni1000/Cu50/Cu100/0~300Ω/0~3000Ω                                              |                                          |  |  |
|                    | Pt100 : DIN 43760-1980 JIS C1604-1989 ; 100Ω 3850 PPM/°C                                |                                          |  |  |
| Applicable sensor  | Pt1000 : DIN EN60751 ; 1 kΩ 3850 PPM/°C                                                 |                                          |  |  |
| Applicable serisor | Ni100/Ni1000 : DIN 43760                                                                |                                          |  |  |
|                    | JPt100 : JIS C1604-1989                                                                 |                                          |  |  |
|                    | LG-Ni1000                                                                               |                                          |  |  |
|                    | Cu50/Cu100                                                                              |                                          |  |  |
| Supply voltage     | 24 V DC (20.4 V DC~28.8 V DC) (-15%                                                     | ~+20%)                                   |  |  |
| Connector type     | Removable terminal block                                                                |                                          |  |  |
|                    | Pt100/Ni100/Pt1000/Ni1000/JPt100  LG-Ni1000                                             | 25°C/77°F: The error allowed is ±0.1% of |  |  |
|                    |                                                                                         | full scale.                              |  |  |
|                    |                                                                                         | -20~60°C/-4~140°F: The error allowed is  |  |  |
|                    |                                                                                         | ±0.5% of full scale.                     |  |  |
| Overall accuracy   |                                                                                         | 25°C/77°F: The error allowed is ±0.1% of |  |  |
| Overall accuracy   |                                                                                         | full scale.                              |  |  |
|                    | Cu50                                                                                    | 25°C/77°F: The error allowed is ±4% of   |  |  |
|                    | Cuso                                                                                    | full scale.                              |  |  |
|                    | Cu100                                                                                   | 25°C/77°F: The error allowed is ±2% of   |  |  |
|                    | Cu100                                                                                   | full scale.                              |  |  |
| Conversion time    | Two-wire/Three-wire configuration: 200                                                  | ms/channel                               |  |  |
|                    | An analog circuit is isolated from a digital circuit by a digital integrated circuit/an |                                          |  |  |
|                    | optocoupler, and the analog channels are isolated from one another by                   |                                          |  |  |
|                    | optocouplers.                                                                           |                                          |  |  |
| Isolation          | Isolation between a digital circuit and the ground: 500 V DC                            |                                          |  |  |
|                    | Isolation between an analog circuit and the ground: 500 V DC                            |                                          |  |  |
|                    | Isolation between an analog circuit and the digital circuit: 500 V DC                   |                                          |  |  |
|                    | Isolation between the 24 V DC and the ground: 500 V DC                                  |                                          |  |  |

## Functional specifications

| Analog-to-digital conversion | Centigrade (°C)                                                                                                    | Fahrenheit (°F)                                                                                                    | Input<br>impedance |
|------------------------------|----------------------------------------------------------------------------------------------------|----------------------------------------------------------------------------------------------------|--------------------|
| Rated input range            | Pt100:-180°C~800°C<br>Ni100:-80°C~170°C<br>Pt1000:-180°C~800°C<br>Ni1000:-80°C~170°C<br>JPt100:-180°C~500°C<br>LG-Ni100:-50°C~180°C<br>Cu50:-50°C~150°C<br>Cu100:-50°C~150°C | Pt100: -292°F~1,472°F<br>Ni100: -112°F~338°F<br>Pt1000: -292°F~1,472°F<br>Ni1000: -112°F~338°F<br>JPt100: -112°F~338°F<br>LG-Ni100: -58°F~356°F<br>Cu50: -58°F~302°F<br>Cu100: -58°F~302°F | 0~300Ω<br>0~3000Ω  |
| Average function             | Range: 1~100                                                                                                    |                                                                                                    |                    |
| Self-diagnosis               | Disconnection detection                                                                                                    |                                                                                                    |                    |

# 5.2.2 Profile

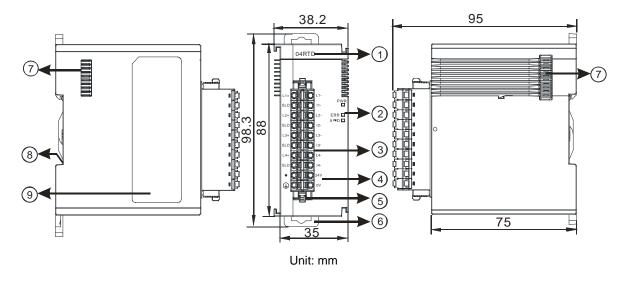

| Number | Name              | Description                                 |
|--------|-------------------|---------------------------------------------|
| 1      | Model name        | Model name of the module                    |
|        |                   | Operating status of the module              |
|        | RUN LED indicator | ON: The module is running.                  |
|        |                   | OFF: The module stops running.              |
| 2      |                   | Error status of the module                  |
|        | ERROR LED         | ON: A serious error occurs in the module.   |
|        | indicator         | OFF: The module is normal.                  |
|        |                   | Blink: A slight error occurs in the module. |

| Number | Name                                      | Description                                                                                                    |
|--------|-------------------------------------------|----------------------------------------------------------------------------------------------------|
|        | Digital to analog conversion indicator    | Indicating the digital to analog conversion status  Blinking: conversion is taking place  OFF: stop conversion |
| 3      | Removable terminal block                  | The inputs are connected to transducers.  The outputs are connected to loads which will be driven.             |
| 4      | Arrangement of the input/output terminals | Arrangement of the terminals                                                                                   |
| 5      | Clip                                      | Removing the terminal block                                                                                    |
| 6      | DIN rail clip                             | Securing the module onto the DIN rail                                                                          |
| 7      | Module connecting set                     | Connecting the modules                                                                                         |
| 8      | Ground clip                               |                                                                                                    |

# **5.2.3 Arrangement of Terminals**

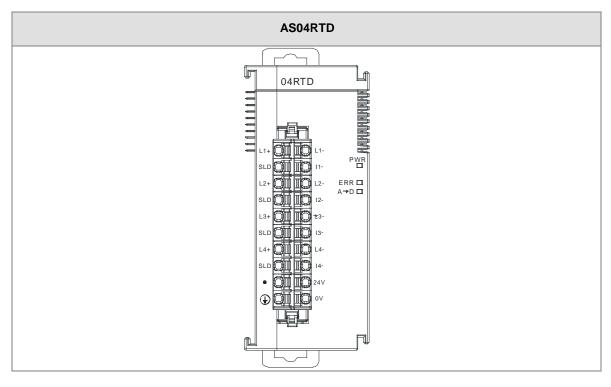

# **5.2.4 Control Registers**

| CR# | Name                                          | Description                    | Defaults |
|-----|-----------------------------------------------|--------------------------------|----------|
| 0   | Format setup                                  | 0: integer format              | 0        |
|     |                                               | 1: floating point format       | 0        |
| 1   | Channel 1 mode setup                          | 0: closed                      |          |
| '   |                                               | 1 : 0~300Ω (default)           |          |
| 2   | Ohannal Omada askur                           | 2:0~3000Ω                      |          |
| 2   | Channel 2 mode setup                          | 3 : Pt100                      |          |
| 2   |                                               | 4 : JPt100                     |          |
| 3   | Channel 3 mode setup                          | 5 : Pt1000                     | 1        |
|     |                                               | 6 : Ni100                      |          |
|     |                                               | 7 : Ni1000                     |          |
| 4   | Channel 4 mode setup                          | 8 : LG-Ni1000                  |          |
|     |                                               | 9 : Cu50                       |          |
|     |                                               | 10 : Cu100                     |          |
| 5   | Channel 1 offset                              |                                |          |
| 6   | Channel 2 offset  Setting range: -32768~32767 | 0                              |          |
| 7   | Channel 3 offset                              | - Setting range: -32768~32767  |          |
| 8   | Channel 4 offset                              |                                |          |
| 9   | Channel 1 gain                                |                                |          |
| 10  | Channel 2 gain                                | Setting range: -32768~32767    | 1000     |
| 11  | Cannel 3 gain                                 | Setting range: -52700~32707    | 1000     |
| 12  | Cannel 4 gain                                 |                                |          |
| 13  | Channel 1 average times                       |                                |          |
| 14  | Channel 2 average times                       | Catting reason 4, 400          | 40       |
| 15  | Channel 3 average times                       | Setting range: 1~100           | 10       |
| 16  | Channel 4 average times                       |                                |          |
| 17  | Channel 1 filter average percentage           |                                |          |
| 18  | Channel 2 filter average percentage           |                                |          |
| 19  | Channel 3 filter average percentage           | Setting range: 0~3, unit: ±10% | 1        |
| 20  | Channel 4 filter average percentage           |                                |          |

| CR# | Name                 | Description                                | Defaults |
|-----|----------------------|--------------------------------------------|----------|
| 21  | Units of temperature | 0: Fahrenheit                              |          |
|     |                      | 1: Celsius                                 | 0        |
|     |                      | 0: open channel alarm                      |          |
|     |                      | 1: close channel alarm                     |          |
|     |                      | bit0: Channel 1                            |          |
|     |                      | bit1: Channel 2                            |          |
|     |                      | bit2: Channel 3                            |          |
| 22  | Channel alarm setup  | bit3: Channel 4                            | 0        |
|     | Oriente diam setap   |                                            |          |
|     |                      | 0: warning                                 |          |
|     |                      | 1: alarm                                   |          |
|     |                      | bit8: Error occurs in the module power     |          |
|     |                      | bit9: Error occurs in the module hardware  |          |
|     |                      | bit10: Error occurs in calbriation         |          |
|     | Instruction set      | 16#0101: record the peark value again for  |          |
|     |                      | channel 1                                  |          |
|     |                      | 16#0102: record the peark value again for  |          |
|     |                      | channel 2                                  |          |
|     |                      | 16#0104: record the peark value again for  |          |
|     |                      | channel 3                                  |          |
|     |                      | 16#0108: record the peark value again for  |          |
|     |                      | channel 4                                  |          |
|     |                      | 16#010F: record the peark value again for  |          |
| 201 |                      | channel 1~4                                | 0        |
|     |                      | 16#0201: enable to record for channel 1    |          |
|     |                      | 16#0202: enable to record for channel 2    |          |
|     |                      | 16#0204: enable to record for channel 3    |          |
|     |                      | 16#0208: enable to record for channel 4    |          |
|     |                      | 16#020F: enable to record for channels 1~4 |          |
|     |                      | 16#0211: disable to record for channel 1   |          |
|     |                      | 16#0212: disable to record for channel 2   |          |
|     |                      | 16#0214: disable to record for channel 3   |          |
|     |                      | 16#0218: disable to record for channel 4   |          |

| CR#   | Name                                                            | Description                                                   | Defaults |
|-------|-----------------------------------------------------------------|---------------------------------------------------------------|----------|
|       |                                                                 | 16#021F: disable to record for channel 1~4                    |          |
|       |                                                                 | 16#0502: restore to its default settings                      |          |
| 210   | The maximum peak value for channel 1                            |                                                               | -        |
| 211   | The maximum peak value for channel 2                            | Interger format; the maximum peak value                       | -        |
| 212   | The maximum peak value for channel 3                            | for analog inputs                                             | -        |
| 213   | The maximum peak value for channel 4                            |                                                               | -        |
| 214   | The minimum peak value for channel 1                            |                                                               | -        |
| 215   | The minimum peak value for channel 2                            | Interger format; the minimum peak value for                   | -        |
| 216   | The minimum peak value for channel 3                            | analog inputs                                                 | -        |
| 217   | The minimum peak value for channel 4                            |                                                               | -        |
| 222   | The time to record for chanel 1                                 |                                                               | 1        |
| 223   | Unit: 10ms, setting range 1~100 The time to record for chanel 2 | 1                                                             |          |
| 224   | The time to record for chanel 3                                 | Setting the time to record the digital value for the channels | 1        |
| 225   | The time to record for chanel 4                                 |                                                               | 1        |
| 240   | The number of records for channel 1                             |                                                               | 0        |
| 241   | The number of records for channel 2                             | Range: 0~500, display the current records                     | 0        |
| 242   | The number of records for channel 3                             |                                                               | 0        |
| 243   | The number of records for channel 4                             |                                                               | 0        |
| 4000~ |                                                                 |                                                               |          |
| 4499  | Records for channel 1                                           | 500 records for channel 1                                     |          |
| 4500~ |                                                                 | 500 records for channel 2                                     |          |
| 4999  | Records for channel 2                                           |                                                               |          |
| 5000~ | December for about all 2                                        | 500 records for channel 3                                     |          |
| 5499  | Records for channel 3                                           |                                                               |          |
| 5500~ | Departs for shapped 4                                           | E00 records for shape -1.4                                    |          |
| 5999  | Records for channel 4                                           | 500 records for channel 4                                     |          |

#### 5.2.5 Functions

HWCONFIG, built-in utility software in ISPSoft, can be used to set a module. Users can set modes and parameters by means of HWCONFIG.

#### Analog input

| Item | Function                          | Description                                                                                                    |
|------|-----------------------------------|----------------------------------------------------------------------------------------------------|
| 1    | Enabling/Disabling a              | Users can enable or disable a channel.                                                                                                    |
|      | channel                           | 2. If a channel is disabled, the total conversion time is decreased.                                                                                       |
| 2    | Units of temperature              | Users can select the unitof temperature, Fahrenheit or Celsius.                                                                                            |
| 3    | Calibration                       | Users can calibrate a linear curve.                                                                                                    |
| 4    | Average                           | Conversion values are averaged and filtered.                                                                                                    |
| 5    | Disconnection detection           | If the channel is open, the module can detect if it is disconnected. If the input is open-circuited, the module will give an alarm or a warning.           |
| 6    | Channel detec and alarm           | If an input signal exceeds a range of inputs which can be received by hardware, the module will give an alarm or a warning. This function can be disabled. |
| 7    | The limit detections for channels | Saving the maximum/minimum values for channles                                                                                                    |
| 8    | Records for channales             | Saving the analog curves for channels                                                                                                    |
| 9    | PID algorithm                     | PID control modes                                                                                                    |

#### 1. Enabling/Disabling a channel

An analog signal is converted into a digital signal at a speed of 200ms a channel. If a channel is not used, users can disable it to decrease the total conversion time.

#### 2. Units of temperature

Users can select unit of temperature, Fahrenheit or Celsius according to their needs.

#### 3. Calibration

To make a curve meet actual needs, users can calibrate the curve by changing an offset and a gain. A
calibration range depends on a range of inputs which can be received by hardware. The formula is as
below.

$$Output = \frac{(Input \times Gain)}{1000} + Offset$$

#### Example:

The gain is 1000, and the offset is 0. The corresponding value for the original signal  $0^{\circ}$ C to +100°C is 0~1000. When using the offset 100, the calibrated vaule for the original signal  $0^{\circ}$ C to +100°C is  $100^{\circ}$ C 100.

Gain = 1000, Offset = 0

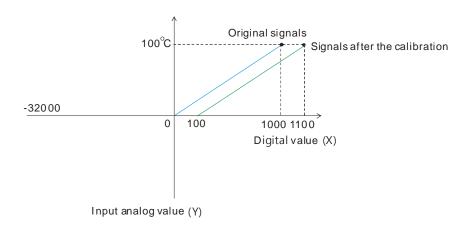

#### 4. Average

The average value can be set in the range of 1~100. It is a steady value obtained from the sum of the read values. However, due to unavoidable external factors, the read values may be an acute pulse, resulting in fierce changes in the average value. The filtering function thus exclude the read value that is an acute pulse from the sum-up and equalization, so the average value obtained will not be affected by the acute read value. The filter persontage is set in the range of 0~3, and the unit is 10%. Setting 0 in the filter range, the system will sum up all the read values and equalize to obtain the average value; setting 1 in the filter range, the system will exclue the 10% of the maximum and minimum value and then equalize to obtain the average value.

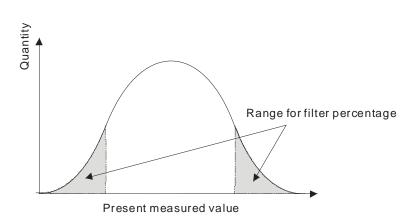

#### 5. Disconnection detection

If the channel is open, the module can detect if it is disconnected. If the input is open-circuited, the module will give an alarm or a warning.

#### 6. Channel detection

If an input signal exceeds a range of inputs which can be received by hardware, an error message appears. This function can be disabled and then the module will not send an alarm or warning when the input signal exceeding the range of inputs.

#### 7. The limit detections for channels

Saving the maximum/minimum values for channles and users can know the peak to peak value from the maximum/minimum values

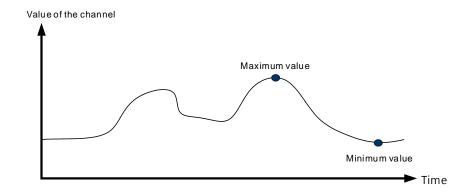

#### 8. Records for channels

Record the input value of the cyclic sampling for each channel, up to 500 pieces can be recorded and the recording time is 10ms.

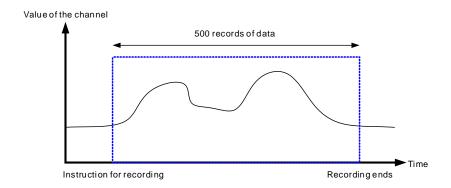

#### 9. PID control

When the PV is in the range of ERR\_DBW, the PLC will run the PID operation according to the E value. When the PV is over the SV, the cross status will be established and the E value will be seen as 0 while

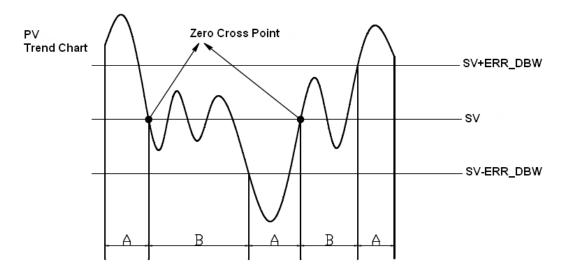

PID formula:

- 1. When the PID\_MODE is set to 0, the mode is set to auto:
  - Independent Formula & Derivative of E ( PID\_EQ=False & PID\_DE=False )

$$CV = K_p E + K_i \int_0^t E dt + K_d \frac{dE}{dt} + BIAS$$
$$E = SV - PV \quad or \quad E = PV - SV$$

• Independent Formula & Derivative of PV ( PID\_EQ=False & PID\_DE=Ture )

$$CV = K_p E + K_i \int_{0}^{t} E dt - K_d \frac{dPV}{dt} + BIAS$$

$$E = SV - PV$$

$$or$$

$$CV = K_p E + K_i \int_{0}^{t} E dt + K_d \frac{dPV}{dt} + BIAS$$

$$E = PV - SV$$

A

Dependent Formula & Derivative of E ( PID\_EQ=True & PID\_DE=False )

$$CV = K_c \left[ E + \frac{1}{T_i} \int_{0}^{t} E dt + T_d \frac{dE}{dt} \right] + BIAS$$

$$E = SV - PV \quad or \quad E = PV - SV$$

Dependent Formula & Derivative of PV ( PID\_EQ=True & PID\_DE=True )

$$CV = K_c \left[ E + \frac{1}{T_i} \int_{0}^{t} E dt - T_d \frac{dPV}{dt} \right] + BIAS$$

$$E = SV - PV$$

$$or$$

$$CV = K_c \left[ E + \frac{1}{T_i} \int_{0}^{t} E dt + T_d \frac{dPV}{dt} \right] + BIAS$$

$$E = PV - SV$$

- X All the CVs stated above are the MVs in the formula.
- 2. When the PID\_MODE is set to 1, it is the auto tuning mode. When auto tuning is done, the value will become 0 and switch to the auto tuning mode automatically.

#### PID Control Block Diagram:

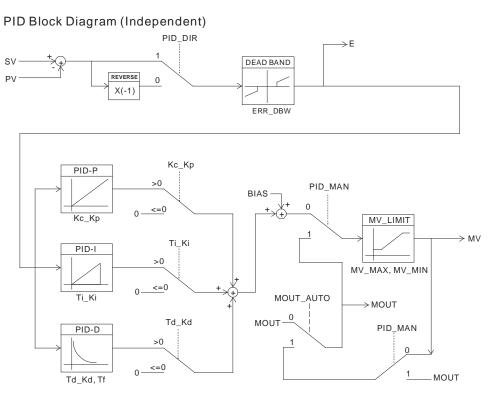

#### PID Block Diagram (Dependent)

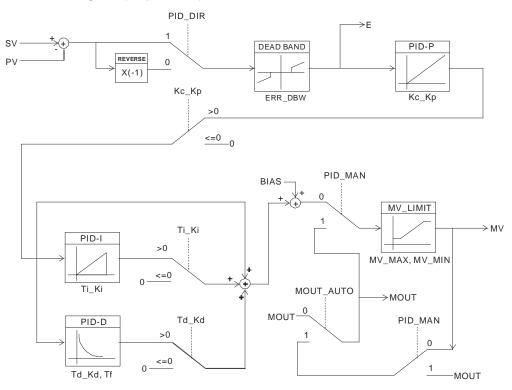

#### Note:

- 1. When tuning these 3 parameters, Kc\_Kp, Ti\_Ki and Td\_Kd (PID\_MODE=0), set the Kc\_Kp value first (according to their experiences), and set the Ti\_Ki and Td\_Kd value to 0. When it can be controlled, users can increase the values of Ti\_Ki and Td\_Kd. When the value of Kc\_Kp is 1, it means that the proportional gain is 100%. That is, the error is increased by a factor of one. When the proportional gain is less than 100%, the error is decreased. When th proportional gain is greater than 100%, the error is increased.
- 2. The parameters which have been tuned automatically are not necessarily suitable for every controlled environment. Therefore, users can further modify the automatically-tuned parameters. However, it is suggested to modify the values of Ti\_Ki or Td\_Kd only.

#### 5.2.6 Control Mode

Users can set the output cycle according to the surroundings. (If the temperature is steady, the output cycle can be longer.)

Formula of the output cycle:

Output cycle width = MV (%) x output cycle

Users can execute the instruction GPWN to set output cycle width and output cycle (sampling time) to do cycle control by.

#### Example:

If the output cycle is 200ms, after the PID algorithm is implemented, the output value is 50%.

Output cycle width = 50 %x2000ms = 1000ms

Thus the instruction General pulse width modulation (GPWM) can be set as output cycle width is 1000 and output cycle is 2000.

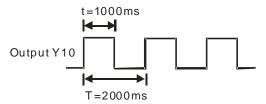

|      | CI   | R#   |      |          |                                                                                                    | <b>D</b>                                                                                                    | Setting range |
|------|------|------|------|----------|----------------------------------------------------------------------------------------------------|----------------------------------------------------------------------------------------------------|---------------|
| CH1  | CH2  | СНЗ  | СН4  | Operand  | Function                                                                                                    | Description                                                                                                    |               |
| #600 | #630 | #660 | #690 | PID_RUN  | Enabling the PID algorithm                                                                                                    | 1: The PID algorithm is implemented.  0: The output value (MV) is reset to 0, and the PID algorithm is not implemented.        | 0             |
| #601 | #631 | #661 | #691 | sv       | SV                                                                                                    | Target value                                                                                                    | 0             |
| #602 | #632 | #662 | #692 | PID_MODE | 0: Automatic control  When PID_MAN is switched from  True to False, the output value (MV)  then is involved in the automatic algorithm.  PID control  1: The parameters are tuned automatically for the temperature control. When the tuning of the parameters is complete, the device is automatically set to 0, and is filled in with appropriate parameters  Kc_Kp, Ti_Ki, Td_Kd and Tf. |                                                                                                    | 0             |
| #603 | #633 | #663 | #693 | PID_MAN  | PID A/M<br>mode                                                                                                    | O: Auto; the MV is output according to the PID algorithm.  1: Manual; the MV is output according to the MOUT. When PID_MODE is | 0             |

|      | CI   | R#           |              | 0                     | <b>-</b>                                       | Description                                                                                                    | Setting |
|------|------|--------------|--------------|-----------------------|------------------------------------------------|----------------------------------------------------------------------------------------------------|---------|
| CH1  | CH2  | СНЗ          | СН4          | Operand               | Function                                       | Description                                                                                                    | range   |
|      |      |              |              |                       |                                                | set to 1, the setting is ineffective.                                                                                                    |         |
| #604 | #634 | #664         | #694         | MOUT_AUTO             | MOUT automatic change mode                     | <ul><li>0: Normal; the MOUT deos not vary with the MV.</li><li>1: Auto; the MOUT varies with the MV.</li></ul>                                                                                                    | 0       |
| #605 | #635 | #665         | #695         | Auto tuning dead band | Auto tuning non-action zone                    | non-action SV±dead band in the auto tuning                                                                                                    |         |
|      |      | #666<br>#667 | #696<br>#697 | Кс_Кр                 | Calculated proportional coefficient (Kc or Kp) | the P coefficient is less than 0, the Kc_Kp will be 0. Independently, if Kc_Kp is 0, it will not be controlled by                                                                                                    |         |
|      |      |              | #698<br>#699 | Ti_Ki                 | Integral coefficient (Ti or Ki)                | Ti_Ki are floating-point numbers. If the calculated coefficient I is less than 0,  Ti_Ki will be 0. If Ti_Ki is 0, it will not be controlled by I.                                                                                            | 0.013   |
|      |      | #670<br>#671 | #700<br>#701 | Td_Kd                 | Derivative coefficient (Td or K <sub>d</sub> ) | Td_Kd are floating-point numbers. If the calculated coefficient D is less than 0, Td_Kd will be 0. If Ti_Ki is 0, it will not be controlled by D.                                                                                             |         |
|      |      |              | #702<br>#703 | Tf                    | Derivate-action time constant                  | If the derivate-action time constant is less than 0, Tf will be 0 and it will not be controlled by the derivate-action time constant. (Derivative Smoothing)                                                                                  | 4.941   |
| #614 | #644 | #674         | #704         | PID_EQ                | PID formula types                              | 0: Independent Formula 1: Dependent Formula                                                                                                    |         |
| #615 | #645 | #675         | #705         | PID_DE                | The calculation of the PID derivative error    | <ul><li>0: Using the variations in the error (E) to calculate the control value of the derivative (Derivative of E).</li><li>1: Using the variations in the PV to calculate the control value of the derivative (Derivative of PV).</li></ul> | 0       |

|      | CI        | R#   |              | _       |                                                     |                                                                                                    | Setting |
|------|-----------|------|--------------|---------|-----------------------------------------------------|----------------------------------------------------------------------------------------------------|---------|
| CH1  | CH2       | СНЗ  | CH4          | Operand | Function                                            | Description                                                                                                    | range   |
| #616 | #646      | #676 | #706         | PID_DIR | PID forward/<br>reverse<br>direction                | 0: heating action (E=SV-PV) 1: cooling action (E=PV-SV)                                                                                                    | 0       |
| #617 | #647      | #677 | #707         | ERR_DBW | Range within which the error value is counted as 0. | The error value (E) is the difference between the SV and the PV. When the setting value is 0, the function is not enabled; otherwise the CPU module will check whether the present error is less than the absolute value of ERR_DBW, and check whether the present error meets the cross status condition. If the present error is less than the absolute value of ERR_DBW, and meets the cross status condition, the present error will be counted as 0, and the PID algorithm will be implemented, otherwise the present error will be brought into the PID algorithm according to the normal processing. | 0       |
| #618 | #648      | #678 | #708         | α value | Integral sum                                        |                                                                                                    | 31      |
| #619 | #649<br># |      | #709         | β value | Integral sum                                        | Setting range: 0~100, unit: 0.01                                                                                                    | 0       |
| #620 | #650      | #680 | #710         | MOUT    | Manual<br>output value<br>(MOUT)                    | When set to PID Manual, the MV value will be outputted as the manually set MOUNT value, between MV_MAX and MV_MIN. Setting range: 0~1000 (0~100%)                                                                                                    | 0       |
| #621 | #651      | #681 | #711         | BIAS    | Feedforward output value                            | · · ·                                                                                                    |         |
|      |           |      | #712<br>#713 | MV      | Output value<br>(MV)                                | The floating- point format; setting range: 0~100; unit: %                                                                                                    |         |

|      | CR#          |      | 0    | F       | Description                        | Setting                                                                                                    |       |
|------|--------------|------|------|---------|------------------------------------|----------------------------------------------------------------------------------------------------|-------|
| CH1  | CH2          | СНЗ  | СН4  | Operand | Function                           | Description                                                                                                    | range |
|      | #654<br>#655 |      |      | I_MV    | Accumulated integral value         | The floating- point format.  Accumulated integral value temporarily stored is usually for reference. When the MV is out of the range 0~100%, the accumulated integral value in I_MV is unchanged.                                                                      |       |
| #626 | #656         | #686 | #716 | CYCLE   | Sampling<br>time (T <sub>S</sub> ) | When the instruction is scanned, the PID algorithm is implmented according to the sampling time, and the MV is refreshed.  If T <sub>S</sub> is less than 1, it will be counted as 1. If T <sub>S</sub> is larger than 1,000, it will be counted as 1,000. Unit: 100ms | 1     |

## **5.2.7 Wiring**

#### Precautions

In order to make the functions of an analog-to-digital module perfect and ensure the reliability of a system at the same time, external wiring which prevents noise is necessary. Before installing cables, users need to follow the precautions below.

- (1) To prevent a surge and induction, an AC cable and input signal cables which are connected to AS04RTD must be separate cables.
- (2) A cable must not be installed near a main circuit, a high-voltage cable, or a cable connected to a load which is not a PLC. Besides, a cable must not be bound to a main circuit, a high-voltage cable, or a cable connected to a load which is not a PLC. Otherwise, effects that noise, induction, and a surge have will increase.
- (3) Please connect a shielded cable and a hermetically sealed cable with the ground separately.
- (4) Terminals with insulation sleeves can not be arranged as a terminal block. It is recommended that the terminals be covered with insulation tubes.

#### External wiring

#### (1) AS04RTD

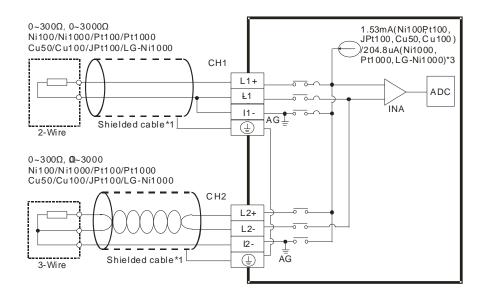

- \*1. The cables or the shielded twisted pair cables for Ni100/Ni1000, Pt100/Pt1000, Cu50/Cu100, JPt100, LG-Ni1000 temperature sensors are used, and should be kept separate from other power cables and cables which generate noise. Please use a three-wire temperature sensor. If users want to use a two-wire temperature sensor, Ln+ and ln+ have to be short-circuited, and Ln- and ln- have to be short-circuited. (n is in the range of 1 to 4.)
- \*2. If users want to measure the resistance in the range of 0  $\Omega$  to 300  $\Omega$ , they can use a two-wire or three-wire sensor instead of a four-wire sensor.
- \*3. User need to select an appropriate sensor. If a Ni100 temperature sensor, a Pt100 sensor, a JPt100, Cu50/Cu100 or a resistance sensor is used, the internal excitation current is 1.53 mA. If a Ni1000 temperature sensor, a Pt1000 temperature sensor or LG-Ni1000 sensor is used, the internal excitation current is 204.8 μA.

## 5.2.8 LED Indicators

| Number | Name              | Description                                        |
|--------|-------------------|----------------------------------------------------|
|        |                   | Operating status of the module                     |
| 1      | RUN LED indicator | ON: The module is running.                         |
|        |                   | OFF: The module stops running.                     |
|        |                   | Error status of the module                         |
| 2      | ERROR LED         | ON: A serious error occurs in the module.          |
| 2      | indicator         | OFF: The module is normal.                         |
|        |                   | Blink: A slight error occurs in the module.        |
|        | Digital to analog | Indicating the digital to analog conversion status |
| 3      | conversion        | Blinking: conversion is taking place               |
|        | indicator         | OFF: stop conversion                               |

### 5.2 HWCONFIG in ISPSoft

## 5.3.1 Initial Setting

(1) Start ISPSoft, and then double-click HWCONFIG.

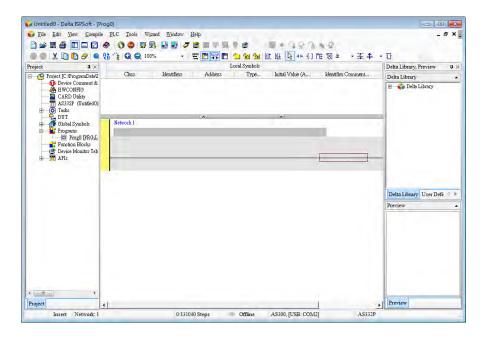

(2) Selecting a module.

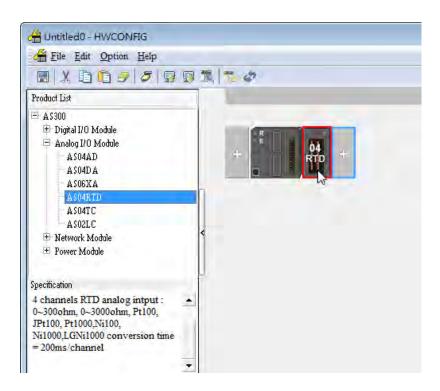

(3) Double-click the module to open the Device Setting page.

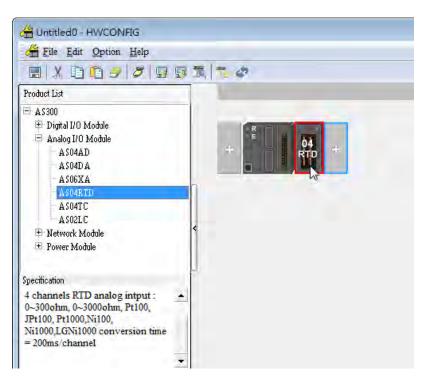

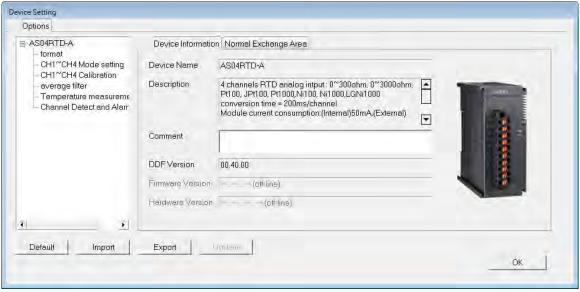

(4) Set the parameters, and then click OK.

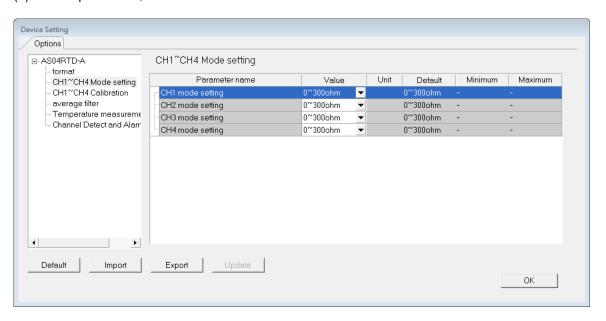

(5) Click **Download** on the toolbar to download the parameters. (The parameters can not be downloaded when the CPU module runs.)

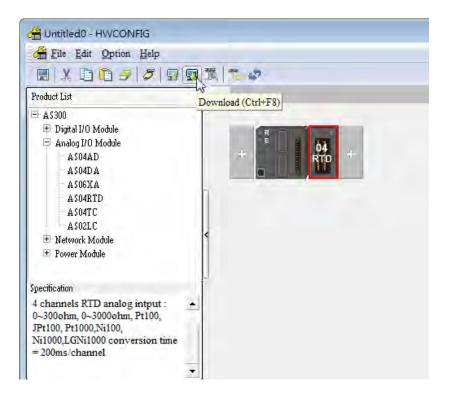

# 5.3.2 Checking the Version of a Module

(1) On the Option menu, click Online Mode.

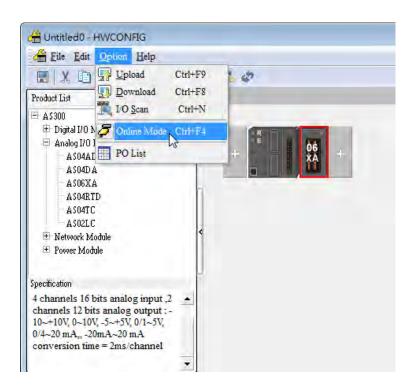

(2) Double-click the module to see the Device Setting page. The version of the firmware and that of the hardware are displayed.

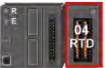

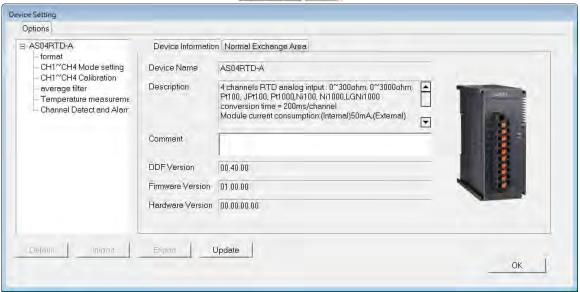

#### 5.3.3 Online Mode

(1) Click Online Mode on the toolbar.

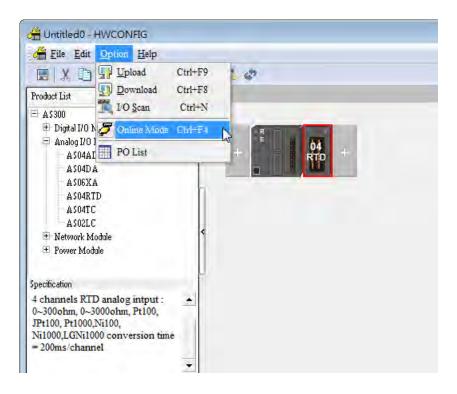

(2) Right-click the module.

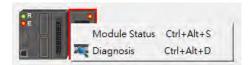

(3) The module status can be shown.

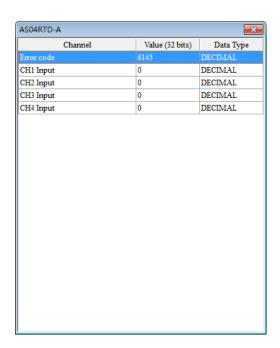

## 5.3.4 Importing/Exporting a Parameter File

(1) After **Export** is clicked, the parameters will be saved as a CSV file (.csv).

Default

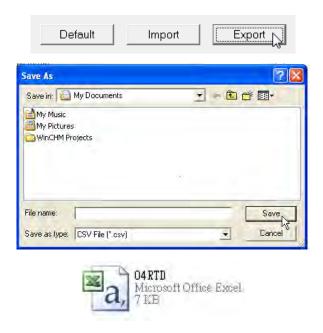

(2) Click Import, and then select the CSV file.

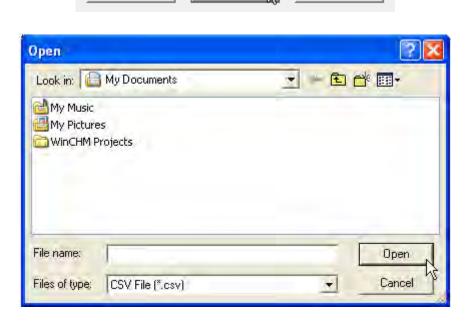

Import

Export

#### 5.3.5 Parameters

(1) The input modes of the channels

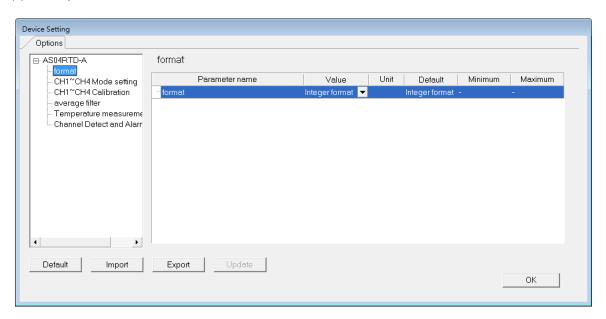

(2) Input CH1~CH4 Mode settings

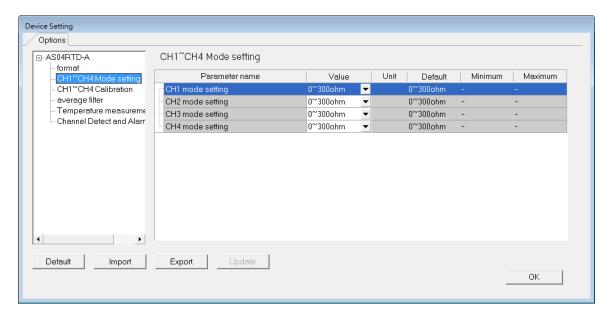

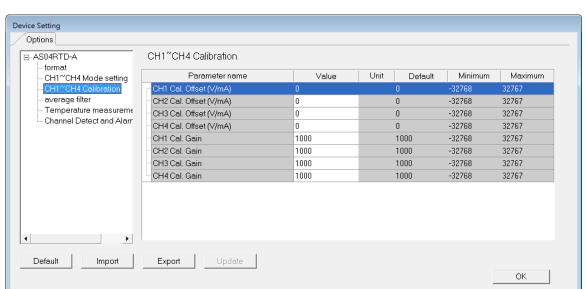

#### (4) Input average filter

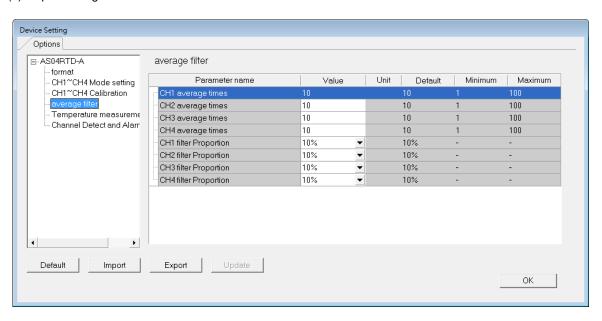

#### (5) Temperature measurement

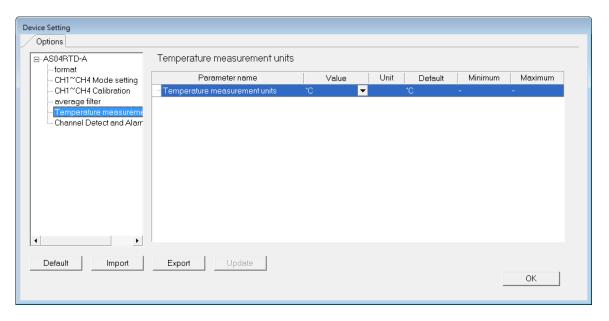

#### (6) Input channel detect and alarm settings

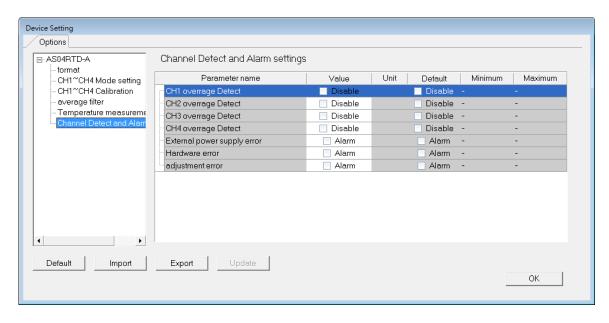

# 5.4 Troubleshooting

# 5.4.1 Error Codes

| Error<br>Code | Description                                                                                               | A↔ D LED indicator | ERROR LED indicator |
|---------------|----------------------------------------------------------------------------------------------------|--------------------|---------------------|
| 16#1605       | Hardware failure                                                                                          | OFF                | ON                  |
| 16#1607       | The external voltage is abnormal.                                                                         | OFF                | ON                  |
| 16#1608       | The factory calibration is abnormal.                                                                      | OFF                | ON                  |
| 16#1801       | The external voltage is abnormal.                                                                         | OFF                | Blinking            |
| 16#1802       | Hardware failure                                                                                          | OFF                | Blinking            |
| 16#1804       | The factory calibration is abnormal.                                                                      | OFF                | Blinking            |
| 16#1808       | The signal received by channel 1 exceeds the range of inputs which can be received by the hardware.       |                    |                     |
| 16#1809       | The signal received by channel 2 exceeds the range of inputs which can be received by the hardware.  Run: |                    | Dialia              |
| 16#180A       | The signal received by channel 3 exceeds the range of inputs Stop: OFF                                    |                    | Blinking            |
| 16#180B       | The signal received by channel 4 exceeds the range of inputs which can be received by the hardware.       |                    |                     |

# **5.4.2 Troubleshooting Procedure**

| Description                                                                                         | Procedure                                                             |
|----------------------------------------------------------------------------------------------------|-----------------------------------------------------------------------|
| The external voltage is abnormal.                                                                   | Check whether the external 24 V power supply to the module is normal. |
| Hardware failure                                                                                    | Return the module to the factory for repair.                          |
| Internal error  The factory correction is abnormal.                                                 | Please contact the factory.                                           |
| The signal received by channel 1 exceeds the range of inputs which can be received by the hardware. | Check the signal received by channel 1                                |
| The signal received by channel 2 exceeds the range of inputs which can be received by the hardware. | Check the signal received by channel 2.                               |
| The signal received by channel 3 exceeds the range of inputs which can be received by the hardware. | Check the signal received by channel 3.                               |
| The signal received by channel 4 exceeds the range of inputs which can be received by the hardware. | Check the signal received by channel 4.                               |

## 5.4.3 State of the Conneciton

| State of connection |                  |    | Ob a mared cook or                |
|---------------------|------------------|----|-----------------------------------|
| L+                  | L-               | I- | Channel value                     |
| •                   | •                | •  | The maximum value for the channel |
| •                   | •                |    | The maximum value for the channel |
| •                   |                  | •  | The maximum value for the channel |
| •                   |                  |    | The maximum value for the channel |
|                     | •                | •  | The maximum value for the channel |
|                     | •                |    | The maximum value for the channel |
|                     |                  | •  | The minimum value for the channel |
| •: Disconnection    | •: Disconnection |    |                                   |

#### **MEMO**

# Chapter 6 Temperature Measurement Module ASO4TC

# **Table of Contents**

| 6.1 O | verview                              | 6-2  |
|-------|--------------------------------------|------|
| 6.1.1 | Characteristics                      | 6-3  |
| 6.2 S | pecifications and Functions          | 6-4  |
| 6.2.1 | Specifications                       | 6-4  |
| 6.2.2 | Profile                              | 6-5  |
| 6.2.3 | Arrangement of Terminals             | 6-6  |
| 6.2.4 | Control Registers                    |      |
| 6.2.5 | Functions                            |      |
| 6.2.6 | Control Mode                         | 6-15 |
| 6.2.7 | Wiring                               |      |
| 6.2.8 | LED Indicators                       |      |
| 6.3 H | WCONFIG in ISPSoft                   | 6-21 |
| 6.3.1 | Initial Setting                      | 6-21 |
| 6.3.2 | Checking the Version of a Module     |      |
| 6.3.3 | Online Mode                          |      |
| 6.3.4 | Importing/Exporting a Parameter File |      |
| 6.3.5 | Parameters                           |      |
| 6.4 T | roubleshooting                       | 6-30 |
| 6.4.1 | Error Codes                          | 6-30 |
| 6.4.2 | Troubleshooting Procedure            | 6-31 |

#### 6.1 Overview

The specifications for AS04TC-A, the operation, and the programming are described in this chapter. AS04TC-A are temperature measurement modules. They convert temperatures received from thermocouples (type J, K, R, S, T, E, N, B, ±100mV voltage inputs) into digital signals. Users can select the degree Celsius (resolution: 0.1°C) or the degree Fahrenheit (resolution: 0.1°F) as a unit of measurement for temperature.

#### An introduction of thermocouples

The Seebeck effect is used in a thermocouple to measure a temperature difference. Generally speaking, a thermocouple consists of two conductors of different materials that produce a voltage in the vicinity of the point where the two conductors are in contact. The voltage produced is dependent on the difference of temperature of the junction to other parts of those conductors, and is in the range of several ten microvolts to several thousand microvolts. Therefore, the voltage produced needs to be amplified.

A thermocouple creates a voltage when there is a temperature difference. When a differential operation is performed on two pieces of data, external noise is eliminated. The stability of thermocouples is better than thermistors, resistance thermometers, and thermal resistors. Therefore, thermocouples are widely used in industry.

A thermocouple consists of a circuit having two wires of different metals or metal alloys welded together or joined at both ends. One of the junctions—normally the cold junction—is maintained at a known reference temperature, and the other junction is at the temperature to be sensed. A temperature gradient across the junction of the wires gives rise to an electric potential by the Seebeck effect. The voltage produced is proportional to the difference of temperature of the junction to other parts of those conductors.

The voltage can be derived from:

$$V = \int_{T_1}^{T_2} (Q_A - Q_B) dT \tag{A}$$

where  $Q_A$  and  $Q_B$  are the thermopowers (Seebeck coefficient) of the metals A and B, and  $T_1$  and  $T_2$  are the temperatures of the two junctions.

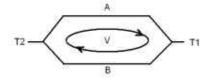

#### Principle of operation

In fact,  $Q_A$  and  $Q_B$  are almost unrelated to temperature. Therefore, formula (A) above can be approximated as (B) below.

$$V=\alpha(T_2-T_1)\square \qquad (B)$$

There are two types of thermocouple thermometers. They are wrapped thermocouples and bare thermocouples. A wrapped thermocouple is wrapped in protective metal, and is similar to an electric spoon in appearance. Wrapped thermocouples are used to measure temperature of liquid, and bare thermocouples are used to measure temperature of gas.

#### 6.1.1 Characteristics

#### (1) A sensor is selected according to practical application.

Type J thermocouples, type K thermocouples, type R thermocouples, type S thermocouples, type T thermocouples, type E thermocouples, type N thermocouples, and ±100 mV voltage inputs.

#### (2) A module is selected according to practical application.

AS04TC-A: There are four channels. Inputs received by a channel are temperatures.

#### (3) High-speed conversion

A temperature is converted into a digital signal at a speed of 200 ms a channel.

#### (4) High accuracy

Conversion accuracy: The error is ±0.1% of an input. (The ambient temperature is 25±5°C.)

#### (5) Disconnection detection

When a sensor is disconnected, the module gives an alarm or a warning.

#### (6) PID control

An object can be maintained at a desired temperature through a PID control action.

#### (7) A module can be set by means of utility software.

HWCONFIG is built-in utility software in ISPSoft. Users can set modes and parameters in HWCONFIG to complete hardware configuration without spending time writing a program to set registers corresponding to functions.

# 6.2 Specifications and Functions

# 6.2.1 Specifications

#### Electrical specifications

| Module name                                                                                                    | AH04TC-A                                                                                                    |  |  |
|----------------------------------------------------------------------------------------------------|----------------------------------------------------------------------------------------------------|--|--|
| Number of analog inputs                                                                                                    | 4                                                                                                    |  |  |
| Applicable sensor  Type J, type K, type R, type S, type T, type E, type N, and type B thermocouples; ±100 mV voltage inputs |                                                                                                    |  |  |
| Supply voltage                                                                                                    | 24 V DC (20.4 V DC~28.8 V DC) (-15%~+20%)                                                                                                    |  |  |
| Connector type                                                                                                    | Removable terminal block                                                                                                    |  |  |
| Overall accuracy                                                                                                    | 25°C/77°F: The error allowed is ±0.5% of full scale20~60°C/-4~140°F: The error allowed is ±1% of full scale.                                                                                                    |  |  |
| Conversion time                                                                                                    | 200 ms/channel                                                                                                    |  |  |
| Isolation                                                                                                    | An analog circuit is isolated from a digital circuit by a digital integrated circuit/an optocoupler, and the analog channels are isolated from one another by optocouplers.  Isolation between a digital circuit and the ground: 500 VDC |  |  |
| isolation                                                                                                    | Isolation between an analog circuit and the ground: 500 VDC Isolation between an analog circuit and a digital circuit: 500 VDC                                                                                                    |  |  |
|                                                                                                    | Isolation between the 24 V DC and the ground: 500 VDC                                                                                                    |  |  |
|                                                                                                    | Isolation between analog channels: 120 VAC                                                                                                    |  |  |

## • Functional specifications

| Analog-to-digital conversion           | Centigrade (°C)                                                                                                    | Fahrenheit (°F) | Voltage input |
|----------------------------------------|----------------------------------------------------------------------------------------------------|-----------------|---------------|
| Rated input range                      | Type J: -100°C~1,150°C Type K: -100°C~1,350°C Type R: 0°C~1,750°C Type R: 0°C~1,750°C Type S: 0°C~1,750°C Type S: 32°F~3,182°F Type T: -150°C~390°C Type E: -150°C~980°C Type R: -238°F~1,796°F Type R: 200°C~1,800°C Type B: 32°F~3,182°F Type E: -238°F~2,336°F Type B: 200°C~1,800°C Type B: 32°F~3,182°F |                 | ±100 mV       |
| Average function                       | e function Range: 1~100                                                                                                    |                 |               |
| Self-diagnosis Disconnection detection |                                                                                                    |                 |               |

# 6.2.2 Profile

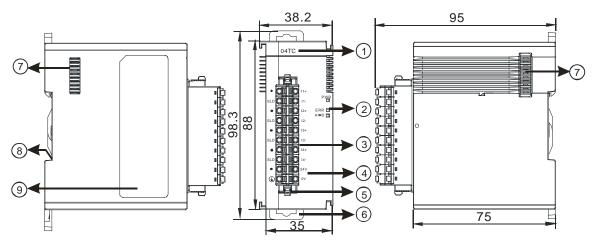

Unit: mm

| Number | Name                     | Description                                              |
|--------|--------------------------|----------------------------------------------------------|
| 1      | Model name               | Model name of the module                                 |
|        |                          | Operating status of the module                           |
|        | RUN LED indicator        | ON: The module is running.                               |
|        |                          | OFF: The module stops running.                           |
|        |                          | Error status of the module                               |
| 2      | ERROR LED indicator      | ON: A serious error occurs in the module.                |
|        | ENNOR LED Indicator      | OFF: The module is normal.                               |
|        |                          | Blink: A slight error occurs in the module.              |
|        | Digital to analog        | Indicating the digital to analog conversion status       |
|        | conversion indicator     | Blinking: conversion is taking place                     |
|        | conversion indicator     | OFF: stop conversion                                     |
| 3      | Removable terminal block | The inputs are connected to transducers.                 |
|        | Removable terminal block | The outputs are connected to loads which will be driven. |
| 4      | Arrangement of the       | Arrangement of the terminals                             |
|        | input/output terminals   | Arrangement of the terminals                             |
| 5      | Clip                     | Removing the terminal block                              |
| 6      | DIN rail clip            | Securing the module onto the DIN rail                    |
| 7      | Module connecting set    | Connecting the modules                                   |
| 8      | Ground clip              |                                                          |

# **6.2.3 Arrangement of Terminals**

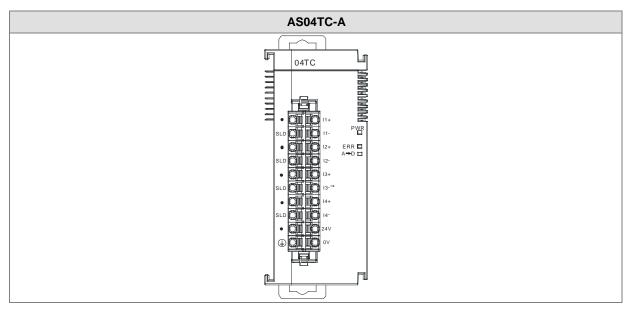

# 6.2.4 Control Registers

| CR# | Name                 | Description                   | Defaults |
|-----|----------------------|-------------------------------|----------|
| 0   | Format setup         | 0: integer format             | 0        |
|     |                      | 1: floating point format      |          |
| 1   | Channel 1 mode setup | 0: closed                     |          |
|     |                      | 1:-100mV~100mV                |          |
|     |                      | 2 : J-Type                    |          |
| 2   | Channel 2 mode setup | 3 : K-Type                    |          |
|     |                      | 4:R-Type                      | 1        |
| 3   | Channel 3 mode setup | 5 : S-Type                    |          |
|     |                      | 6: T-Type                     |          |
|     | Channel 4 mode setup | 7: E-Type                     |          |
| 4   |                      | 8: N-Type                     |          |
|     |                      | 9 : B-Type                    |          |
| 5   | Channel 1 offset     |                               |          |
| 6   | Channel 2 offset     | Setting range: -32768~32767   | 0        |
| 7   | Channel 3 offset     |                               |          |
| 8   | Channel 4 offset     |                               |          |
| 9   | Channel 1 gain       | - Setting range: -32768~32767 | 1000     |
| 10  | Channel 2 gain       |                               |          |

7

| CR# | Name                                | Description                               | Defaults |
|-----|-------------------------------------|-------------------------------------------|----------|
| 11  | Cannel 3 gain                       |                                           |          |
| 12  | Cannel 4 gain                       |                                           |          |
| 13  | Channel 1 average times             |                                           |          |
| 14  | Channel 2 average times             | 0.41                                      | 40       |
| 15  | Channel 3 average times             | Setting range: 1~100                      | 10       |
| 16  | Channel 4 average times             |                                           |          |
| 17  | Channel 1 filter average percentage |                                           |          |
| 18  | Channel 2 filter average percentage | Softing ranges 0. 2. units +400/          | 4        |
| 19  | Channel 3 filter average percentage | Setting range: 0~3, unit: ±10%            | 1        |
| 20  | Channel 4 filter average percentage |                                           |          |
| 21  | Units of temperature                | 0: Fahrenheit                             | 0        |
|     |                                     | 1: Celsius                                |          |
|     |                                     | 0: open channel alarm                     |          |
|     |                                     | 1: close channel alarm                    |          |
|     | Channel alarm setup                 | bit0: Channel 1                           |          |
|     |                                     | bit1: Channel 2                           |          |
|     |                                     | bit2: Channel 3                           |          |
|     |                                     | bit3: Channel 4                           |          |
| 22  |                                     |                                           | 0        |
|     |                                     | 0: warning                                |          |
|     |                                     | 1: alarm                                  |          |
|     |                                     | bit8: Error occurs in the module power    |          |
|     |                                     | bit9: Error occurs in the module hardware |          |
|     |                                     | bit10: Error occurs in calbriation        |          |
|     |                                     | bit11: Error occurs in CJC temperature    |          |
|     |                                     | 16#0101: record the peark value again for |          |
| 201 | Instruction set                     | channel 1                                 | 0        |
|     |                                     | 16#0102: record the peark value again for |          |

| CR# | Name                       | Description                                               | Defaults |
|-----|----------------------------|-----------------------------------------------------------|----------|
|     |                            | channel 2                                                 |          |
|     |                            | 16#0104: record the peark value again for                 |          |
|     |                            | channel 3                                                 |          |
|     |                            | 16#0108: record the peark value again for                 |          |
|     |                            | channel 4                                                 |          |
|     |                            | 16#010F: record the peark value again for                 |          |
|     |                            | channel 1~4                                               |          |
|     |                            | 16#0201: enable to record for channel 1                   |          |
|     |                            | 16#0202: enable to record for channel 2                   |          |
|     |                            | 16#0204: enable to record for channel 3                   |          |
|     |                            | 16#0208: enable to record for channel 4                   |          |
|     |                            | 16#020F: enable to record for channels 1~4                |          |
|     |                            | 16#0211: disable to record for channel 1                  |          |
|     |                            | 16#0212: disable to record for channel 2                  |          |
|     |                            | 16#0214: disable to record for channel 3                  |          |
|     |                            | 16#0218: disable to record for channel 4                  |          |
|     |                            | 16#021F: disable to record for channel 1~4                |          |
|     |                            | 16#0502: restore to its default settings                  |          |
| 040 | The maximum peak value     |                                                           |          |
| 210 | for channel 1              |                                                           | -        |
| 211 | The maximum peak value     | Interger format; the maximum peak value for analog inputs |          |
| 211 | for channel 2              |                                                           | -        |
| 212 | The maximum peak value     |                                                           |          |
| 212 | for channel 3              |                                                           | -        |
| 213 | The maximum peak value     |                                                           | _        |
| 210 | for channel 4              |                                                           |          |
| 214 | The minimum peak value for |                                                           | -        |
| 211 | channel 1                  |                                                           |          |
| 215 | The minimum peak value for |                                                           | _        |
|     | channel 2                  | Interger format; the minimum peak value for               |          |
| 216 | The minimum peak value for | analog inputs                                             | _        |
|     | channel 3                  |                                                           |          |
| 217 | The minimum peak value for |                                                           | _        |
|     | channel 4                  |                                                           |          |

| CR#           | Name                                | Description                                                                                     | Defaults |
|---------------|-------------------------------------|-------------------------------------------------------------------------------------------------|----------|
| 222           | The time to record for chanel 1     | Unit: 100ms, setting range 1~100  Setting the time to record the digital value for the channels | 1        |
| 223           | The time to record for chanel 2     |                                                                                                 | 1        |
| 224           | The time to record for chanel 3     |                                                                                                 | 1        |
| 225           | The time to record for chanel 4     |                                                                                                 | 1        |
| 240           | The number of records for channel 1 | Range: 0~500, display the current records                                                       | 0        |
| 241           | The number of records for channel 2 |                                                                                                 | 0        |
| 242           | The number of records for channel 3 |                                                                                                 | 0        |
| 243           | The number of records for channel 4 |                                                                                                 | 0        |
| 4000~<br>4499 | Records for channel 1               | 500 records for channel 1                                                                       |          |
| 4500~<br>4999 | Records for channel 2               | 500 records for channel 2                                                                       |          |
| 5000~<br>5499 | Records for channel 3               | 500 records for channel 3                                                                       |          |
| 5500~<br>5999 | Records for channel 4               | 500 records for channel 4                                                                       |          |

#### 6.2.5 Functions

| Item | Function                | Description                                                                          |  |
|------|-------------------------|--------------------------------------------------------------------------------------|--|
| 1    | Enabling/Disabling a    | Users can enable or disable a channel.                                               |  |
|      | channel                 | 2. If a channel is disabled, the total conversion time is decreased.                 |  |
| 2    | Units of temperature    | Users can select the unitof temperature, Fahrenheit or Celsius.                      |  |
| 3    | Calibration             | Users can calibrate a linear curve.                                                  |  |
| 4    | Average                 | Conversion values are averaged and filtered.                                         |  |
| 5    | Disconnection           | If the channel is open, the module can detect if it is disconnected. If the          |  |
|      | detection               | input is open-circuited, the module will give an alarm or a warning.                 |  |
| 6    | Channel detec and alarm | If an input signal exceeds a range of inputs which can be received by                |  |
|      |                         | hardware, the module will give an alarm or a warning. This function can be disabled. |  |
| 7    | The limit detections    |                                                                                      |  |
| '    | for channels            | Saving the maximum/minimum values for channles                                       |  |
| 8    | Records for             | Saving the analog curves for channels                                                |  |
|      | channales               |                                                                                      |  |
| 9    | PID algorithm           | PID control modes                                                                    |  |

#### 1. Enabling/Disabling a channel

An analog signal is converted into a digital signal at a speed of 200ms a channel. If a channel is not used, users can disable it to decrease the total conversion time.

#### 2. Units of temperature

Users can select unit of temperature, Fahrenheit or Celsius according to their needs.

#### 3. Calibration

To make a curve meet actual needs, users can calibrate the curve by changing an offset and a gain. A
calibration range depends on a range of inputs which can be received by hardware. The formula is as
below.

$$Output = \frac{(Input \times Gain)}{1000} + Offset$$

#### Example:

The gain is 1000, and the offset is 0. The corresponding value for the original signal  $0^{\circ}$ C to +100°C is 0~1000. When using the offset 100, the calibrated vaule for the original signal  $0^{\circ}$ C to +100°C is  $100^{\circ}$ C 100.

Gain = 1000, Offset = 0

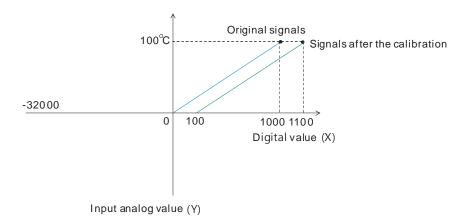

#### 4. Average

The average value can be set in the range of 1~100. It is a steady value obtained from the sum of the read values. However, due to unavoidable external factors, the read values may be an acute pulse, resulting in fierce changes in the average value. The filtering function thus exclude the read value that is an acute pulse from the sum-up and equalization, so the average value obtained will not be affected by the acute read value. The filter persontage is set in the range of 0~3, and the unit is 10%. Setting 0 in the filter range, the system will sum up all the read values and equalize to obtain the average value; setting 1 in the filter range, the system will exclue the 10% of the maximum and minimum value and then equalize to obtain the average value.

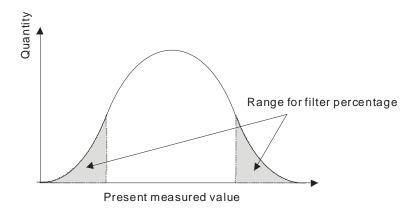

#### 5. Disconnection detection

If the channel is open, the module can detect if it is disconnected. If the input is open-circuited, the module will give an alarm or a warning.

#### 6. Channel detection

If an input signal exceeds a range of inputs which can be received by hardware, an error message will appear and the Error LED will blink. This function can be disabled and then the module will not send an alarm or warning, the Error LED will not blink either, when the input signal exceeding the range of inputs.

#### 7. The limit detections for channels

Saving the maximum/minimum values for channles and users can know the peak to peak value from the maximum/minimum values

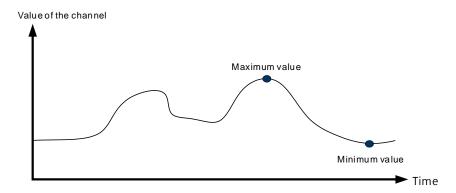

#### 8. Records for channels

Record the input value of the cyclic sampling for each channel, up to 500 pieces can be recorded and the recording time is 10ms. If the conversion time is 2ms, and 4 channels are open, the recording time will be 8ms\*500 pieces (4 seconds in total).

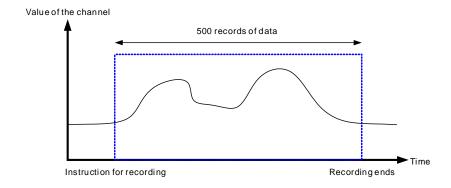

#### 9. PID control

When the PV is in the range of ERR\_DBW, the PLC will run the PID operation according to the E value. When the PV is over the SV, the cross status will be established and the E value will be seen as 0 while running the PID operation until the PV goes over the range of ERR\_DBW. If PID\_DE is True, the PLC will run the derivative of PV. When the cross status is established, the Delta PV will be seen as 0 while running the derivative of PID operation. As the example shown below, the PLC will run the PID operation in the section A and will see the values of E and Delta PV as 0 while running the PID operation.

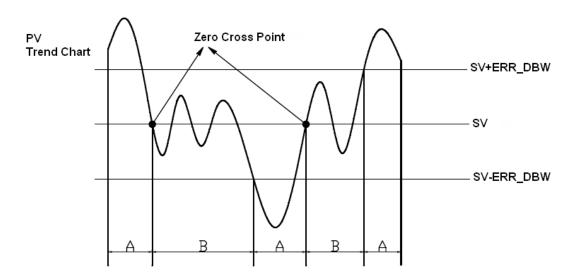

#### PID formula:

- 1. When the PID\_MODE is set to 0, the mode is set to auto:
  - Independent Formula & Derivative of E ( PID\_EQ=False & PID\_DE=False )

$$CV = K_p E + K_i \int_{0}^{t} E dt + K_d \frac{dE}{dt} + BIAS$$

$$E = SV - PV \quad or \quad E = PV - SV$$

• Independent Formula & Derivative of PV ( PID\_EQ=False & PID\_DE=Ture )

$$CV = K_p E + K_i \int_{0}^{t} E dt - K_d \frac{dPV}{dt} + BIAS$$

$$E = SV - PV$$

$$or$$

$$CV = K_p E + K_i \int_{0}^{t} E dt + K_d \frac{dPV}{dt} + BIAS$$

$$E = PV - SV$$

• Dependent Formula & Derivative of E ( PID\_EQ=True & PID\_DE=False )

$$CV = K_c \left[ E + \frac{1}{T_i} \int_{0}^{t} E dt + T_d \frac{dE}{dt} \right] + BIAS$$

$$E = SV - PV \quad or \quad E = PV - SV$$

• Dependent Formula & Derivative of PV ( PID\_EQ=True & PID\_DE=True )

$$CV = K_c \left[ E + \frac{1}{T_i} \int_{0}^{t} E dt - T_d \frac{dPV}{dt} \right] + BIAS$$

$$E = SV - PV$$

$$or$$

$$CV = K_c \left[ E + \frac{1}{T_i} \int_{0}^{t} E dt + T_d \frac{dPV}{dt} \right] + BIAS$$

$$E = PV - SV$$

- X All the CVs stated above are the MVs in the formula.
- 2. When the PID\_MODE is set to 1, it is the auto tuning mode. When auto tuning is done, the value will become 0 and switch to the auto tuning mode automatically.

#### PID Control Block Diagram:

PID Block Diagram (Independent)

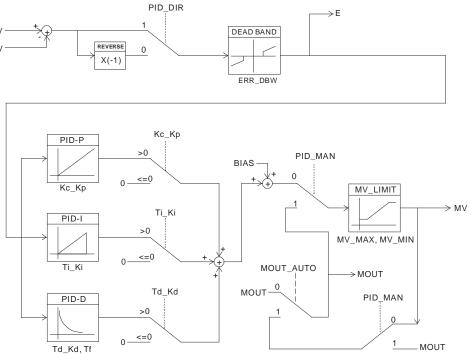

6

### PID Block Diagram (Dependent)

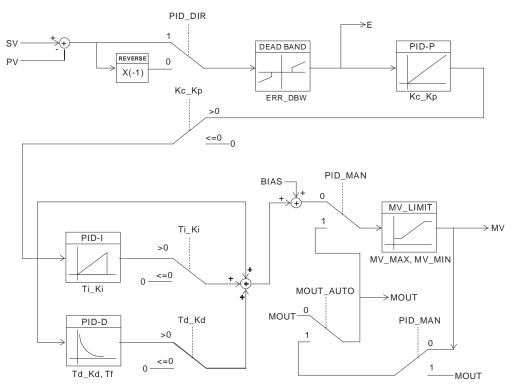

#### Note:

- 1. When tuning these 3 parameters, Kc\_Kp, Ti\_Ki and Td\_Kd (PID\_MODE=0), set the Kc\_Kp value first (according to their experiences), and set the Ti\_Ki and Td\_Kd value to 0. When it can be controlled, users can increase the values of Ti\_Ki and Td\_Kd. When the value of Kc\_Kp is 1, it means that the proportional gain is 100%. That is, the error is increased by a factor of one. When the proportional gain is less than 100%, the error is decreased. When th proportional gain is greater than 100%, the error is increased.
- The parameters which have been tuned automatically are not necessarily suitable for every controlled environment. Therefore, users can further modify the automatically-tuned parameters. However, it is suggested to modify the values of Ti\_Ki or Td\_Kd only.

### 6.2.6 Control Mode

Users can set the output cycle according to the surroundings. (If the temperature is steady, the output cycle can be longer.)

Formula of the output cycle:

Output cycle width = MV (%) x output cycle

Users can execute the instruction GPWN to set output cycle width and output cycle (sampling time) to do cycle control by.

### Example:

If the output cycle is 200ms, after the PID algorithm is implemented, the output value is 50%.

Output cycle width = 50 %x2000ms = 1000ms

Thus the instruction General pulse width modulation (GPWM) can be set as output cycle width is 1000 and output cycle is 2000.

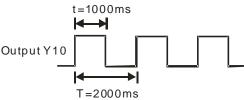

|      | CI   | ₹#   |      | Operand  | Function                   | Description                                                                                                    | Setting |
|------|------|------|------|----------|----------------------------|----------------------------------------------------------------------------------------------------|---------|
| CH1  | CH2  | СНЗ  | СН4  | Operand  | runction                   | Description                                                                                                    | range   |
| #600 | #630 | #660 | #690 | PID_RUN  | Enabling the PID algorithm | <ol> <li>The PID algorithm is implemented.</li> <li>The output value (MV) is reset to 0, and the PID algorithm is not implemented.</li> </ol>                                                                                                    | 0       |
| #601 | #631 | #661 | #691 | sv       | sv                         | Target value                                                                                                    | 0       |
| #602 | #632 | #662 | #692 | PID_MODE | PID control mode           | O: Automatic control  When PID_MAN is switched from  True to False, the output value  (MV) then is involved in the automatic algorithm.  1: The parameters are tuned automatically for the temperature control. When the tuning of the parameters is complete, the device is automatically set to 0, and is filled in with appropriate parameters Kc_Kp, Ti_Ki, Td_Kd and Tf. | 0       |
| #603 | #633 | #663 | #693 | PID_MAN  | PID A/M mode               | O: Auto; the MV is output according to the PID algorithm.  1: Manual; the MV is output                                                                                                    | 0       |

|      | CI   | R#           |              |                       |                                                | Description                                                                                                    | Setting     |  |
|------|------|--------------|--------------|-----------------------|------------------------------------------------|----------------------------------------------------------------------------------------------------|-------------|--|
| CH1  | CH2  | СНЗ          | СН4          | Operand               | Function                                       | Description                                                                                                    | range       |  |
|      |      |              |              |                       |                                                | according to the MOUT. When PID_MODE is set to 1, the setting is ineffective.                                                                                |             |  |
| #604 | #634 | #664         | #694         | MOUT_AUTO             | MOUT automatic change mode                     | <ul><li>0: Normal; the MOUT deos not vary with the MV.</li><li>1: Auto; the MOUT varies with the MV.</li></ul>                                               | 0           |  |
| #605 | #635 | #665         | #695         | Auto tuning dead band | Auto tuning non-action zone                    | Setting range: 0~32000, used when SV±dead band in the auto tuning mode.                                                                                      | 0           |  |
|      |      | #666<br>#667 |              | Кс_Кр                 | Calculated proportional coefficient (Kc or Kp) | Kc_Kp are floating-point numbers. If the P coefficient is less than 0, the Kc_Kp will be 0. Independently, if Kc_Kp is 0, it will not be controlled by P.    | 3.846       |  |
|      |      | #668<br>#669 | #698<br>#699 | Ti_Ki                 | Integral<br>coefficient<br>(Ti or Ki)          | Ti_Ki are floating-point numbers. If the calculated coefficient I is less than 0, Ti_Ki will be 0. If Ti_Ki is 0, it will not be controlled by I.            | 0.013       |  |
|      |      | #670<br>#671 |              | Td_Kd                 | Derivative coefficient (Td or K <sub>d</sub> ) | Td_Kd are floating-point numbers. If the calculated coefficient D is less than 0, Td_Kd will be 0. If Ti_Ki is 0, it will not be controlled by D.            | 190.0<br>78 |  |
|      |      |              | #702<br>#703 | Tf                    | Derivate-action time constant                  | If the derivate-action time constant is less than 0, Tf will be 0 and it will not be controlled by the derivate-action time constant. (Derivative Smoothing) | 4.941       |  |
| #614 | #644 | #674         | #704         | PID_EQ                | PID formula types                              | 0: Independent Formula 1: Dependent Formula                                                                                                    | 0           |  |
| #615 | #645 | #675         | #705         | PID_DE                | The calculation of the PID derivative error    | O: Using the variations in the error  (E) to calculate the control value  of the derivative (Derivative of E).                                               | 0           |  |

|      | CI        | R#   |      | 0       | Formation                                           | December the m                                                                                                    | Setting |
|------|-----------|------|------|---------|-----------------------------------------------------|----------------------------------------------------------------------------------------------------|---------|
| CH1  | CH2       | СНЗ  | CH4  | Operand | Function                                            | Description                                                                                                    | range   |
|      |           |      |      |         |                                                     | Using the variations in the PV to calculate the control value of the derivative (Derivative of PV).                                                                                                    |         |
| #616 | #646      | #676 | #706 | PID_DIR | PID forward/<br>reverse<br>direction                | 0: heating action (E=SV-PV) 1: cooling action (E=PV-SV)                                                                                                    | 0       |
| #617 | #647      | #677 | #707 | ERR_DBW | Range within which the error value is counted as 0. | The error value (E) is the difference between the SV and the PV. When the setting value is 0, the function is not enabled; otherwise the CPU module will check whether the present error is less than the absolute value of ERR_DBW, and check whether the present error meets the cross status condition. If the present error is less than the absolute value of ERR_DBW, and meets the cross status condition, the present error will be counted as 0, and the PID algorithm will be implemented, otherwise the present error will be brought into the PID algorithm according to the normal processing. | 0       |
| #618 | #648      | #678 | #708 | α value | Integral sum                                        |                                                                                                    | 31      |
| #619 | #649<br># |      | #709 | β value | Integral sum                                        | Setting range: 0~100, unit: 0.01                                                                                                    | 0       |
| #620 | #650      | #680 | #710 | MOUT    | Manual output<br>value (MOUT)                       | When set to PID Manual, the MV value will be outputted as the manually set MOUNT value, between MV_MAX and MV_MIN.  Setting range: 0~1000 (0~100%)                                                                                                    | 0       |
| #621 | #651      | #681 | #711 | BIAS    | Feedforward output value                            | Feedforward output value, used for the PID feedforward.                                                                                                    | 0       |

|      | CR#          |      | Operand Function |         | Deceriation                | Setting                                                                                                    |       |
|------|--------------|------|------------------|---------|----------------------------|----------------------------------------------------------------------------------------------------|-------|
| CH1  | CH2          | СНЗ  | СН4              | Operand | runction                   | Description                                                                                                    | range |
|      | #652<br>#653 |      |                  | MV      | Output value<br>(MV)       | The floating- point format; setting range: 0~100; unit: %                                                                                                    |       |
|      | #654<br>#655 |      |                  | I_MV    | Accumulated integral value | The floating- point format.  Accumulated integral value temporarily stored is usually for reference. When the MV is out of the range 0~100%, the accumulated integral value in I_MV is unchanged.                                                                      |       |
| #626 | #656         | #686 | #716             | CYCLE   | Sampling time<br>(Ts)      | When the instruction is scanned, the PID algorithm is implmented according to the sampling time, and the MV is refreshed.  If T <sub>S</sub> is less than 1, it will be counted as 1. If T <sub>S</sub> is larger than 1,000, it will be counted as 1,000. Unit: 100ms | 1     |

### 6.2.7 Wiring

#### Precautions

In order to make the functions of an analog-to-digital module perfect and ensure the reliability of a system at the same time, external wiring which prevents noise is necessary. Before installing cables, users need to follow the precautions below.

- (1) To prevent a surge and induction, an AC cable and input signal cables which are connected to AS04TC-A must be separate cables.
- (2) A cable must not be installed near a main circuit, a high-voltage cable, or a cable connected to a load which is not a PLC. Besides, a cable must not be bound to a main circuit, a high-voltage cable, or a cable connected to a load which is not a PLC. Otherwise, effects that noise, induction, and a surge have will increase.
- (3) Please connect a shielded cable and a hermetically sealed cable with the ground separately.
- (4) Terminals with insulation sleeves can not be arranged as a terminal block. It is recommended that the terminals be covered with insulation tubes.

\*1. The cables or the shielded twisted pair cables for Type J, type K, type R, type S, type T, type E, type N and type B thermocouples are used, and should be kept separate from other power cables and cables which generate noise.

### 6.2.8 LED Indicators

| Number | Name              | Description                                        |
|--------|-------------------|----------------------------------------------------|
|        |                   | Operating status of the module                     |
| 1      | RUN LED indicator | ON: The module is running.                         |
|        |                   | OFF: The module stops running.                     |
|        |                   | Error status of the module                         |
| 2      | ERROR LED         | ON: A serious error occurs in the module.          |
| 2      | indicator         | OFF: The module is normal.                         |
|        |                   | Blink: A slight error occurs in the module.        |
|        | Digital to analog | Indicating the digital to analog conversion status |
| 3      | conversion        | Blinking: conversion is taking place               |
|        | indicator         | OFF: stop conversion                               |

### 6.3 HWCONFIG in ISPSoft

## 6.3.1 Initial Setting

(1) Start ISPSoft, and then double-click **HWCONFIG**.

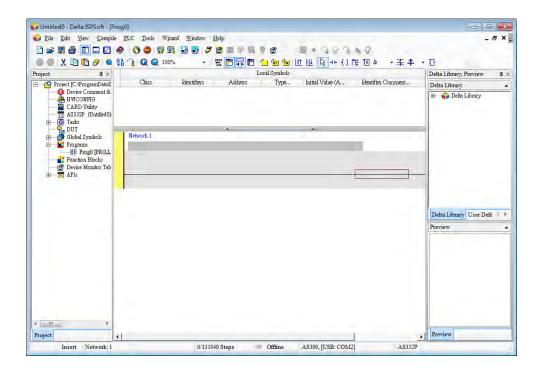

(2) Selecting a module.

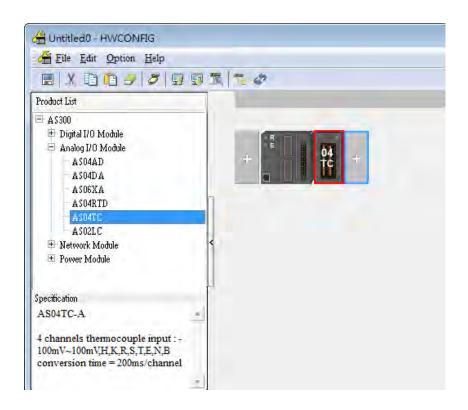

(3) Double-click the module to open the Device Setting page.

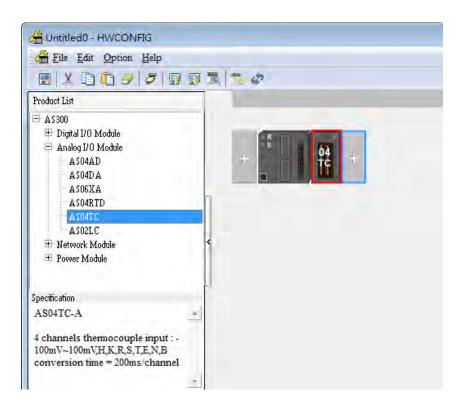

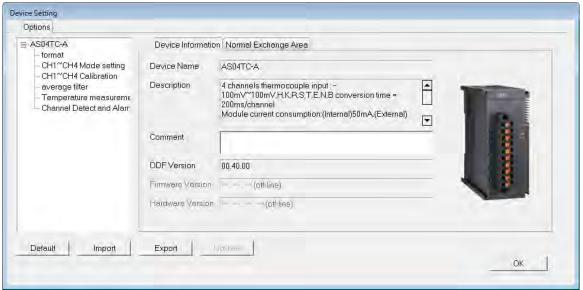

6

(4) Set the parameters, and then click OK.

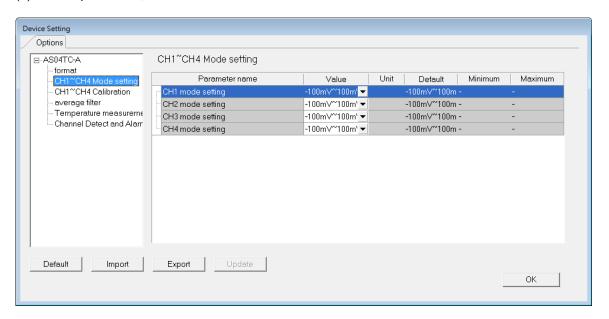

(5) Click **Download** on the toolbar to download the parameters. (The parameters can not be downloaded when the CPU module runs.)

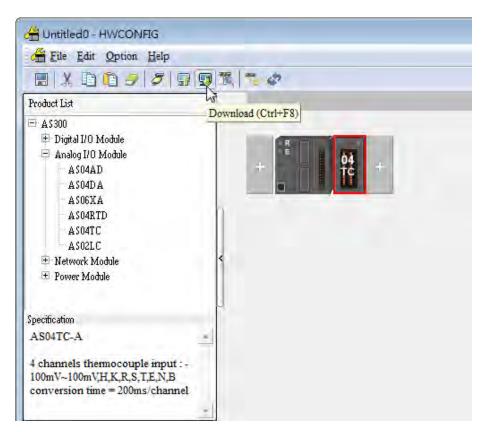

## 6.3.2 Checking the Version of a Module

(1) On the Option menu, click Online Mode.

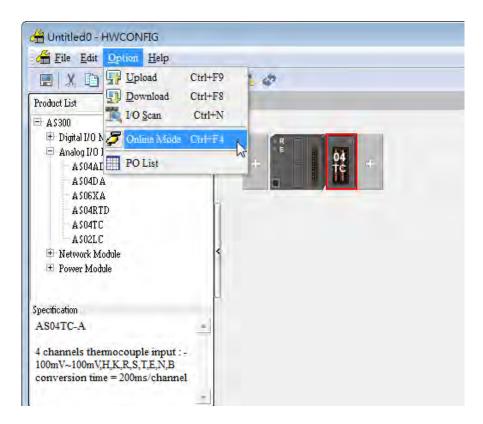

(2) Double-click the module to see the Device Setting page. The version of the firmware and that of the hardware are displayed.

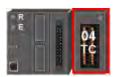

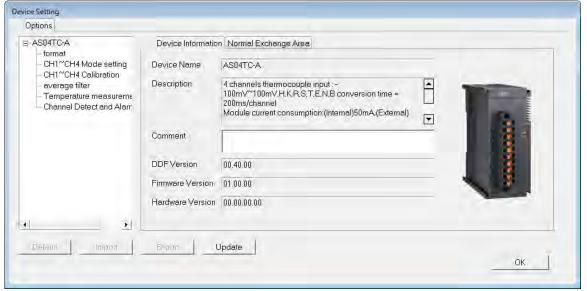

### 6.3.3 Online Mode

(1) Click Online Mode on the toolbar.

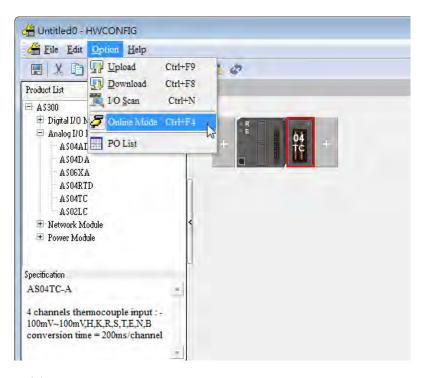

(2) Right-click the module.

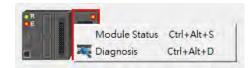

(3) The module status can be shown.

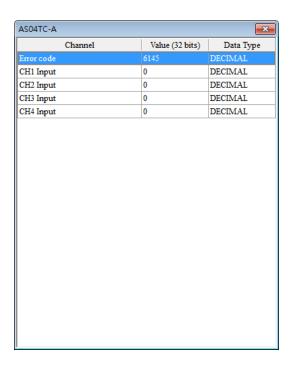

# 6.3.4 Importing/Exporting a Parameter File

(1) After **Export** is clicked, the parameters will be saved as a CSV file (.csv).

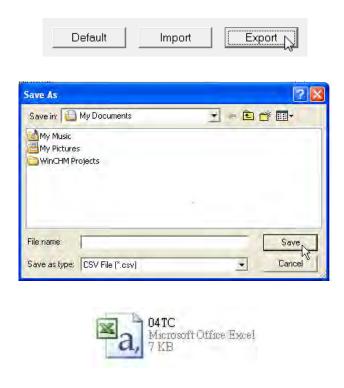

(2) Click **Import**, and then select the CSV file.

Default

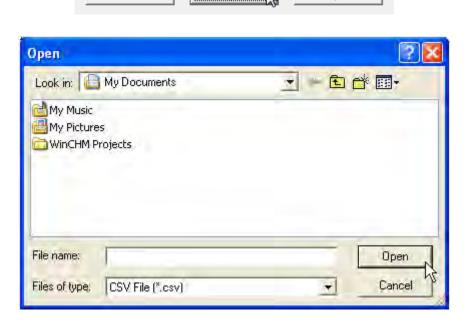

Import

Export

### 6.3.5 Parameters

(1) The input modes of the channels

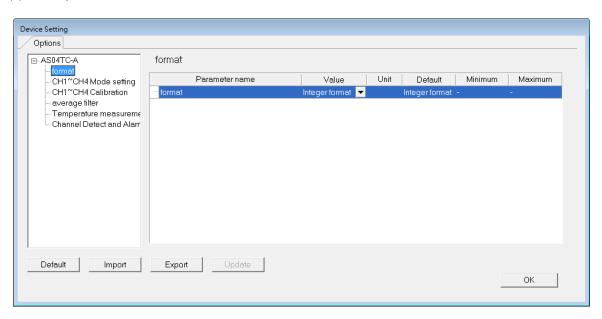

(2) Input CH1~CH4 Mode settings

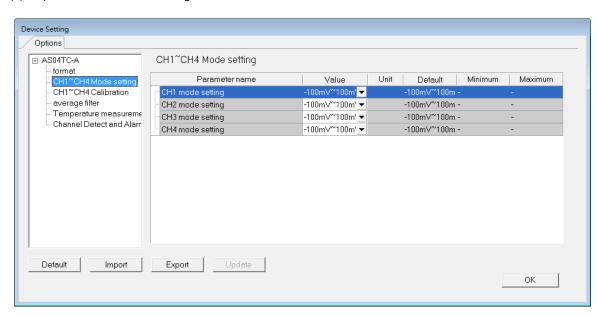

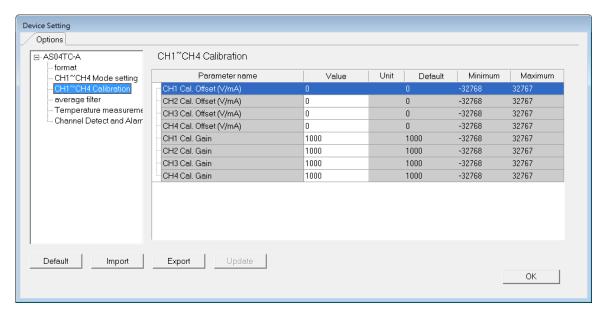

(4) Input average filter

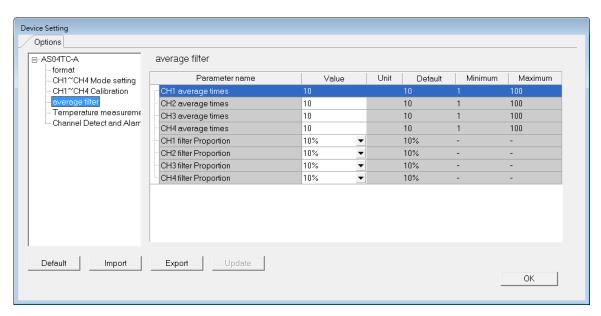

### (5) Temperature measurement

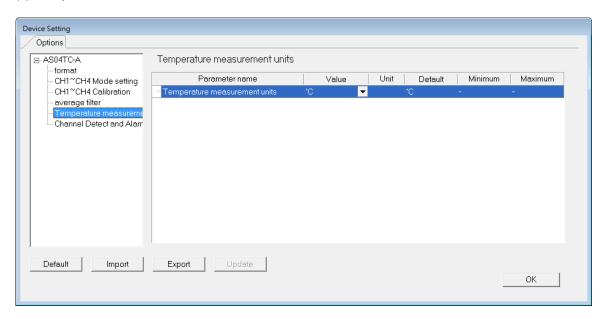

### (6) Input channel detect and alarm settings

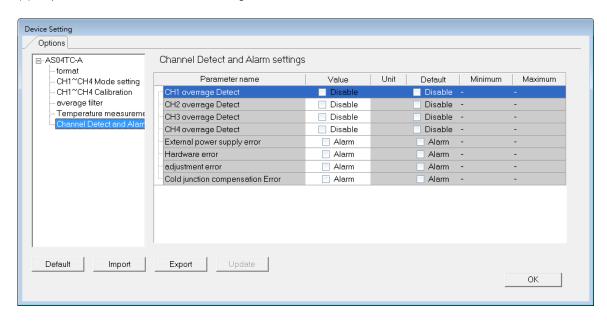

# 6.4 Troubleshooting

# 6.4.1 Error Codes

| Error<br>Code | Description                                                                                         | A↔ D LED indicator | ERROR LED indicator |
|---------------|----------------------------------------------------------------------------------------------------|--------------------|---------------------|
| 16#1605       | Hardware failure                                                                                    | OFF                | ON                  |
| 16#1607       | The external voltage is abnormal.                                                                   | OFF                | ON                  |
| 16#1608       | The factory calibration is abnormal.                                                                | OFF                | ON                  |
| 16#1801       | The external voltage is abnormal.                                                                   | OFF                | Blinking            |
| 16#1802       | Hardware failure                                                                                    | OFF                | Blinking            |
| 16#1804       | The factory calibration is abnormal.                                                                | OFF                | Blinking            |
| 16#1808       | The signal received by channel 1 exceeds the range of inputs which can be received by the hardware. |                    |                     |
| 16#1809       | The signal received by channel 2 exceeds the range of inputs which can be received by the hardware. | Run: blinking      | Di. I.              |
| 16#180A       | The signal received by channel 3 exceeds the range of inputs which can be received by the hardware. | Stop: OFF          | Blinking            |
| 16#180B       | The signal received by channel 4 exceeds the range of inputs which can be received by the hardware. |                    |                     |

# **6.4.2 Troubleshooting Procedure**

| Description                                                                                         | Procedure                                                             |
|----------------------------------------------------------------------------------------------------|-----------------------------------------------------------------------|
| The external voltage is abnormal.                                                                   | Check whether the external 24 V power supply to the module is normal. |
| Hardware failure                                                                                    | Return the module to the factory for repair.                          |
| Internal error The factory correction is abnormal.                                                  | Please contact the factory.                                           |
| The signal received by channel 1 exceeds the range of inputs which can be received by the hardware. | Check the signal received by channel 1                                |
| The signal received by channel 2 exceeds the range of inputs which can be received by the hardware. | Check the signal received by channel 2.                               |
| The signal received by channel 3 exceeds the range of inputs which can be received by the hardware. | Check the signal received by channel 3.                               |
| The signal received by channel 4 exceeds the range of inputs which can be received by the hardware. | Check the signal received by channel 4.                               |

# **Chapter 7 Load Cell Module ASO2LC**

# **Table of Contents**

| 7.1 C | Overview                                        | 7-2  |
|-------|-------------------------------------------------|------|
| 7.2 S | Specifications                                  | 7-2  |
| 7.2.1 | Specifications                                  |      |
| 7.2.2 | Profile                                         |      |
| 7.2.3 | Arrangement of Terminals                        |      |
| 7.2.4 | Control Registers                               |      |
| 7.2.5 | Functions                                       |      |
| 7.2.6 | Wiring                                          |      |
| 7.3 A | Adjustment                                      | 7-18 |
| 7.3.1 | Steps in adjusting points                       | 7-18 |
| 7.3.2 | Adjustment settings / LC Wizard                 | 7-19 |
| 7.3.3 | Adjustment settings / Instructional calibration | 7-23 |
| 7.3.4 | LED Indicators                                  |      |
| 7.4 H | HWCONFIG in ISPSoft                             | 7-27 |
| 7.4.1 | Initial Setting                                 | 7-27 |
| 7.4.2 |                                                 |      |
| 7.4.3 | Online Mode                                     | 7-30 |
| 7.4.4 | Importing/Exporting a Parameter File            | 7-31 |
| 7.4.5 | Parameters                                      | 7-32 |
| 7.5 T | Froubleshooting                                 | 7-35 |
| 7.5.1 | Error Codes                                     | 7-35 |
| 7.5.2 | Troubleshooting Procedure                       | 7-35 |

### 7.1 Overview

The specifications for a load cell module, the operation, and the programming are described in this chapter. A load cell module AS02LC is applicable to 4-wire or 6-wire load cells with various eigenvalues. Therefore, its response time can be adjusted according to users' requirements. On this basis, the requirements of load application markets can be easily met. Moreover AS02LC-A can read and write data via AS series PLC by means of the instruction FROM/TO. To ensure that the product is correctly installed and operated, users need to read the manual carefully before they use. This manual only provides functional specifications, and introduces installation, basic operation and setting. User can refer to load cell related literature for more details on the principle of operation of a load cell.

# 7.2 Specifications

### 7.2.1 Specifications

| Load cell module                             | Voltage output                                            |
|----------------------------------------------|-----------------------------------------------------------|
| Rated supply voltage/Power consumption       | 24 VDC (-15 to +20%)/5 W                                  |
| Minimum/maximum voltage                      | 18~31.2VDC                                                |
| Maximum current consumption                  | 150 mA                                                    |
| Input signal range                           | ±40mVDC                                                   |
| Sensibility                                  | +5 VDC +/-10%                                             |
| Highest precision                            | 0.04%                                                     |
| Communication interface                      | RS-232, RS-485                                            |
| Applicable sensor type                       | 4-wire or 6-wire load cell                                |
| Expanding a temperature coefficient          | ≤ ± 50 ppm/K v. E                                         |
| Reducing a temperature coefficient to zero   | ≤ ± 0.4 μV/K                                              |
| Linearity error                              | ≤ 0.02%                                                   |
| Response time                                | 2.5, 10, 16, 20, 50, 60, 100, 200, and 400ms              |
| Eigenvalue applicable to a load cell         | 0~1, 0~2, 0~4, 0~6, 0~20, 0~40 and 0~80 mV/V              |
| Maximum distance for connecting a load cell  | 100 meters                                                |
| Maximum output current                       | 5 VDC * 160 mA                                            |
| Allowable load                               | 40~4,010 Ω                                                |
| Common-mode rejection ratio (CMRR @50/60 Hz) | ≥100 dB                                                   |
| Dyanmic filter                               | K1~K5                                                     |
| Average weights                              | K1~K100                                                   |
|                                              | Between a digital circuit and the ground: 500 V AC        |
| Isolation                                    | Between an analog circuit and the ground: 500 V AC        |
|                                              | Between an analog circuit and a digital circuit: 500 V AC |

# 7.2.2 Profile

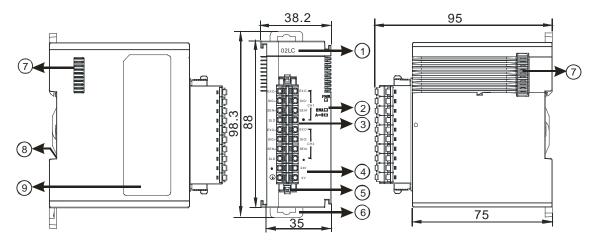

Unit: mm

| Number | Name                                      | Description                                                                                                    |
|--------|-------------------------------------------|----------------------------------------------------------------------------------------------------|
| 1      | Model name                                | Model name of the module                                                                                                    |
|        | RUN LED indicator                         | Operating status of the module ON: The module is running. OFF: The module stops running.                                                       |
| 2      | ERROR LED indicator                       | Error status of the module  ON: A serious error occurs in the module.  OFF: The module is normal.  Blink: A slight error occurs in the module. |
|        | Digital to analog conversion indicator    | Indicating the digital to analog conversion status  Blinking: conversion is taking place  OFF: stop conversion                                 |
| 3      | Removable terminal block                  | The inputs are connected to transducers.  The outputs are connected to loads which will be driven.                                             |
| 4      | Arrangement of the input/output terminals | Arrangement of the terminals                                                                                                    |
| 5      | Clip                                      | Removing the terminal block                                                                                                    |
| 6      | DIN rail clip                             | Securing the module onto the DIN rail                                                                                                    |
| 7      | Module connecting set                     | Connecting the modules                                                                                                    |
| 8      | Ground clip                               |                                                                                                    |

# 7.2.3 Arrangement of Terminals

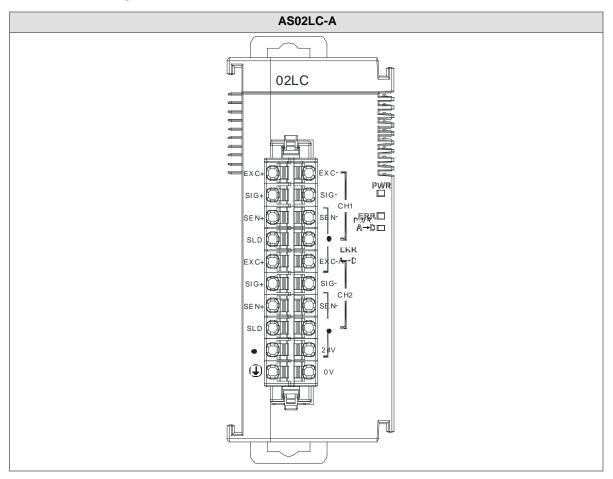

# 7.2.4 Control Registers

| CR# | Name                               | Description                                                      | Defaults |
|-----|------------------------------------|------------------------------------------------------------------|----------|
|     | Display of the purious for         | 0: disabled                                                      |          |
| 0   | Display of the nw/gw for channel 1 | 1: net weight                                                    | 1        |
|     | - Grianner i                       | 2: gross weight                                                  |          |
|     |                                    | 0 : 1 mV/V                                                       |          |
|     |                                    | 1 : 2 mV/V                                                       |          |
|     | Figure value actum for             | 2 : 4 mV/V                                                       |          |
| 1   | Eigenvalue setup for channel 1     | 3 : 6 mV/V                                                       | 1        |
|     | Charlier 1                         | 4 : 20 mV/V                                                      |          |
|     |                                    | 5 : 40 mV/V                                                      |          |
|     |                                    | 2: 4 mV/V<br>3: 6 mV/V<br>4: 20 mV/V<br>5: 40 mV/V<br>6: 80 mV/V |          |
| 2   | Sampling cycle setup for           | 0 : 2.5ms                                                        | 4        |
| 2   | channel 1                          | 1:10ms                                                           | 4        |

| CR# | Name                            | Description                                          | Defaults |
|-----|---------------------------------|------------------------------------------------------|----------|
|     |                                 | 2 : 16ms                                             |          |
|     |                                 | 3:20ms                                               |          |
|     |                                 | 4 : 50ms                                             |          |
|     |                                 | 5 : 60ms                                             |          |
|     |                                 | 6 : 100ms                                            |          |
|     |                                 | 7 : 200ms                                            |          |
|     |                                 | 8 : 400ms                                            |          |
|     | Weight measured times in        |                                                      |          |
| 3   | a stability range setup for     | Setting range: K1 ~ K500                             | 5        |
|     | channel 1                       |                                                      |          |
| 4   | Stability range setup for       | Floating-point number format; setting range          | 40       |
| 5   | channel 1                       | K1~K10000                                            | 10       |
| 6   |                                 | Floating-point number format; setting the maximum    |          |
|     | Maximum weight setup for        | measuring weight; when the weight measured           | 100.000  |
| 7   | channel 1                       | exceeds the limit, an alarm will be triggered. The   | 100,000  |
|     |                                 | setting value should be greater than 1.              |          |
|     | Filter mode setup for channel 1 | 0: no filter(default)                                |          |
| 8   |                                 | 1: maximum filter mode                               | 0        |
|     | Channel                         | 2: average filter mode                               |          |
|     | Maximum filter setup for        | Setting range: 0~8, the bigger the number the        | 4        |
| 9   | channel 1                       | stronger the filter.                                 | 1        |
| 10  | Average weight measured         | Softing range 1 100                                  | 10       |
| 10  | times for channel 1             | Setting range: 1~100                                 | 10       |
| 11  | Upper limit of the zero         | Floating-point number format; determining the        | 4.0      |
| 12  | return for channel 1            | current weight as the zero point in the upper/lower  | 10       |
| 13  | Lower limit of the zero         | range; when the lower range is bigger than the upper |          |
| 11  | return for channel 1            | range, the lower range will be seen as the upper     | -10      |
| 14  | Totalli of Glaffiel 1           | range and vice versa.                                |          |
| 15  | Zero point tracking time for    | Setting range: 1~500; unit: 100ms                    | 10       |
|     | channel 1                       | ,                                                    |          |
| 16  | Zero point tracking range       | Floating-point number format; setting range: 0 ~     | 0        |
| 17  | for channel 1                   | 10000; 0: disabled                                   |          |
| 18  | Calibration points for          | Setting range: 2~20                                  | 2        |
|     | channel 1                       | Setting range. 2~20                                  | <u></u>  |

| CR#   | Name                                              | Description                                        | Defaults |  |  |
|-------|---------------------------------------------------|----------------------------------------------------|----------|--|--|
| 19~58 | Calibrated weight for                             | Floating-point number format; calibrated weight of | _        |  |  |
| 19~50 | channel 1                                         | the calibration points 1~20                        |          |  |  |
|       | Display of the nw/gw for                          | 0: disabled                                        |          |  |  |
| 59    | channel 2                                         | 1: net weight                                      | 1        |  |  |
|       | Charlie 2                                         | 2: gross weight                                    |          |  |  |
|       |                                                   | 0 : 1 mV/V                                         |          |  |  |
|       |                                                   | 1:2 mV/V                                           |          |  |  |
|       |                                                   | 2 : 4 mV/V                                         |          |  |  |
| 60    | Eigenvalue setup for channel 2                    | 3:6 mV/V                                           | 1        |  |  |
|       | Charmer 2                                         | 4 : 20 mV/V                                        |          |  |  |
|       |                                                   | 5 : 40 mV/V                                        |          |  |  |
|       |                                                   | 6 : 80 mV/V                                        |          |  |  |
|       | Sampling cycle setup for channel 2                | 0 : 2.5ms                                          |          |  |  |
|       |                                                   | 1:10ms                                             |          |  |  |
|       |                                                   | 2:16ms                                             |          |  |  |
|       |                                                   | 3:20ms                                             |          |  |  |
| 61    |                                                   | 4 : 50ms                                           |          |  |  |
|       |                                                   | 5 : 60ms                                           |          |  |  |
|       |                                                   | 6 : 100ms                                          |          |  |  |
|       |                                                   | 7:200ms                                            |          |  |  |
|       |                                                   | 8 : 400ms                                          |          |  |  |
|       | Weight measured times in                          |                                                    |          |  |  |
| 62    | a stability range setup for                       | Setting range: K1 ~ K500                           | 5        |  |  |
|       | channel 2                                         |                                                    |          |  |  |
| 63    | Stability range setup for                         | Floating-point number format; setting range        | 40       |  |  |
| 64    | channel 2                                         | K1~K10000                                          | 10       |  |  |
| 65    | Floating-point number format; setting the maximum |                                                    |          |  |  |
|       | Maximum weight setup for                          | measuring weight; when the weight measured         | 100,000  |  |  |
| 66    | channel 2                                         | exceeds the limit, an alarm will be triggered. The |          |  |  |
|       |                                                   | setting value should be greater than 1.            |          |  |  |
|       | Filter mode setup for                             | 0: no filter(default)                              |          |  |  |
| 67    | channel 2                                         | 1: maximum filter mode                             | 0        |  |  |
|       | Sidillo 2                                         | 2: average filter mode                             |          |  |  |

| CR#    | Name                                                                     | Description                                                                                           | Defaults |
|--------|--------------------------------------------------------------------------|----------------------------------------------------------------------------------------------------|----------|
| 68     | Maximum filter setup for                                                 | Setting range: 0~8, the bigger the number the                                                         | 1        |
|        | channel 2                                                                | stronger the filter.                                                                                  | '        |
| 69     | Average weight measured                                                  | Setting range: 1~100                                                                                  | 10       |
|        | times for channel 2                                                      |                                                                                                    |          |
| 70     | Upper limit of the zero                                                  | Floating-point number format; determining the                                                         | 10       |
| 71     | return for channel 2 current weight as the zero point in the upper/lower |                                                                                                    |          |
| 72     | Lower limit of the zero                                                  | range; when the lower range is bigger than the upper range, the lower range will be seen as the upper | 4.0      |
| 73     | return for channel 2                                                     | range and vice versa.                                                                                 | -10      |
| 74     | Zero point tracking time for                                             | Setting range: 1~500; unit: 100ms                                                                     | 10       |
|        | channel 2                                                                |                                                                                                    |          |
| 75     | Zero point tracking range                                                | Floating-point number format; setting range: 0 ~                                                      | 0        |
| 76     | for channel 2                                                            | 10000; 0: disabled                                                                                    |          |
| 77     | Calibration points for channel 2                                         | Setting range: 2~20                                                                                   | 2        |
| 78~117 | Calibrated weight for                                                    | Floating-point number format; calibrated weight of                                                    |          |
| 70~117 | channel 2                                                                | the calibration points 1~20                                                                           | -        |
| 118    | Decimal place setup for                                                  | Setting range: 0~4                                                                                    | 1        |
| 110    | channel 1                                                                | County range. 0 - 4                                                                                   |          |
| 119    | Decimal place setup for channel 2                                        | Setting range: 0~4                                                                                    | 1        |
|        |                                                                          | 0: warning                                                                                            |          |
|        |                                                                          | 1: alarm                                                                                              |          |
| 120    | Alarm setup                                                              | Bit1: Error occurs in the module power                                                                | 0        |
|        |                                                                          | Bit2: Error occurs in the module hardware                                                             |          |
|        |                                                                          | Bit3: Error occurs in driver board                                                                    |          |
| 200    | State register Refer to the explanation below                            |                                                                                                    | -        |
| 201    | Instruction set Refer to the explanation below                           |                                                                                                    | 0        |
| 210    | The maximum peak value                                                   | Floating-number point format; the maximum peak                                                        | -        |
| 211    | for channel 1                                                            | value for channel 1                                                                                   | -        |
| 212    | The maximum peak value                                                   | Floating-number point format; the maximum peak                                                        | -        |
| 213    | for channel 2                                                            | value for channel 2                                                                                   | -        |
| 214    | The minimum peak value                                                   | Floating-number point format; the minimum peak                                                        | -        |

| CR#         | Name                                  | Description                                                   | Defaults |
|-------------|---------------------------------------|---------------------------------------------------------------|----------|
| 215         | for channel 1                         | value for channel 1                                           | -        |
| 216         | The minimum peak value                | Floating-number point format; the minimum peak                | -        |
| 217         | for channel 2                         | value for channel 2                                           | -        |
| 222         | The time to record for chanel 1       | Unit: 1ms, setting range 1~100 (1ms~1s)                       | 50       |
| 223         | The time to record for chanel 2       | Setting the time to record the digital value for the channels | 50       |
| 240         | The number of records for channel 1   | Range: 0~500, display the current records                     | -        |
| 241         | The number of records for channel 2   | Kange. 0~500, display the current records                     | -        |
| 604         | Tare measured by channel              | Display the tare measured by channel 1                        | -        |
| 605         | 1                                     | Display the tale measured by chaliner i                       | -        |
| 606         | Tare measured by channel              | Display the tare measured by channel 2                        | -        |
| 607         | 2                                     | Display the tale measured by charmer 2                        | -        |
| 700~<br>739 | Theoretical calibration for channel 1 | Floating-number point format; output voltage unit: mV         | 0        |
| 740~        | Theoretical calibration for           | Floating-number point format; output voltage unit: mV         | 0        |
| 779         | channel 2                             | Ploating-number point format, output voitage unit. Inv        | 0        |
| 4000        | Records for channel 1                 | Floating-number point format; 500 records for                 | _        |
| ~4999       | 1000100 for original f                | channel 1                                                     |          |
| 5000        | Records for channel 2                 | Floating-number point format; 500 records for                 | _        |
| ~5999       | Treserve for original 2               | channel 2                                                     |          |

# 7

### Normal Exchange Area

### [Explanation]

Users can learn the error code, channel value, state code and the data registers which correspond to their instrucitons in Normal Exchange Area sheet of the Device Setting in HWCONFIG of ISPSoft.

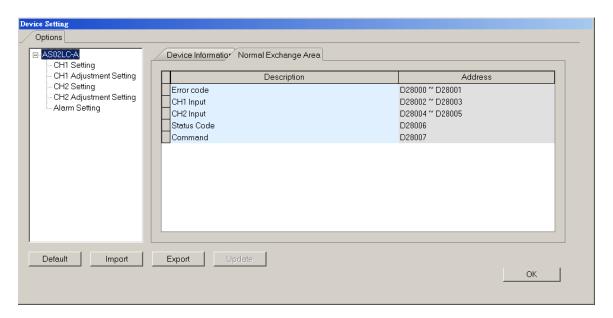

CR#200: Codes for the state register

### [Explanation]

| Bit | Code    | Definition                                                                                                    | Bit | Code    | Definition                                                                                                    |
|-----|---------|----------------------------------------------------------------------------------------------------|-----|---------|----------------------------------------------------------------------------------------------------|
| b0  | 16#0001 | Error occurs in the module power                                                                                 | b1  | 16#0002 | Error occurs in the module hardware                                                                              |
| b2  | 16#0004 | Error occurs in driver board                                                                                     | b3  | 16#0008 | Calibration disabled                                                                                             |
| b4  | 16#0010 | Reserved                                                                                                    | b5  | 16#0020 | Reserved                                                                                                    |
| b6  | 16#0040 | The weight measured by CH1 exceeds the maximum weight which can be measured, or the voltage of SEN is incorrect. | b7  | 16#0080 | The weight measured by CH2 exceeds the maximum weight which can be measured, or the voltage of SEN is incorrect. |
| b8  | 16#0100 | The weight measured by CH1 exceeds the maximum weight which can be measured.                                     | b9  | 16#0200 | The weight measured by CH2 exceeds the maximum weight which                                                      |

| Bit | Code    | Definition                                                    | Bit | Code    | Definition                                                    |
|-----|---------|---------------------------------------------------------------|-----|---------|---------------------------------------------------------------|
|     |         |                                                               |     |         | can be measured.                                              |
| b10 | 16#0400 | CH1 is adjusted incorrectly.                                  | b11 | 16#0800 | CH2 is adjusted incorrectly.                                  |
| b12 | 16#1000 | No weight is measured by CH1.                                 | b13 | 16#2000 | No weight is measured by CH2.                                 |
| b14 | 16#4000 | A weight measured by CH1 is in the stability range specified. | b15 | 16#8000 | A weight measured by CH2 is in the stability range specified. |

Note: The state shown is determined by the corresponding bit and it is possible to have more than 2 states at the same time.

### CR#201: Instruciton set

# [Explanation]

| Input value | Description                                                         | Input value | Description                                             |
|-------------|---------------------------------------------------------------------|-------------|---------------------------------------------------------|
| 0           | No action                                                           | 16#0101     | Start a new recording of the peak value for channel 1   |
| 1~20        | Instucitons for calibrating the calibration points1~20 in channel 1 | 16#0102     | Start a new recording of the peak value for channel 1   |
| 21~40       | Instucitons for calibrating the calibration points1~20 in channel 1 | 16#010F     | Start a new recording of the peak value for channel 1~2 |
| 98          | Activate the weight calibration                                     | 16#0201     | Start a new recording for channel 1                     |
| 99          | Inactivate the weight calibration                                   | 16#0202     | Start a new recording for channel 2                     |
| 100         | Subtracting the tare measured by CH1                                | 16#020F     | Start a new recording for channel 1~2                   |
| 101         | Not subtracting the tare measured by CH1                            | 16#0211     | Stop recording for channel 1                            |
| 102         | Restoring the weight measured by CH1 to zero                        | 16#0212     | Stop recording for channel 1                            |
| 103         | Subtracting the tare measured by CH2                                | 16#021F     | Stop recording for channel 1~2                          |
| 104         | Not subtracting the tare measured by CH2                            | 16#0301     | Start a theoretical calibration for channels 1          |

| Input value | Description                                      | Input value | Description                                    |
|-------------|--------------------------------------------------|-------------|------------------------------------------------|
| 105         | Restoring the weight measured by CH2 to zero     | 16#0302     | Start a theoretical calibration for channels 2 |
| 16#030F     | Start a theoretical calibration for channels 1~2 | 16#0502     | Restore to default settings                    |

### 7.2.5 Functions

| Item | Function                          | Description                                                                                                    |
|------|-----------------------------------|----------------------------------------------------------------------------------------------------|
| 1    | Measuring a net                   | Various measuring modes for users to choose from.                                                                                 |
| 2    | Stability check                   | When an object is put on a load cell, users can check whether the present weight of the object is in a stability range specified. |
| 3    | Determining zero                  | If an object is removed from the load cell used, no weight is measured.                                                           |
| 4    | Filtering out weights             | Filtering out the maximum/minimum weight measured or using a averaging weight for a more accurate value                           |
| 5    | Multi-point adjustment            | Up to 20 points adjustment                                                                                                    |
| 6    | Theoretical calibration           | Calibration according to the output value of the sensor instead of the real weight calibration                                    |
| 7    | Zero point tracking               | Zero point tracking                                                                                                    |
| 8    | The limit detections for channels | Saving the maximum/minimum values for channels                                                                                    |
| 9    | Records for channels              | Saving the analog curves for channels                                                                                             |

### 1. Measuring a net weight

Users can choose to measure the net weight or the gross weight of an object. A net weight is the weight of a product, that is, the actual weight of a product without its package. The weight of a package is a tare. A gross weight is a total weight, namely a net weight plus a tare.

- Tare: A tare is the weight of a package
- Net weight: A net weight is the weight of a product, that is, the actual weight of a product without its
  package.

- Gross weight: A gross weight is a total weight, namely the weight of a product itself (a net weight) plus the weight of a package (a tare).
- Gross weight=Net weight+Tare

Example: A product weighs 10 kilograms, and the carton in which the product is packed weighs 0.2 kilograms. The total weight gotten is 10 kilograms.

Net weight=10 kg

Tare=0.2 kg

Gross weight=10.2 kg

### 2. Stability check

When an object is put on a load cell, users can check whether the present weight of the object is in a stability range specified.

- If a weight measured is in a stability range specified by users, the corresponding bit will be set to 1.
- If a weight measured exceeds a range specified by users, the corresponding bit will be set to 0 until the number of weights measured in a stability range reaches the value set.

Example: The measurement time set is 10 milliseconds, the number of weights measured in a stability range is 10, and the stability range set is 1000 grams. If a variation exceeds 1000 grams, the corresponding bit will be set to 0. If the variations in 100 milliseconds (10×10 ms) are within 1000 grams, the corresponding bit will be set to 1. (Users should judge whether the present weight measured is in the stability range set before they perform control.)

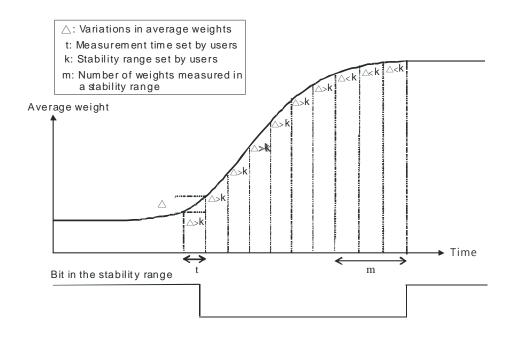

### 3. Determining zero point

If an object is removed from the load cell used, the corresponding bit will be set to 1, the corresponding bit will be set to 1, and users can perform the next control. (If a weight measured is in the zero range specified, the corresponding bit will be set to 1.)

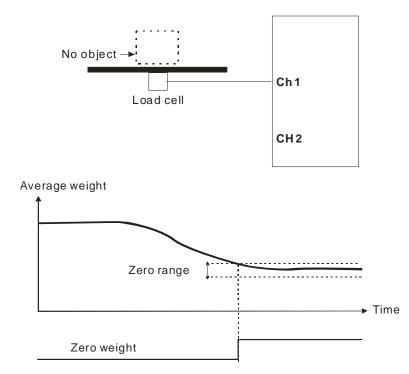

#### 4. Filtering out weights

There are two ways to filter out weights.

- Filtering out the maximum/minimum weight measured: If there is a maximum weight or a minimum weight, users can filter out the maximum weight or the minimum weight. If the value set is bigger, more weights will be filtered out. Setting range: K0~K8
- Averaging weights: The values read are averaged so that a steady value is obtained. There may be peak
  values due to unavoidable external factors, and the average value obtained changes accordingly. The
  maximum number of values which can be averaged are 100.

#### 5. Multi-point adjustment

The purpose of making adjustment is to make the weight measured by a cell correspond to the digital value displayed in a load cell module. Generally, two points are adjusted. After a system is set up, users can put no load on the scale. The weight measured is 0 grams when no load is put on the scale. The users can put a given weight on the scale, and set a digital value corresponding to the weight. The two points are adjusted. For example, if a load cell sensor which can measure a maximum weight of 10 kg is used, and 1 kg corresponds to K1000, the curve presented will be like the one shown below.

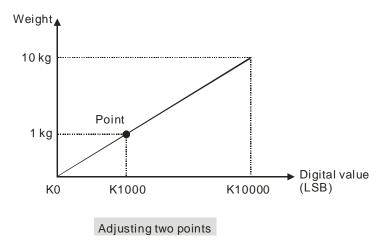

In addition to the adjustment of two points, a load cell supports the adjustment of multiple points (20 points at most). A characteristic curve is shown below.

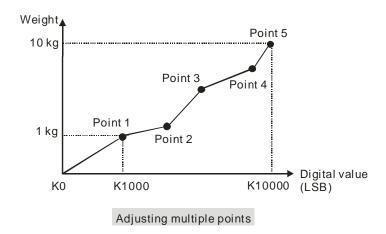

### 6. Theoretical calibration

Theoretical calibration is done according to the sensor specification to input the voltage value to correspond to weights. The registers for storing the voltage value are CR#700~739 for channel 1 and CR740~779 for channel 2. After the voltage values are inputted in the registers, users can use the instruction set 16#301~302 to execute the calibration.

Example: The sensor specification is 10Kg and its eigenvalue is 2mV/V. When the sensor is loaded with a 10Kg weight, the output is 10mV. The theoretical calibration steps are as below:

Step 1: Set up the eigenvalue.

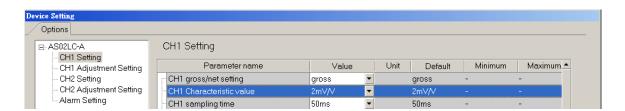

Step 2: Set up 2-point adjustment; when the sensor is loaded with a 10Kg weight, set up the value to 10.

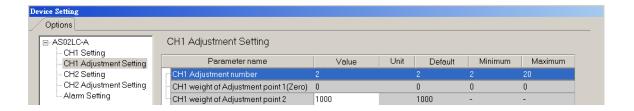

Step 3: Set up the voltage calibraiton for the zero point to 0 (0mV) in the CR#700/701, and to 10.0 (10mV) in the CR702/703.

Step 4: Write 16#0301 into the instruction set CR#201 to execute a theoretical calibration for channels 1.

Step 5: Do not put any load on the sensor and write 16#102 into the instruction set CR#201 to reset the value to 0 for channel 1.

### 7. Zero-point tracking

Zero-point tracking means resetting the current value to 0. Users can reset the value to 0 within certain duration or weight. This is especially useful when the senso is not as accurated as before.

### 8. The limit detections for channels

Saving the maximum/minimum values for channles and users can know the peak to peak value from the maximum/minimum values

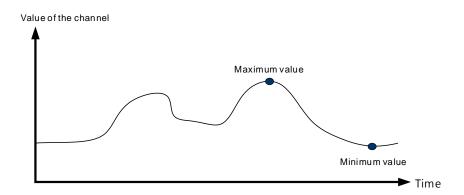

### 9. Records for channels

Record the input value of the cyclic sampling for each channel, up to 500 pieces can be recorded and the recording time is 10ms.

# **7.2.6 Wiring**

### External wiring

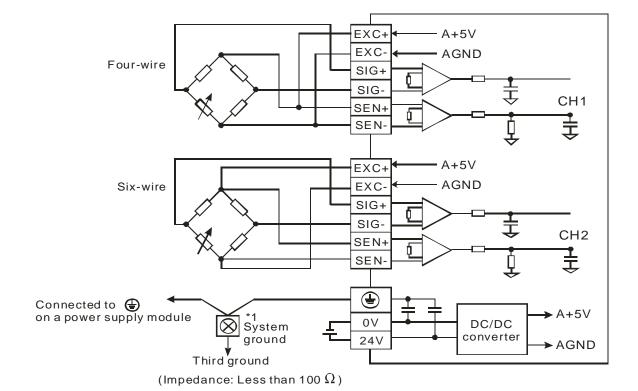

Multiple load cells connected in parallel are connected to a single load cell module.

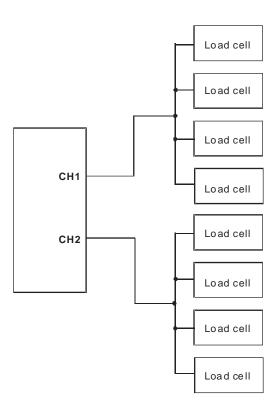

Note 1: Please connect on a power supply module and on the load cell module to a system ground, and then ground the system ground or connect the system ground to a distribution box.

Note 2: If multiple load cells are connected in parallel, the total impedance should be greater than 40  $\Omega$ .

# 7.3 Adjustment

The purpose of making adjustment is to make the weight measured by a cell correspond to the digital value displayed in a load cell module. The adjustment can be done via the instructions related or via the theoretical calibration (refer to section 7.2.5 for more details). The adjustment steps are shown as below.

# 7.3.1 Steps in adjusting points

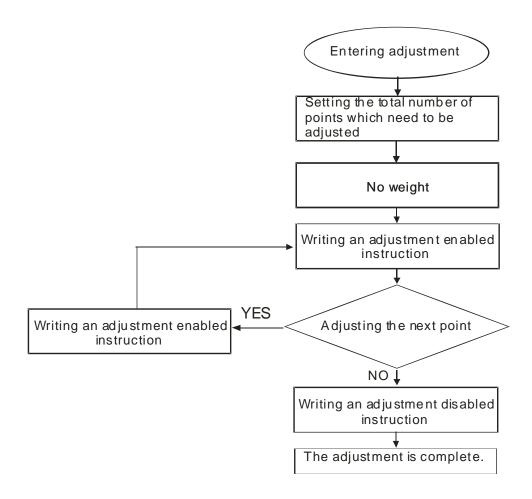

# 7.3.2 Adjustment settings / LC Wizard

Step 1: Set up the eigenvalue in HWCONFIG of ISPSOfot

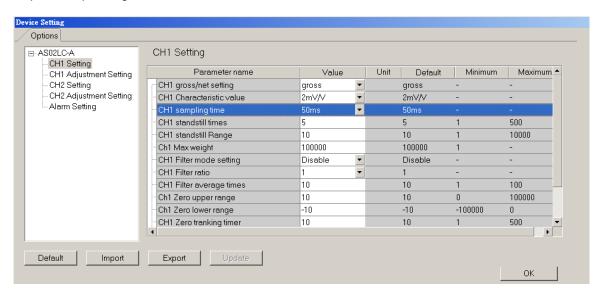

Step 2: Set up the number of adjustment and its corresponding value; the example is a 2-point adjustment, point 1 is 0 and the value for point 2 is 1000, corresponding to 1Kg.

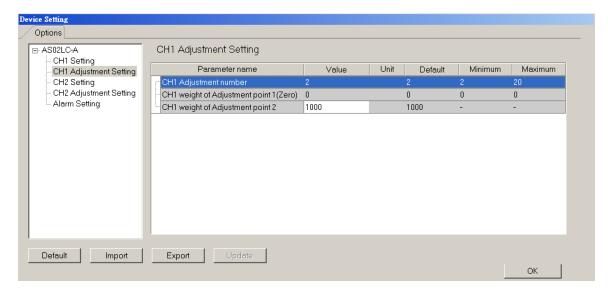

Step 3: After the configuration is done, download the parameterts to the module

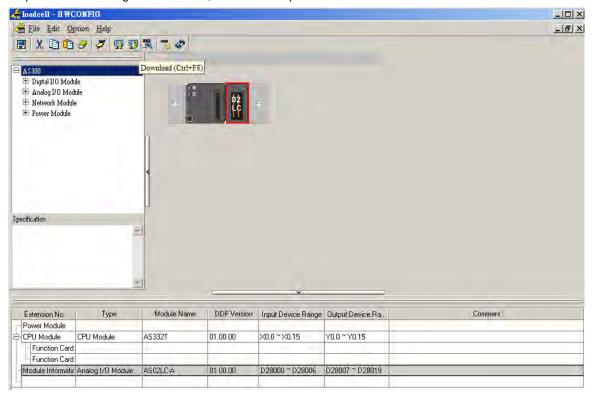

Step 4: Right click on the module to see the option LC Wizard and double-click to open the LC Wizard.

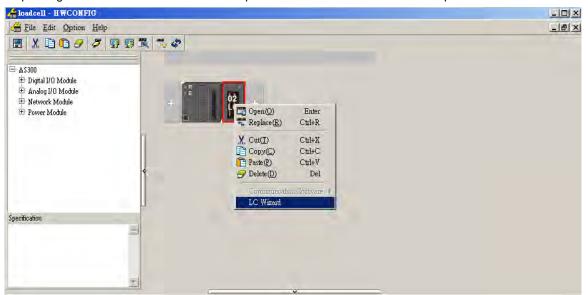

Step 5: Make sure the channel and adjusted points shown are the same as you have set.

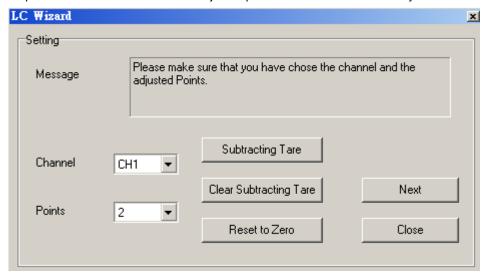

Step 6: Put no load on the load cell (adjustment point 1). And click "Next" to proceed.

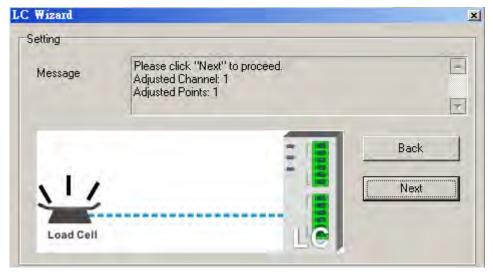

Step 7: Put a load on the load cell (adjustment point 2). For multi-point adjustment, repeat this step. This example uses a 1Kg.

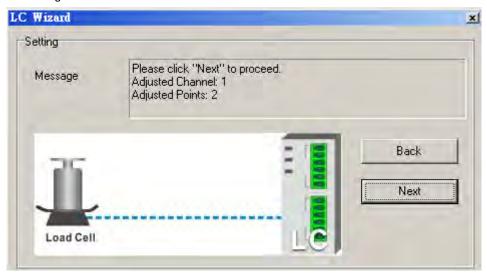

Step 8: The calibration is done.

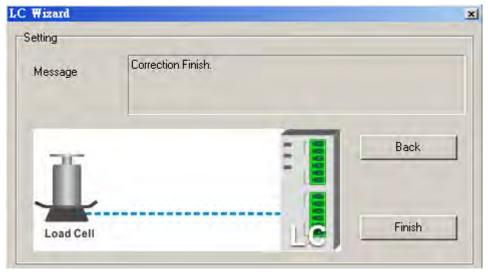

A characteristic curve is shown below.

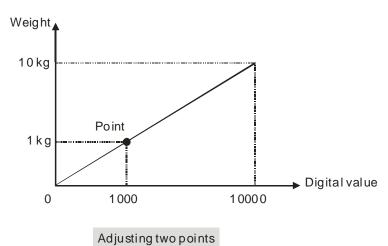

# 7.3.3 Adjustment settings / Instructional calibration

Step 1: Set up the eigenvalue in HWCONFIG of ISPSOfot

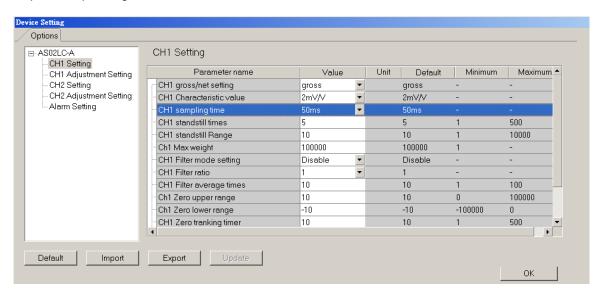

Step 2: Set up the number of adjustment and its corresponding value; the example is a 2-point adjustment, point 1 is 0 and the value for point 2 is 1000, corresponding to 1Kg.

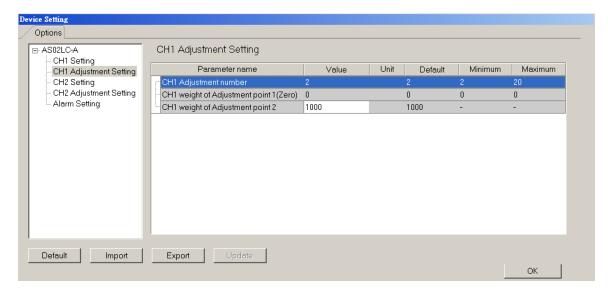

Step 3: After the configuration is done, download the parameterts to the module

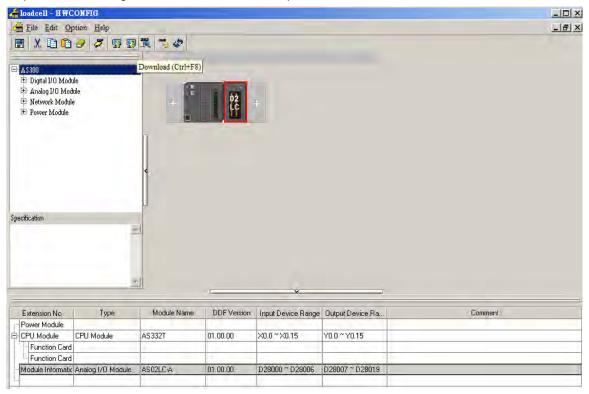

Step 4: Users can see the corresponding address for instruction is D28007 in the Normal Exchange Area.

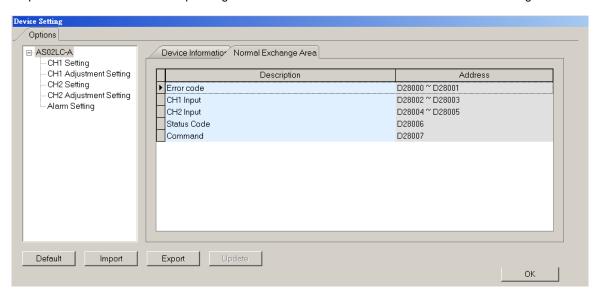

Step 5: Write the instruction of activating the weight calibration 98 into D28007.

Step 6: Put no load on the load cell (adjustment point 1) and write 1 into D28007. (1 represents channel 1 and 2 represents channel 2)

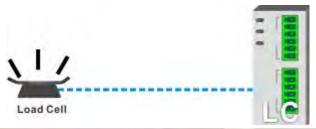

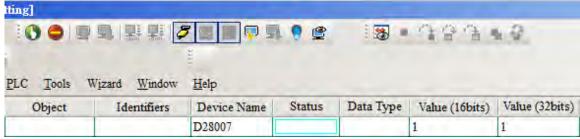

Step 7: Put a load on the load cell (adjustment point 2). For multi-point adjustment, repeat this step. This example uses a 1Kg.

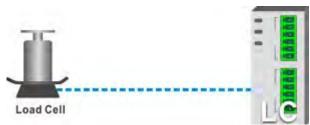

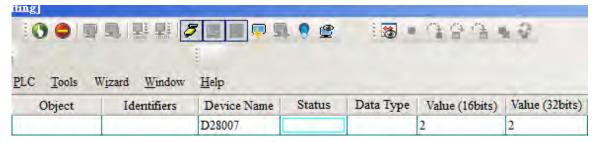

Step 8: Write the instruction of inactivating the weight calibration 99 into D28007 and the adjustment is done. A characteristic curve is shown below.

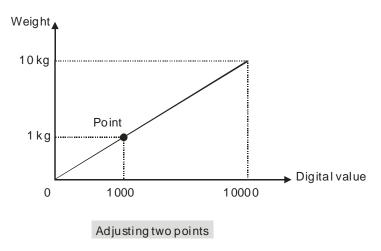

## 7.3.4 LED Indicators

| Number | Name              | Description                                        |
|--------|-------------------|----------------------------------------------------|
|        |                   | Operating status of the module                     |
| 1      | RUN LED indicator | ON: The module is running.                         |
|        |                   | OFF: The module stops running.                     |
|        |                   | Error status of the module                         |
|        | ERROR LED         | ON: A serious error occurs in the module.          |
| 2      | indicator         | OFF: The module is normal.                         |
|        |                   | Blink: A slight error occurs in the module.        |
|        | Digital to analog | Indicating the digital to analog conversion status |
| 3      | conversion        | Blinking: conversion is taking place               |
|        | indicator         | OFF: stop conversion                               |

#### 7.4 HWCONFIG in ISPSoft

# 7.4.1 Initial Setting

(1) Start ISPSoft, and then double-click HWCONFIG.

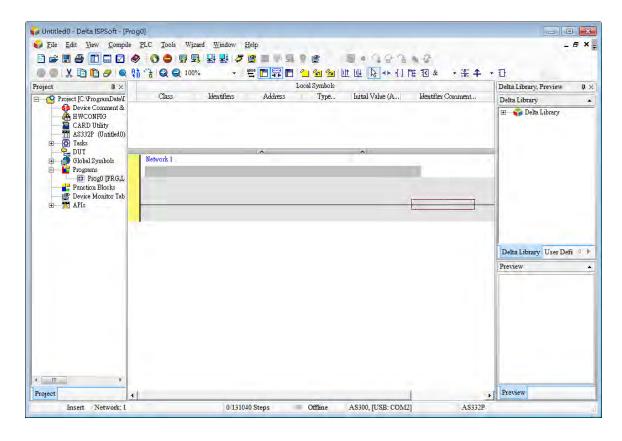

(2) Selecting a module.

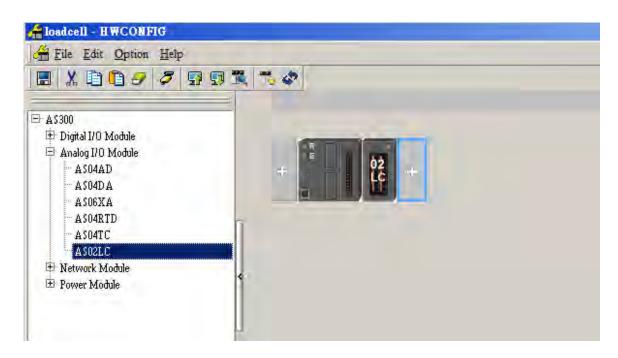

(3) Double-click the module to open the Device Setting page.

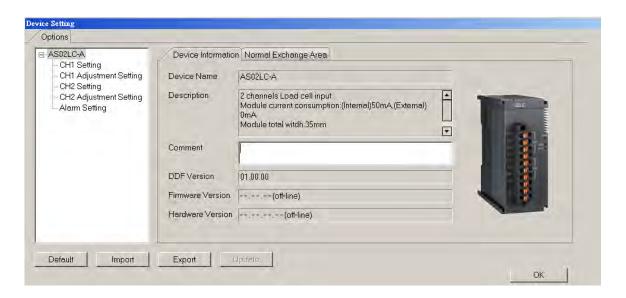

(4) Set the parameters, and then click OK.

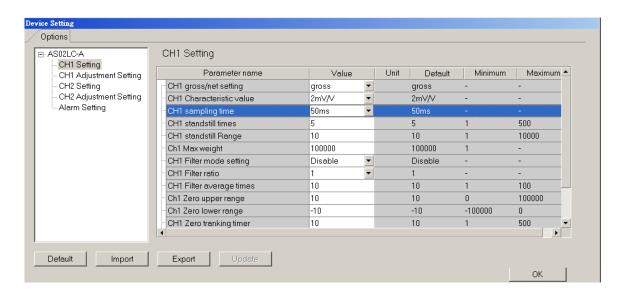

(5) Click **Download** on the toolbar to download the parameters. (The parameters can not be downloaded when the CPU module runs.)

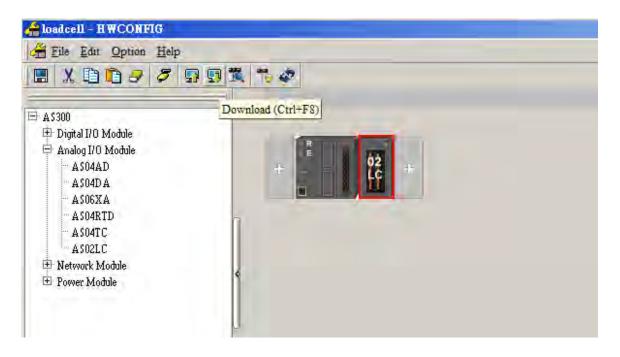

## 7.4.2 Checking the Version of a Module

(1) On the Option menu, click Online Mode.

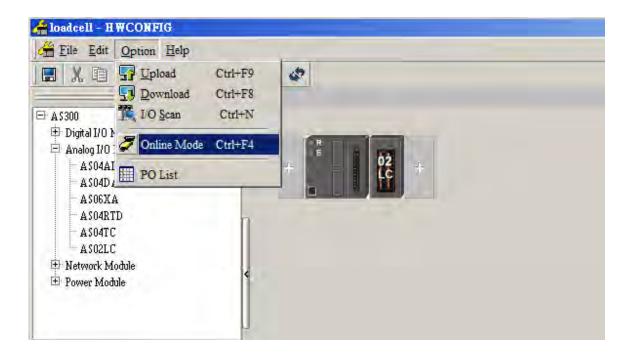

(2) Double-click the module to see the Device Setting page. The version of the firmware and that of the hardware are displayed.

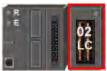

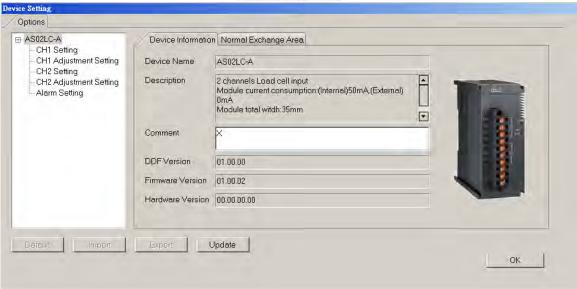

#### 7.4.3 Online Mode

(1) Click Online Mode on the toolbar.

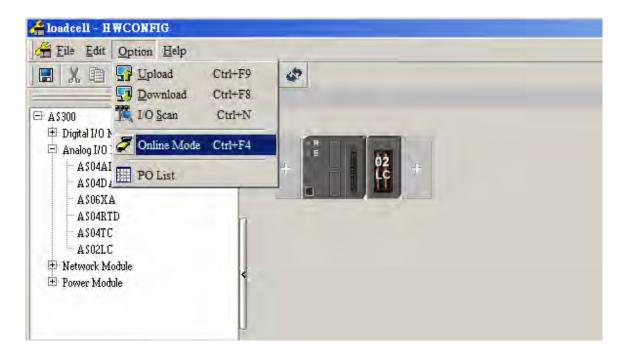

(2) Right-click the module.

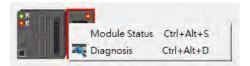

(3) The module status can be shown.

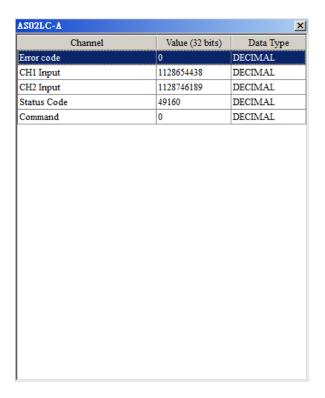

# 7.4.4 Importing/Exporting a Parameter File

(1) After **Export** is clicked, the parameters will be saved as a CSV file (.csv).

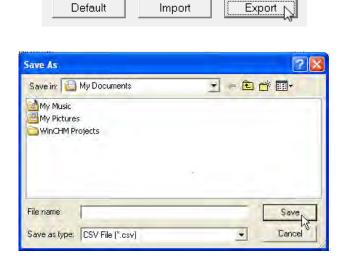

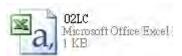

(2) Click Import, and then select the CSV file.

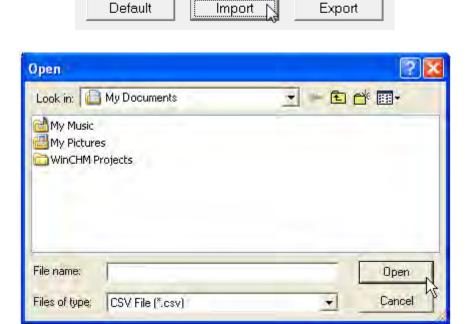

#### 7.4.5 Parameters

(1) The settings for channel 1

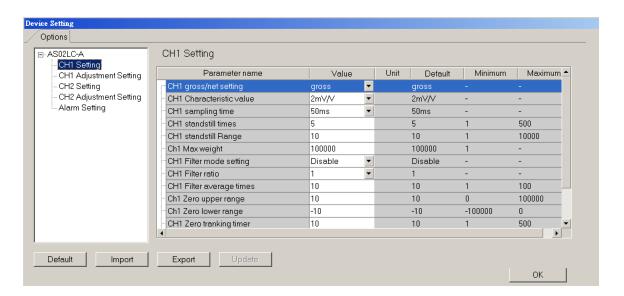

#### (2) The adjustment for channel 1

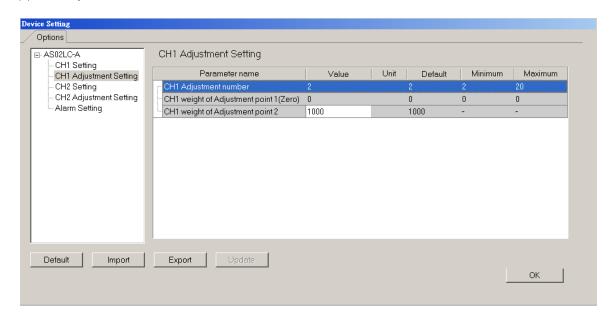

(3) The settings for channel 2

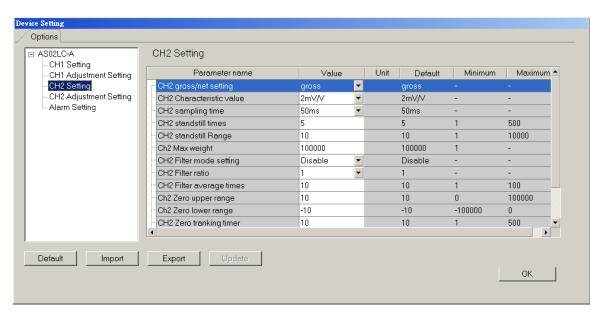

#### (4) The adjustment for channel 1

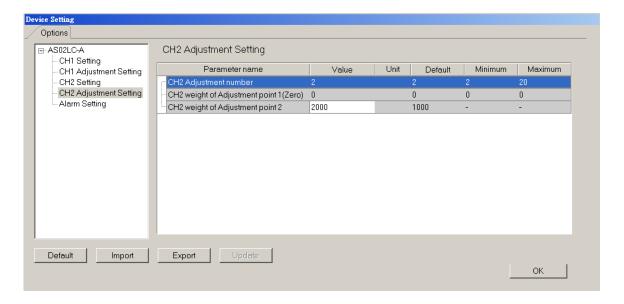

#### (5) Alarm settings

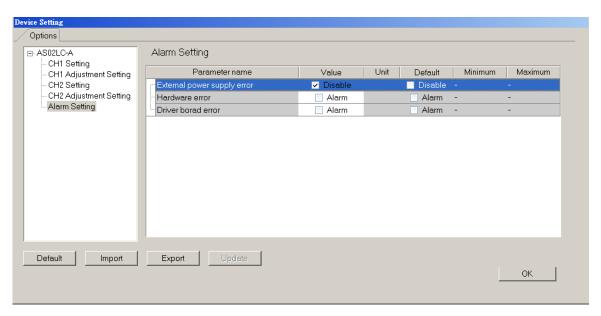

# 7.5 Troubleshooting

# 7.5.1 Error Codes

| Error<br>Code | Description                                                                                                    | A↔ D LED indicator | ERROR LED indicator |
|---------------|----------------------------------------------------------------------------------------------------|--------------------|---------------------|
| 16#1605       | Hardware failure                                                                                                 | OFF                | ON                  |
| 16#1607       | The external voltage is abnormal.                                                                                | OFF                | ON                  |
| 16#1801       | The external voltage is abnormal.                                                                                | OFF                | Blinking            |
| 16#1802       | Hardware failure                                                                                                 | OFF                | Blinking            |
| 16#1807       | The driver board is abnormal.                                                                                    | OFF                | Blinking            |
| 16#1808       | The weight measured by CH1 exceeds the maximum weight which can be measured, or the voltage of SEN is incorrect. |                    |                     |
| 16#1809       | The weight measured by CH1 exceeds the maximum weight which can be measured.                                     |                    |                     |
| 16#180A       | CH1 is adjusted incorrectly.                                                                                     | Run: blinking      | Dialia              |
| 16#180B       | The weight measured by CH2 exceeds the maximum weight which can be measured, or the voltage of SEN is incorrect. | Stop: OFF          | Blinking            |
| 16#180C       | The weight measured by CH2 exceeds the maximum weight which can be measured.                                     |                    |                     |
| 16#180D       | CH2 is adjusted incorrectly.                                                                                     |                    |                     |

# 7.5.2 Troubleshooting Procedure

| Description                                                                                                    | Procedure                                                               |
|----------------------------------------------------------------------------------------------------|-------------------------------------------------------------------------|
| The external voltage is abnormal.                                                                                | Check power supply                                                      |
| Hardware failure                                                                                                 | Return the module to the factory for repair.                            |
| The driver board is abnormal.                                                                                    | Return the module to the factory for repair.                            |
| The weight measured by CH1 exceeds the maximum weight which can be measured, or the voltage of SEN is incorrect. | Check the signal received by channel 1 and its wiring.                  |
| The weight measured by CH1 exceeds the maximum weight which can be measured.                                     | Check the parameters of the related weight values for channel 1.        |
| CH1 is adjusted incorrectly.                                                                                     | Check the adjusted weight value and the adjustment steps for channel 1. |

| Description                                                                                                    | Procedure                                                               |
|----------------------------------------------------------------------------------------------------|-------------------------------------------------------------------------|
| The weight measured by CH2 exceeds the maximum weight which can be measured, or the voltage of SEN is incorrect. | Check the signal received by channel 2 and its wiring.                  |
| The weight measured by CH2 exceeds the maximum weight which can be measured.                                     | Check the parameters of the related weight values for channel 2.        |
| CH2 is adjusted incorrectly.                                                                                     | Check the adjusted weight value and the adjustment steps for channel 2. |

# **Chapter 8 Serial Communication Module ASOOSCM**

# **Table of Contents**

| 8. | 8.1 Introduction                        | 8-2                               |
|----|-----------------------------------------|-----------------------------------|
| 8. | 8.2 Specification, Function and Wiring. | 8-2                               |
|    |                                         | 8-2                               |
|    | •                                       | 8-3                               |
|    | 8.2.3 Wiring                            | 8-4                               |
|    |                                         | 8-4                               |
| 8. | 8.3 COM mode                            | 8-6                               |
|    |                                         | 8-6                               |
|    |                                         | 8-6                               |
|    | 8.3.2.1 TX Packets and RX Packets       | 8-6                               |
|    |                                         | 8-9                               |
| 8. | 8.4 RTU Mode                            | 8-10                              |
| 8. | 8.5 Normal Exchange Area                | 8-12                              |
| 8. | 8.6 Application                         | 8-13                              |
|    | 8.6.1 Modbus                            |                                   |
|    | 8.6.1.1 Modbus Slave—Connection wit     | h Delta Products8-14              |
|    | 8.6.1.2 Modbus Master—Connection w      | ith Delta Products8-16            |
|    | 8.6.2 UD Link                           |                                   |
| 8. | 8.7 Error Code                          | 8-36                              |
|    | 8.7.1 Troubleshooting for Module AS00S  | CM as a Communication Module 8-37 |
|    |                                         | ON 8-37                           |
|    | 8.7.1.2 ERROR LED Indicator's Blinkin   | g Every 0.5 Seconds 8-37          |
|    | 8.7.2 Troubleshooting for Module AS00S  | CM as a Remote Module8-38         |
|    |                                         | ۷ 8-38                            |
|    |                                         | g Every 0.5 Seconds 8-38          |
|    |                                         | g Every 0.2 Seconds 8-39          |

#### 8.1 Introduction

Thanks for using AS00SCM, a serial communication module. To ensure that AS00SCM is installed and operated correctly, please read this manual carefully before using the module.

AS00SCM is a serial communication module, supporting the communication cards AS-F232, AS-F422, AS-F485 as well as AS-FCOPM (COM2). It supports the protocols such as Modbus and UD Link (user-defined format). AS00SCM is set by means of ISPSoft. Please download ISPSoft V3.0 or later version in Delta's official website. As for UD Link, this is set by means of SCMSoft in DCISoft. Please download DCISoft V1.16 or later version in Delta's official website.

#### **Functions:**

- It is equipped with two function card slot, supporting the communication cards AS-F232, AS-F422, AS-F485 as well as AS-FCOPM (COM2).
- It supports serial extension mode and RTU mode (needs to work with AS-FCOPM via COM2).
- The serial extension mode supports Modbus communication protocol (needs to work with the communication cards AS-F232, AS-F422 and AS-F485) and UD Link, a user-defined communication protocol (needs to work with the communication cards AS-F422 and AS-F485)

# 8.2 Specification, Function and Wiring

#### 8.2.1 The functional specifications

#### ■ RS-485/RS-422 communication interface

| Item                   | Specifications                                                                                                    |
|------------------------|----------------------------------------------------------------------------------------------------|
| Connector type         | European-style terminal block, spring-clip connector                                                               |
| Transmission speed     | 300, 600, 1200, 2400, 4800, 9600, 19200, 38400, 57600, 76800 115200 and 230400 bps                                 |
| Communication format   | Stop bit: 1 bit and 2 bits Parity bit: none, an odd parity bit, and an even parity bit Data bit: 7 bits and 8 bits |
| Communication protocol | Modbus ASCII/RTU UD Link                                                                                           |

#### ■ Electrical specifications

| Item                        | Specifications     |
|-----------------------------|--------------------|
| Supply voltage              | 24VDC              |
| Electric energy consumption | 0.6W               |
| Weight                      | Approximately 169g |

Q

# 8.2.2 Dimensions and Profile

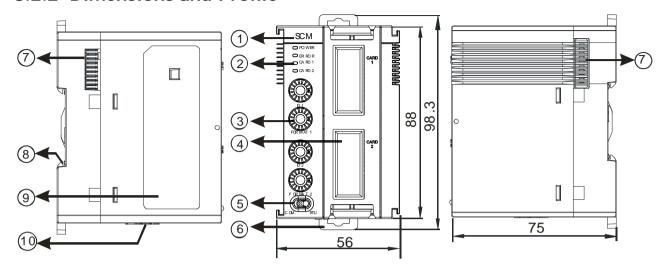

Unit: mm

| Number | Name                                                  | Description                                                                                                    |  |  |  |
|--------|-------------------------------------------------------|----------------------------------------------------------------------------------------------------|--|--|--|
| 1      | Model name                                            | Model name of the module                                                                                        |  |  |  |
|        |                                                       | Operating status of the module                                                                                  |  |  |  |
|        | RUN LED indicator (blue)                              | ON: The module is running.                                                                                      |  |  |  |
|        |                                                       | OFF: The module is with low voltage or no power                                                                 |  |  |  |
|        |                                                       | Error status of the module                                                                                      |  |  |  |
|        |                                                       | ON: There is a hardware error.                                                                                  |  |  |  |
|        |                                                       | OFF: The module is normal.                                                                                      |  |  |  |
| 2      | ERROR LED indicator (red)                             | Blink: 1. The setting of the module is incorrect, or there is a communication error.  (blinking every 1 second) |  |  |  |
|        |                                                       | Hardware/low voltage error (blinking every 0.2 second)                                                          |  |  |  |
|        | Function Card 1 indicator                             | Blink: The data is being transmitted via function card 1.                                                       |  |  |  |
|        | (orange)                                              | OFF: No transmission via function card 1.                                                                       |  |  |  |
|        | Function Card 2 indicator                             | Blink: The data is being transmitted via function card 2.                                                       |  |  |  |
|        | (orange)                                              | OFF: No transmission via function card 2.                                                                       |  |  |  |
| 3      | Switch of the communication ID and the format setting | 2 sets, one for function card 1 and one for function card 2 respectively                                        |  |  |  |
| 4      | Function card 1 slot                                  | For AS-F232, AS-F422, AS-F485                                                                                   |  |  |  |
| 4      | Funciton card 2 slot                                  | For AS-F232, AS-F422, AS-F485, AS-FCOPM                                                                         |  |  |  |
| 5      | Switch of work mode setting                           | COM is for communication mode and RTU is fo remote control mode                                                 |  |  |  |
| 6      | DIN rail clip                                         | Securing the module onto the DIN rail                                                                           |  |  |  |
| 7      | Module connecting set                                 | Connecting the modules                                                                                          |  |  |  |
| 8      | Ground clip                                           |                                                                                                    |  |  |  |
| 9      | Label                                                 | Nameplate                                                                                                    |  |  |  |
| 10     | Power input for RTU module                            | For supplying power to RTU module                                                                               |  |  |  |

#### Communication ID and the format setup switch

When the setting value is 0, this setup is via ISPSoft. The setting range for the communication ID via the switch is 0x01~0x0F.

COM. Mode: If users need to use the communication ID 0x10~0xF7, users need to set the setting here to 0 and then configure this setting via ISPSoft.

RTU Mode: when the module is in RTU mode, the communication ID can only be set via the switch and it cannot be set by means of ISPSoft.

| ID Setup                          |             |     |                |  |  |  |  |
|-----------------------------------|-------------|-----|----------------|--|--|--|--|
| ID1/ID2 ID Setup ID1/ID2 ID Setup |             |     |                |  |  |  |  |
| 0                                 | Via ISPSoft | 1-F | Via the switch |  |  |  |  |

#### Switch of work mode setting

When the setting value is 0, this setup is via ISPSoft.

COM. Mode: If users need to set differnt communication format, users need to set the setting here to 0 and then configure this setting via ISPSoft.

RTU Mode: when the module is in RTU mode, the communication baud rate can only be set via the switch and it cannot be set by means of ISPSoft.

|                       | COM Mode COM. RTU     |                |           |                |               |                       |        |                |        |                |               |
|-----------------------|-----------------------|----------------|-----------|----------------|---------------|-----------------------|--------|----------------|--------|----------------|---------------|
| Format 1/<br>Format 2 | Baud<br>rate<br>(bps) | Data<br>(bits) | Parity    | Stop<br>(bits) | ASCII/<br>RTU | Format 1/<br>Format 2 | rate   | Data<br>(bits) | Parity | Stop<br>(bits) | ASCII/<br>RTU |
| 0                     |                       | Sof            | tware set | ting           |               | 8                     | 38400  | 8              | None   | 2              | RTU           |
| 1                     | 9600                  | 7              | Even      | 1              | ASCII         | 9                     | 38400  | 8              | None   | 1              | RTU           |
| 2                     | 9600                  | 8              | Even      | 1              | RTU           | Α                     | 38400  | 7              | Even   | 1              | ASCII         |
| 3                     | 9600                  | 7              | None      | 2              | ASCII         | В                     | 57600  | 8              | None   | 1              | ASCII         |
| 4                     | 9600                  | 8              | None      | 1              | RTU           | С                     | 76800  | 8              | None   | 1              | RTU           |
| 5                     | 19200                 | 7              | Even      | 1              | ASCII         | D                     | 115200 | 7              | None   | 1              | ASCII         |
| 6                     | 19200                 | 8              | None      | 1              | RTU           | Е                     | 115200 | 8              | Even   | 1              | RTU           |
| 7                     | 19200                 | 8              | Odd       | 2              | RTU           | F                     | 115200 | 7              | None   | 2              | ASCII         |

| RTU Mode COM. RTU |      |      |      |      |      |      |       |     |  |  |
|-------------------|------|------|------|------|------|------|-------|-----|--|--|
| Format 2          | 1    | 2    | 3    | 4    | 5    | 6    | 7     | 8-F |  |  |
| Bit rates (bps)   | 10K  | 20K  | 50K  | 125K | 250K | 500K | 1000K | NA  |  |  |
| Distance (m)      | 5000 | 2500 | 1000 | 500  | 250  | 100  | 25    | NA  |  |  |

## 8.2.3 Wiring

#### 8.2.3.1 **ASOOSCM** Wiring

#### COM mode:

Switch the work mode to COM. Install the module on the right side of the AS series CPU. Do not use external power supply for this module to avoid problems.

#### RTU mode:

Switch the work mode to RTU. This module is equipped with an independent DC power connecter.

In order to make the functions of a serial communication module perfect and ensure the reliability of a system at the same time, external wiring which prevents noise is necessary. Before installing cables, users need to follow the precautions below.

(1) To prevent a surge and induction, a DC cable and other power cables which are connected to AS00SCM-A must be separate cables. AS00SCM is suggested to have an independent power supply.

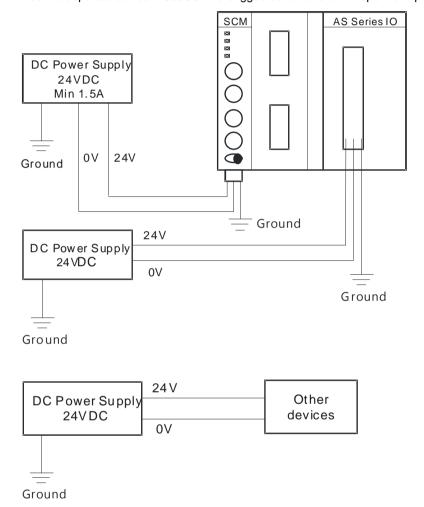

- (2) 24 VDC cable should be twisted. And the shorter end should be connected to the module.
- (3) A cable (110 VAC, 220 VAC and 24 VDC) must not be installed near a main circuit, a high-voltage cable, or a cable connected to a load which is not a PLC. Besides, a cable must not be bound to a main circuit, a high-voltage cable, or a cable connected to a load which is not a PLC. Otherwise, effects that noise, induction, and a surge have will increase. It is suggested to have all the cables should be wired at least 100 mm apart.
- (4) For the power supply of AS00SCM-A, please connect a 14AWG wire to the ground.
- (5) Please connect 20 to 14 AWG (1 mm) wires to the input/output terminals. Only copper leads which can resist the heat above 60/75°C can be used.

This section introduces AS00SCM in the COM mode.

#### 8.3.1 Modbus

AS00SCM supports standard communication protocols such as Modbus RS232, RS422, and RS485. Once the data exchange table is created, users can exchange data with the slaves.

Creation of Modbus communication: set up the communication protocol -> create data exchange table -> download HWCONFIG -> enable this function.

Please refer to section 8.3 data exchange in AS operation manual for more information on the data exchange setup.

#### 8.3.2 UD Link

This section introduces AS00SCM using UD Link communication in COM mode. The setup can be done in SCMSoft. Please refer to section 8.3.2.1 for more details on UD Link and refer to section 8.5 for operation in the software.

The UD Link provides non-Modbus RS485 and RS422 communication. A packet can be edited according to a communication format. The steps of creating an UD Link are as follows.

Creating a group→Editing TX packets and RX packets→Creating commands→Downloading the group, and then triggering the sending/receiving of the packets

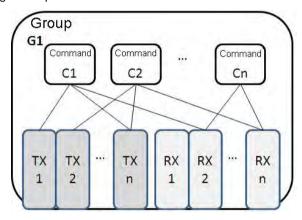

First, create TX packets and RX packets in a group. Then, set the sequence of sending/receiving the packets, and the number of times the packets are sent/received through commands. Finally, the sending/receiving of the packets in the group is triggered. Besides, if several different types of packets are required in a larger system, users can arrange several groups in sequence, and set the sequence of sending/receiving the packets in the groups.

#### 8.3.2.1 TX Packets and RX Packets

Several TX packets and RX packets can be created in a group. A TX packet/RX packet is composed of messages, an address, a length, and a checksum.

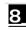

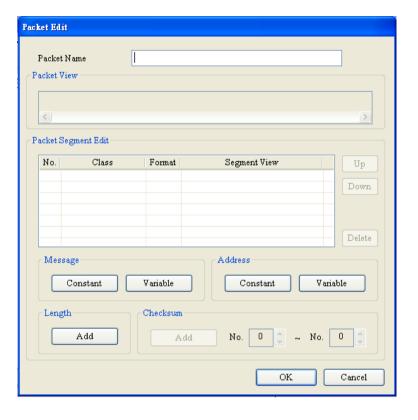

- Packet name: Users can edit a packet name.
- Packet view: The contents of a packet are displayed.
- Packet segment edit: Users can adjust the sequence of segments, and add/delete segments.

No.: A segment number is displayed. Users can edit 64 segments at most.

Class: A segment class is displayed. A message, an address, a length, and a checksum are classes.

Format: The data format of a segment is displayed. A hexadecimal value, an ASCII code, and a code are data formats.

Segment view: The contents of a segment are displayed.

- Message: Users can edit "constant" messages and "variable" messages. Messages can be applied to a header segment, a start bit segment, an end bit segment, and a data segment. There can be several messages in a packet.
- Address: Users can edit a "constant" address, and a "variable" address. There is only one address segment in a packet.
- Length: Users can edit the length of a packet. There is only one length segment in a packet.
- Checksum: Users can edit a checksum. There is only one checksum segment in a packet.

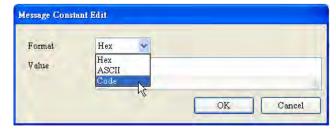

• Constant: Data is a constant.

Format: Users can select Hex, ASCII, or Code in the Format box. If Code is selected, data used is a control code.

Value: User can enter a constant.

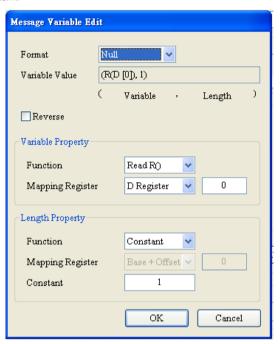

- Variable: Data is a variable. Users can specify an internal register in AH10SCM-5A, or a register in a CPU module.
- Format: Users can set the format of data

Null: Data is not processed.

Hex: ASCII data is converted into hexadecimal data. ASCII data which can not be converted into hexadecimal data will be converted into 0.

ASCII: Hexadecimal data is converted into ASCII data. Hexadecimal data which can not be converted into ASCII data will be converted into 0.

Variable property

Function: For a TX packet, users can select Read R () in the **Function** box. For a RX packet, the users can select **Read R ()**, **Write W ()**, or \* in the **Function** box.

Mapping register: Registers in PLC

Length

Class: Users can select 1 Byte or 2 Bytes in the Class box.

Format: Users can select **Hex** or **ASCII** in the **Format** box.

Value: Users can enter a length.

Checksum

Class: Users can select a class.

Format: Users can select the format of a checksum

Initial value: Users can set an initial value.

Reverse: The high byte of a one-word checksum which is calculated, and the low byte of the checksum are reversed.

#### 8.3.2.2 Command

After several TX packets and RX packets are created, users can select packets which will be sent and packets which will be received by creating commands. Besides, the users can set the sequence of executing the commands.

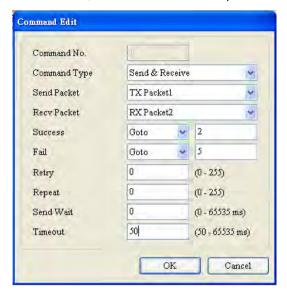

Command number: Every command is numbered. Command numbers indicate execution sequence.

Command type: Users can select Send, Receive, or Send & Receive in the Command Type box.

Send packet: Users can select a packet which has been created.

Receive packet: Users can select a packet which has been created.

Success: Users can specify an action which follows the execution of a command. They can select **Next**, **Goto**, or **End**.

Next: The next command is executed. If the command which is being executed is command 1, the next command which will be executed is command 2.

Goto: Users can specify a command which should be executed much later.

End: Coming to and end

Fail: Users can specify an action which follows the execution of a command. They can select Next, Goto, or Abort.

Next: The next command is executed. If the command which is being executed is command 1, the next command which will be executed is command 2.

Go to: Users can specify a command which should be executed much later.

Abort: Coming to and end

Retry: The sending of a command can be retried after the sending of the command fails. Users can set the number of times the sending of a command is retried.

Repeat: After a command is executed successfully, it can be executed repeatedly. Users can set the number of times the execution of a command is repeated.

Send wait: Users can set an interval between commands. The default is 0 milliseconds, that is, the next command is sent after a reply is received.

Timeout: If no reply is received after a specific period of time, there is communication timeout. The default is 50 milliseconds.

# 8.4 RTU Mode

To set up the PLC in the RTU mode, users should set the function card 2 to AS-FCOPM and set up number of the AS remote module: double click AS series PLC->Device setting->function card 2 setting

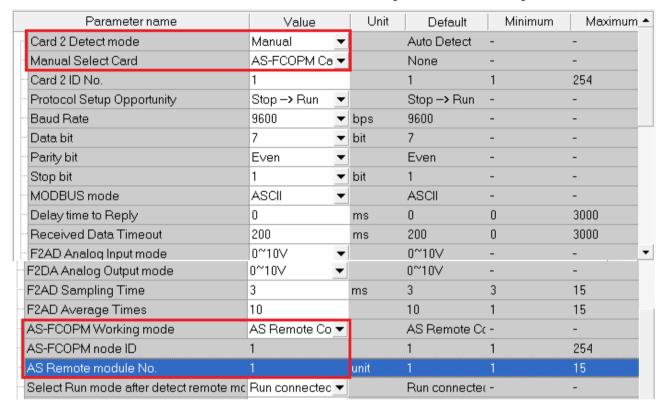

To set up the remote module in the RTU mode, users should set the function card 2 to AS-FCOPM (exclusive): double click the remote module -> AS Serial Remote Module-> Device setting

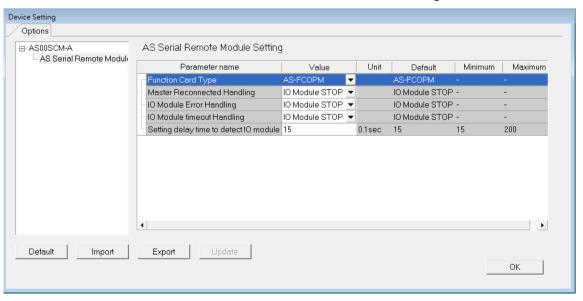

- The procedure of a PLC connection lost:
  - I/O module stops: all I/O modules stop running
  - I/O module keeps running: all I/O modules keep the same state

- 2) The procedure of an error occurs in I/O module
  - I/O module stops: all I/O modules stop running
  - I/O module keeps running: all I/O modules keep the same state
- 3) The procedure of an I/O connection lost:
  - I/O module stops: all I/O modules stop running
  - I/O module keeps running: all I/O modules keep the same state

| Procedure                       | Settings (RTU)                  | Digital & analog input modules      | Digital output                                                              | Analog output module (I/O module settings) |                                        |  |
|---------------------------------|---------------------------------|-------------------------------------|-----------------------------------------------------------------------------|--------------------------------------------|----------------------------------------|--|
|                                 |                                 | input inoduics                      | modules                                                                     | Clear                                      | Keep                                   |  |
| PLC                             | I/O module stops running        | Cannot update data                  | No change on the output value                                               | Output<br>value = 0                        | No change<br>on the<br>output<br>value |  |
| connection<br>lost              | I/O module keeps the same state | to the master station               |                                                                             | No change<br>on the<br>output value        | No change<br>on the<br>output<br>value |  |
| An error occurs in              | I/O module stops running        |                                     | Other functional modules: Output value = output value of the master station | Output<br>value = 0                        | No change<br>on the<br>output<br>value |  |
| (Ex. Module<br>is broken)       | I/O module keeps the same state | Other functional<br>modules: keep   |                                                                             | No change<br>on the<br>output value        | No change<br>on the<br>output<br>value |  |
| I/O<br>connection<br>lost       | I/O module stops running        | updating data to the master station |                                                                             | Output<br>value = 0                        | No change<br>on the<br>output<br>value |  |
| (Ex.<br>Unstable<br>connection) | I/O module keeps the same state |                                     |                                                                             | No change<br>on the<br>output value        | No change<br>on the<br>output<br>value |  |

Module configuration: please refer to section 8.1.2 in the AS series operation manual.

# 8.5 Normal Exchange Area

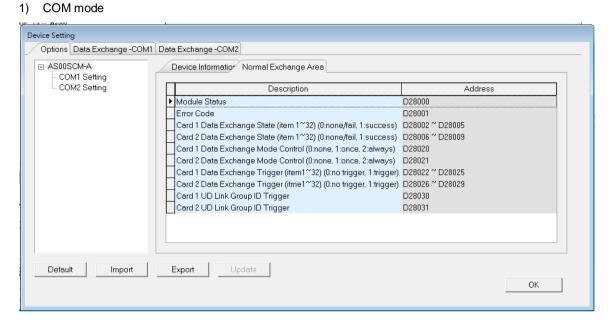

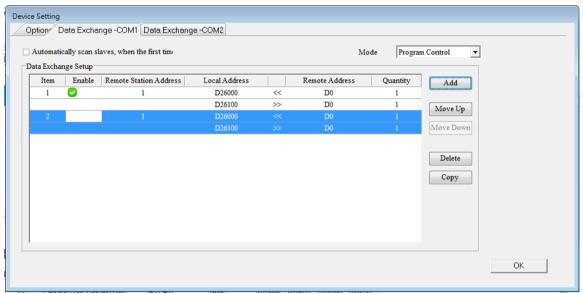

From the above examples, users can see that the corresponding data registers of the module and PLC will be shown automatically in the Normal Exchange area.

- Module Status: 0 = stop, 1 = run
- Error Code: refer to section 8.7 for more information
- Card 1 & Card 2 Exchange State: it occupies 4 data registers (32-bit data); 1~32-bit represent the states of the items 1~32 to be exchanged: 0 = none/fail, 1 = success.
- Card 1 & Card 2 Exchange Mode Control: the data register can be set as 0: none, 1: once, 2: always.
- Card 1 & Card 2 Exchange Trigger: it occupies 4 data registers; 1~32-bit represent the states of the items 1~32 to be exchanged: 0 = no trigger, 1 = trigger.
- Card 1 & Card 2 UD Link Group ID Trigger: input the group ID to be triggered

#### 2) RTU Mode:

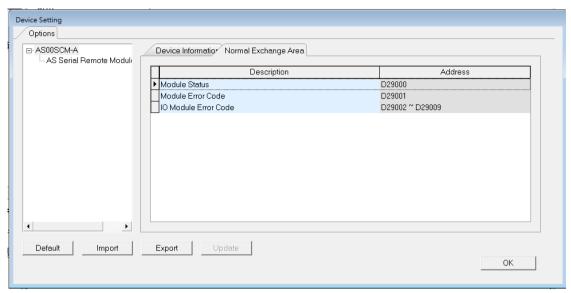

- Module Status: 0 = stop, 1 = run
- Module Error Code: refer to section 8.7 for more information
- I/O Module Error Code: refer to I/O module manual for more information.

# 8.6 Application

#### 8.6.1 **Modbus**

This section introduces the how AS00SCM is connected to other Delta industrial products such as a human-machine interface, a temperature controller, a programmable logic controllers, an AC motor drive, and a servo motor through Modbus.

#### The structure:

Example of a slave structure: HMI (master station) -> AS-F485 + AS00SCM COM1 (slave station)

Example of a master structure: AS-F485 + AS00SCM COM2 (master station) -> VFD, ASDA, and DVP series PLC

| Product | Slave<br>ID | Communication protocol | Device from which data is read | Register in<br>the CPU<br>module | Device into<br>which data is<br>written | Register in the CPU module |
|---------|-------------|------------------------|--------------------------------|----------------------------------|-----------------------------------------|----------------------------|
| HMI     | 5           | 9600, RTU, 8, E, 1     | 16#0100                        | D26100                           | 16#0000                                 | D26000                     |
| VFD     | 10          | 38400, ASCII, 7, E, 1  | 16#2103                        | D26200                           | 16#2000<br>16#2001                      | D26300~<br>D26301          |
| ASDA    | 11          | 38400, ASCII, 7, E, 1  | 16#0101<br>16#020A             | D200, D201                       | 16#0101<br>16#020A                      | D250, D251                 |
| PLC     | 12          | 38400, ASCII, 7, E, 1  | D100~D109                      | D300~D309                        | D200~D204                               | D350~D354                  |

#### 8.6.1.1 Modbus Slave-Connection with Delta Products

The slave station supports the following function code and the corresponding addresses:

| Function code | Attribute | Addresses supported |  |
|---------------|-----------|---------------------|--|
|               |           | 16#0000~16#0063     |  |
| 0x03          | Read      | 16#0100~16#0163     |  |
| 0x04          | Reau      | 16#0200~16#0263     |  |
|               |           | 16#0300~16#0363     |  |
| 0x06          | Write     | 16#0000~16#0063     |  |
| 0x10          | vviile    | 16#0200~16#0263     |  |
|               |           | 16#0000~16#0063     |  |
|               | Read      | 16#0100~16#0163     |  |
| 0.47          | Reau      | 16#0200~16#0263     |  |
| 0x17          |           | 16#0300~16#0363     |  |
|               | Write     | 16#0000~16#0063     |  |
|               | vville    | 16#0200~16#0263     |  |

If AS00SCM functions as a Modbus slave, users only need to set a slave ID and a transmission speed.

1) Drag AS00SCM to the system configuration area.

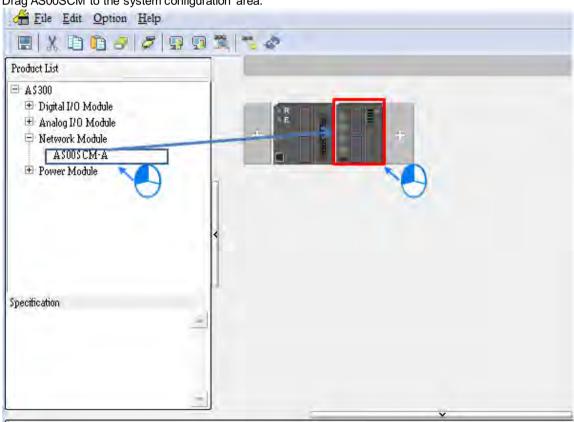

2) Click I/O Scan and the system will scan module current configurations. The PLC will assign input and output device range.

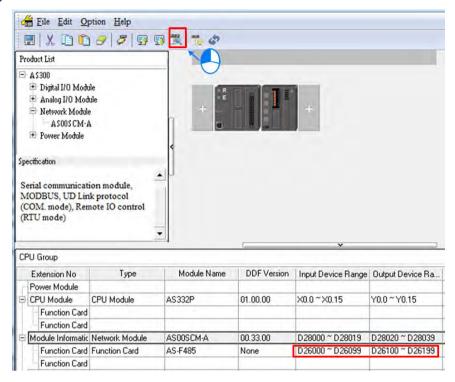

| Function card   | Device from which data is read | Register in the CPU module | Device into which data is written | Register in the CPU module |
|-----------------|--------------------------------|----------------------------|-----------------------------------|----------------------------|
| Function card 1 | 16#0000                        | D26000                     | 16#0100                           | D26100                     |
| Function card 2 | 16#0200                        | D26200                     | 16#0300                           | D26300                     |

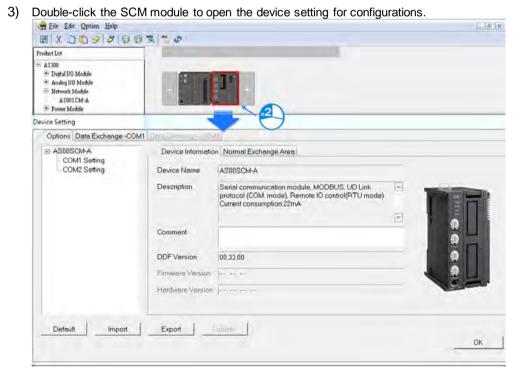

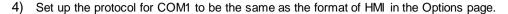

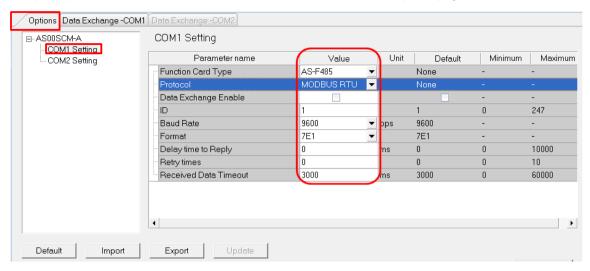

| Product | Slave ID | Communication protocol | Device from<br>which data is<br>read | Register in<br>the CPU<br>module | Device into<br>which data is<br>written | Register in the CPU module |
|---------|----------|------------------------|--------------------------------------|----------------------------------|-----------------------------------------|----------------------------|
| НМІ     | 5        | 9600, RTU, 8,<br>E, 1  | 0x0100                               | D26100                           | 0x0000                                  | D26000                     |

#### 5) Download the parameters to AS00SCM.

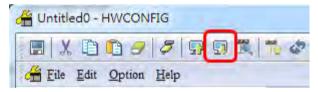

NOTE: Users can double-clink the module to open the device setting page to configure the parameters.

#### 8.6.1.2 Modbus Master-Connection with Delta Products

This section introduces the how AS00SCM is connected to other Delta industrial products such as a programmable logic controllers, an AC motor drive, and a servo motor via COM2.

| Product | Slave<br>ID | Communication protocol | Device from which data is read | Register in<br>the CPU<br>module | Device into<br>which data is<br>written | Register in<br>the CPU<br>module |
|---------|-------------|------------------------|--------------------------------|----------------------------------|-----------------------------------------|----------------------------------|
| VFD     | 10          | 38400, ASCII, 7, E, 1  | 16#2103                        | D26200                           | 16#2000<br>16#2001                      | D26300~<br>D26301                |
| ASDA    | 11          | 38400, ASCII, 7, E, 1  | 16#0101                        | D26210                           | 16#0101                                 | D26310                           |
| PLC     | 12          | 38400, ASCII, 7, E, 1  | D100~D109                      | D26220~<br>D26229                | D200~D204                               | D26320~<br>D26324                |

If AS00SCM functions as a Modbus master, users only need to set a master ID and a transmission speed.

1) Drag AS00SCM to the system configuration area.

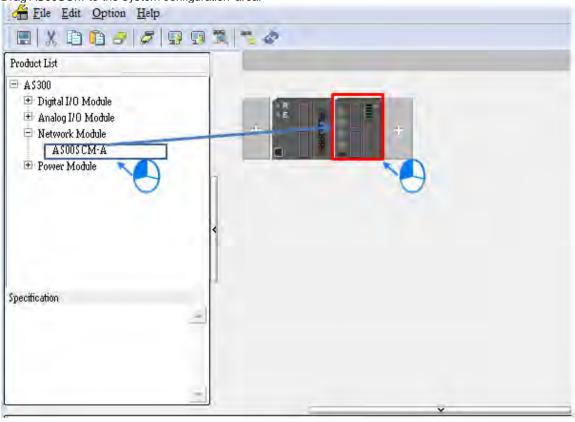

2) Double-click the COM2 Setting and select the card as AS-F485.

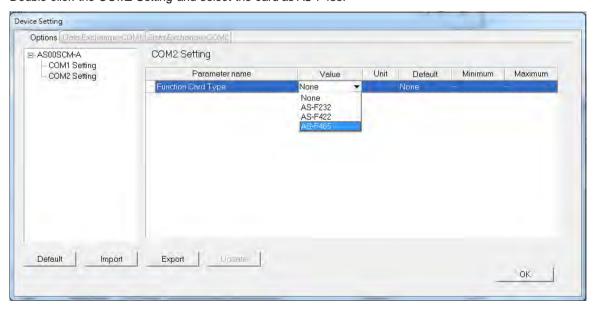

3) Click I/O Scan and the system will scan module current configurations. The PLC will assign input and output device range.

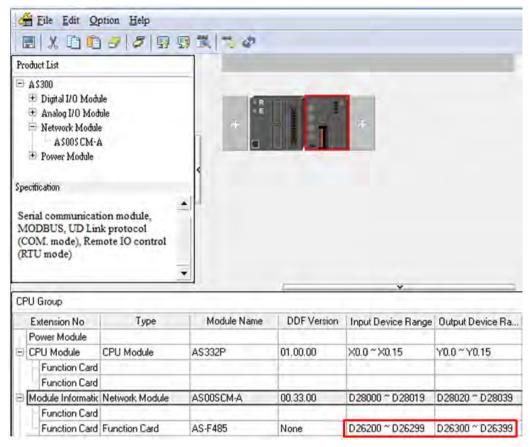

4) Double-click the SCM module to open the device setting for configurations.

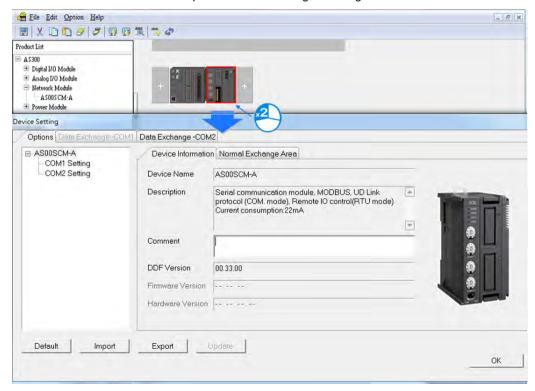

5) Set up the protocol for COM2:

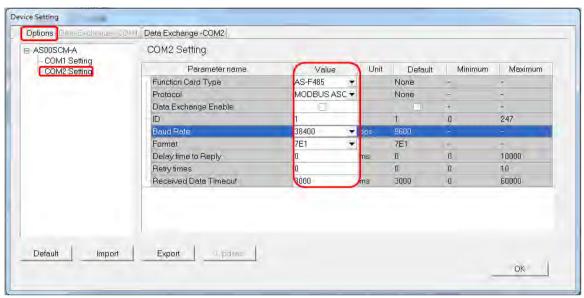

6) Set up the data exchange table: select Data Exchange – COM2 and click Add to create a new data exchange table.

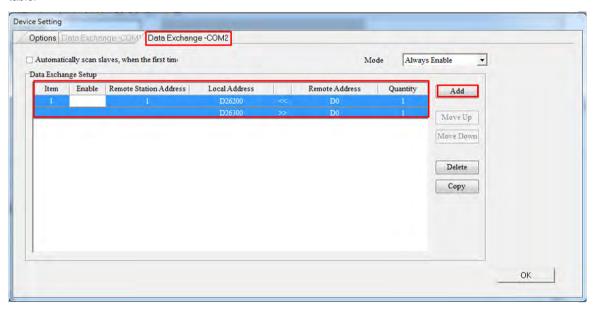

7) Settings in the data exchange: double-click the item to open the editing page.

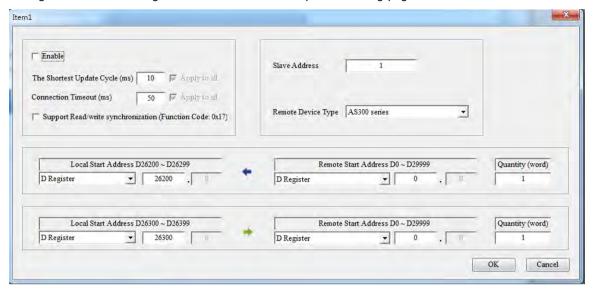

 Select Standard Modbus Device in the Remote Device Type and input the parameters and then select Enable.

| Product | Slave<br>ID | Communication protocol | Device from which data is read | Register in<br>the CPU<br>module | Device into which data is written | Register in<br>the CPU<br>module |
|---------|-------------|------------------------|--------------------------------|----------------------------------|-----------------------------------|----------------------------------|
| VFD     | 10          | 38400, ASCII, 7, E, 1  | 16#2103                        | D26200                           | 16#2000<br>16#2001                | D26300~<br>D26301                |

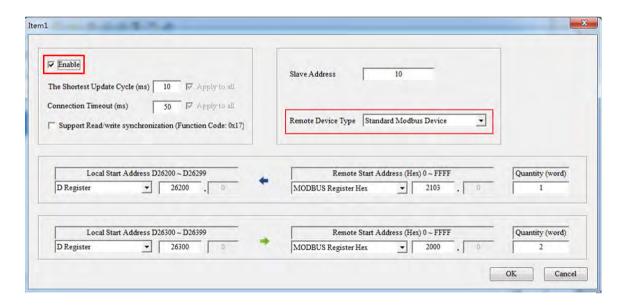

 Select Standard Modbus Device in the Remote Device Type and input the ASDA parameters and then select Enable.

| Product | Slave<br>ID | Communication protocol | Device from which data is read | Register in<br>the CPU<br>module | Device into which data is written | Register in<br>the CPU<br>module |
|---------|-------------|------------------------|--------------------------------|----------------------------------|-----------------------------------|----------------------------------|
| ASDA    | 11          | 38400, ASCII, 7, E, 1  | 16#0101                        | D26210                           | 16#0101                           | D26310                           |

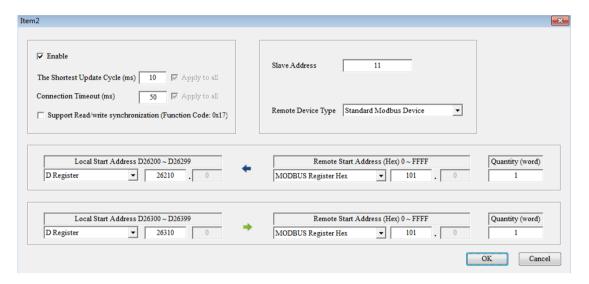

Select PLC devices in the Remote Device Type and input the PLC parameters and then select Enable.

| Product | Slave<br>ID | Communication protocol | Device from which data is read | Register in<br>the CPU<br>module | Device into<br>which data is<br>written | Register in<br>the CPU<br>module |
|---------|-------------|------------------------|--------------------------------|----------------------------------|-----------------------------------------|----------------------------------|
| PLC     | 12          | 38400, ASCII, 7, E, 1  | D100~D109                      | D26220~<br>D26229                | D200~D204                               | D26320~<br>D26324                |

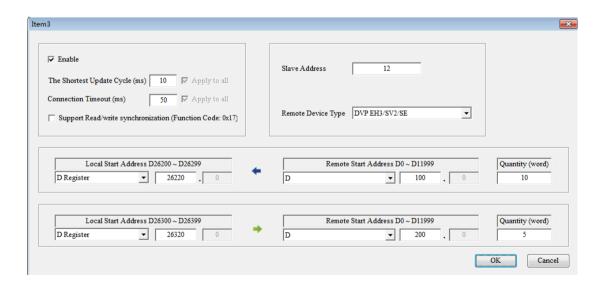

8) Select the Mode to "Always Enable"

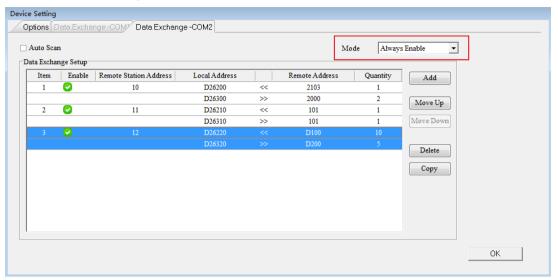

NOTE: If the Data Exchange Mode Control is set by the program, users can check and control the register address in the Normal Exchange Area page.

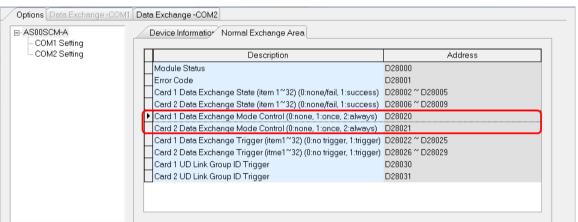

9) Download the parameters to AS00SCM.

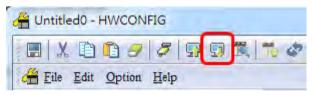

If the Mode is set to Always Enable, after downloading the parameters, the data exchange will be started right away.

If the Mode is set to Program Control, after downloading the parameters, the data exchange will be started by the

program.

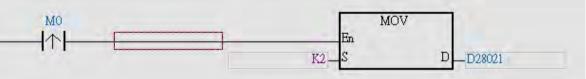

#### 8.6.2 UD Link

This section introduces how AS00SCM is connected to other industrial products through a non-Modbus RS485 communication port on AS00SCM.

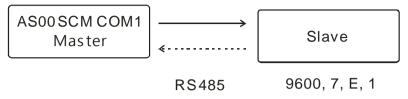

#### Communication of a Slave

| Packet to send (→) | Packet to receive (←) | Description                         |
|--------------------|-----------------------|-------------------------------------|
| POS, xxx, yyy      | POS, ACT              | Xxx and yyy are coordinates (0~999) |

1) Drag AS00SCM to the system configuration area.

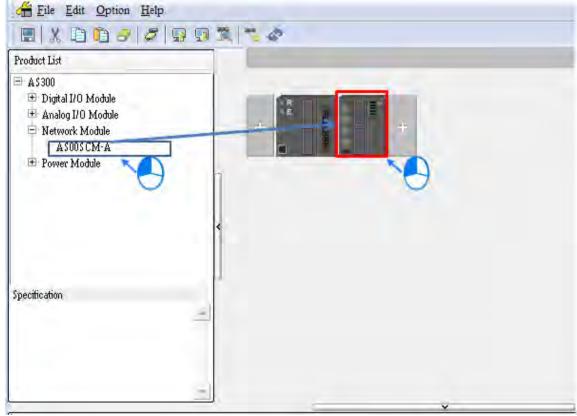

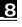

2) Double-click the SCM module to open the device setting for configurations.

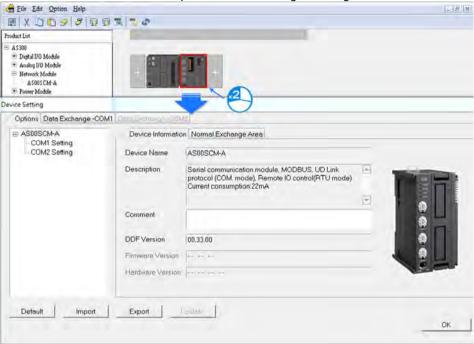

3) Select AS-F485 in the function card type for COM1. And its corresponding parameters will appear.

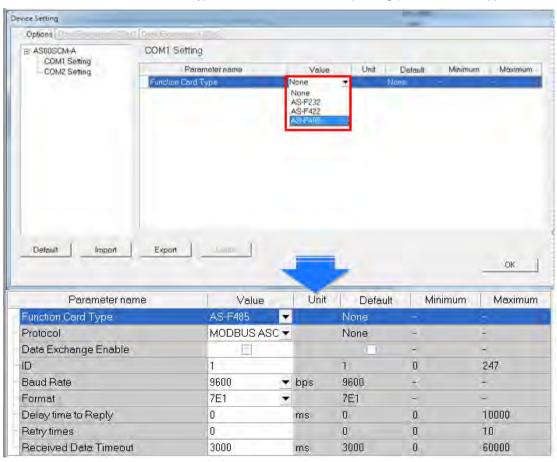

4) Select UD LINK in the protocol. Set up the baud rate and format. Click OK.

| Parameter name     | Value   | Unit         | Default | Minimum | Maximum |
|--------------------|---------|--------------|---------|---------|---------|
| Function Card Type | AS-F485 | •            | None    | -       | -       |
| Protocol           | UD LINK | ▼            | None    |         | -       |
| Baud Rate          | 9600    | <b>▼</b> bps | 9600    | -       | -       |
| Format             | 7E1     | ▼            | 7E1     | -       | -       |

5) Right-click AS00SCM module and then see and select the option Communication Software->SCMSoft.

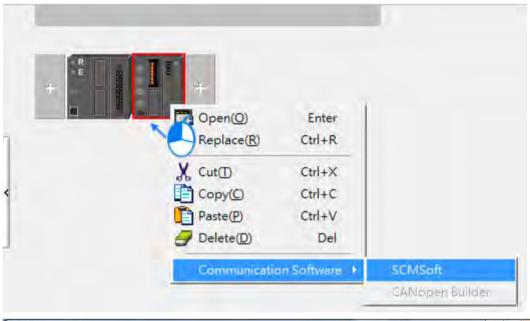

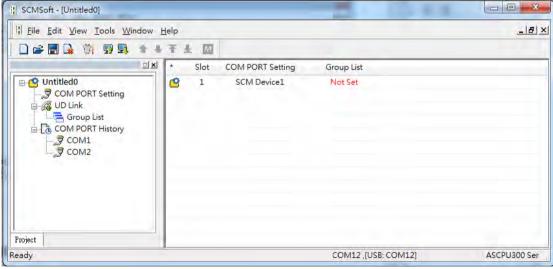

6) Click Group List to create a group list.

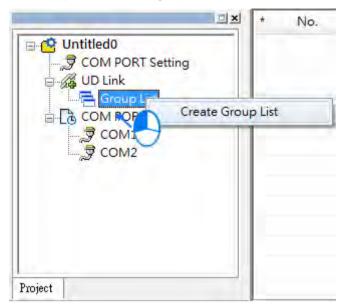

Give the group list a name (this example uses Slave\_Simulation) and select 1 (COM 1) as the slot number.

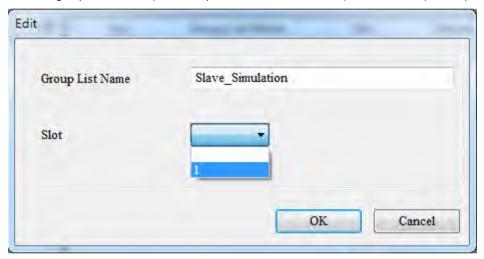

Great a group and name it as Master Send.

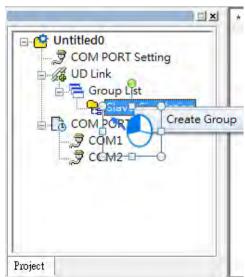

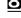

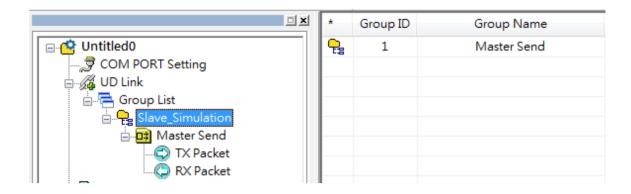

7) Edit the TX Packet and name it as TX POS Send. Double-click TX POS Send to open the Packet Edit window.

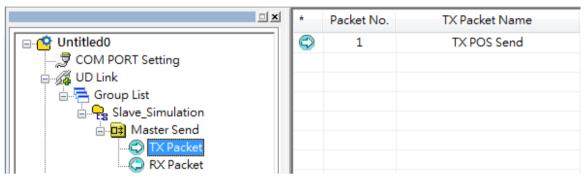

Edit the TX packet, "POS, xxx, yyy" (the example below uses POS, 123, 123)

Click Constant and input POS

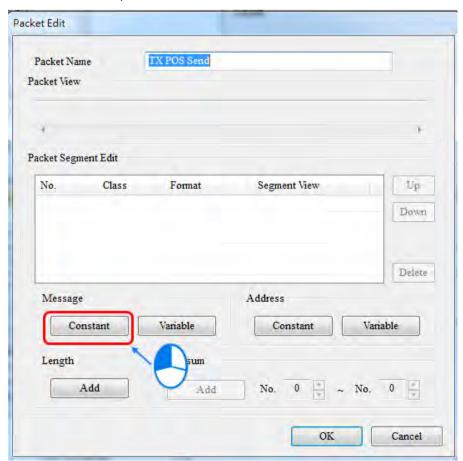

Click OK and then the packet contents can be seen in the packet view.

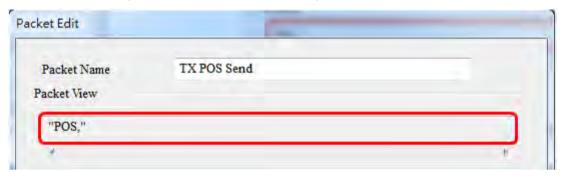

[xxx] is variables. Click Variables to edit. The value is obtained from the value in data register (D26100~D26199) via ISPSoft. The example here uses D26100: 16#3132 and D26101: 16#3300 and the value obtained is 123.

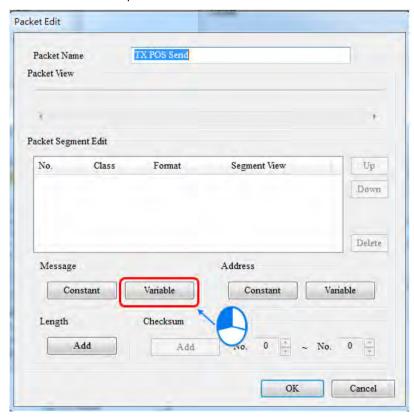

Input the data registers that contain the values you'd like to obtain. The example here uses D26100 and the obtained value length is 3 byte.

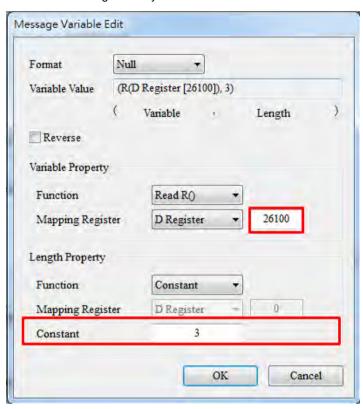

Click OK to see the values ("POS,"+ (R (D Register [26100], 3)) in the Packet View.

```
Packet View

"POS," + (R(D Register [26100]), 3)
```

[  $\cdot$  ]: use constant to edit and the format is ASCII.

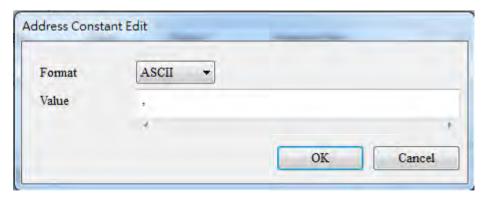

Click OK to see the values ("POS,"+ ( R ( D Register [26100], 3 )) in the Packet View.

```
Packet View

"POS," + (R(D Register [26100]), 3) + ","
```

<u>8</u>

[yyy] is variables. Click Variables to edit. The value is obtained from the value in data register (D26100~D26199) via ISPSoft. The example here uses D26102: 16#3132 and D26103: 16#3300 and the value obtained is 123.

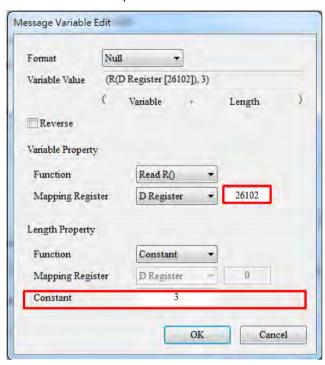

Input the data registers that contain the values you'd like to obtain. The example here uses D26102 and the obtained value length is 3 byte.

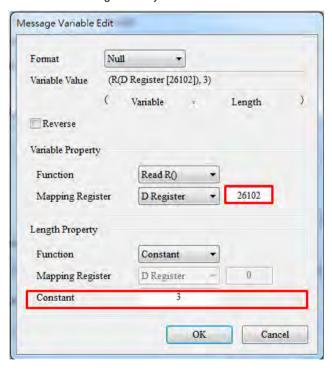

Click OK to see the values ("POS,"+ ( R ( D Register [26102], 3 )) in the Packet View.

```
Packet View

"POS," + (R(D Register [26100]), 3) + "," + (R(D Register [26102]), 3)
```

Ö

8) Edit the packet: create a packet and name it as "RX Result". Double-click it to open the editing window.

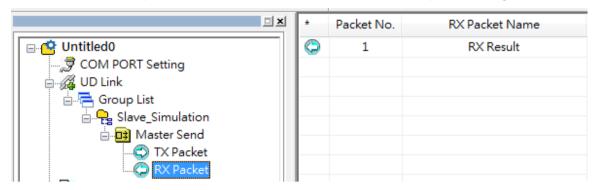

Write the sending packet into D26000 of the AS300 CPU. "\*" means the length is not specified.

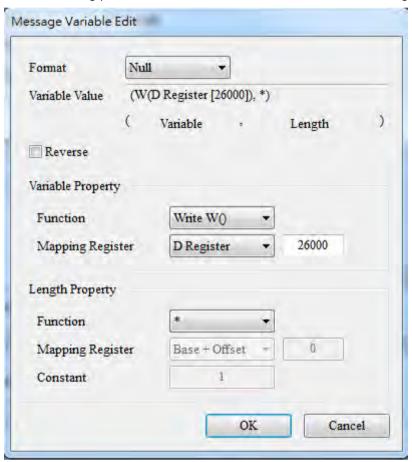

The packet view will be as below.

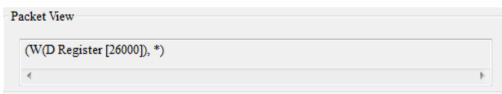

Oreate a command: right-click the Master Send to see and select the option Create Command. And a new command will be shown on the list.

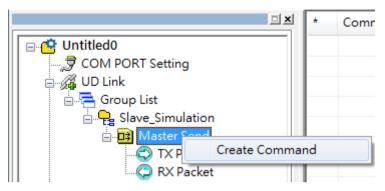

Double-click the new command on the list to open the Command Edit window.

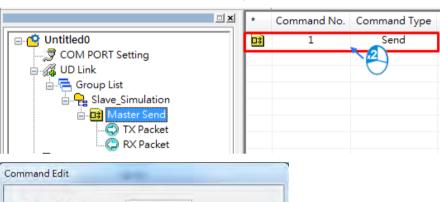

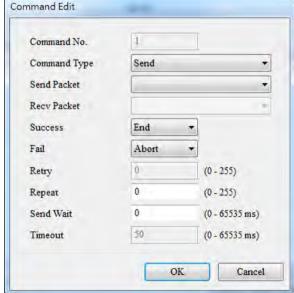

 Set up to send the packet of TX POS SEND and put the received contents in the devices assigned by RX Result.

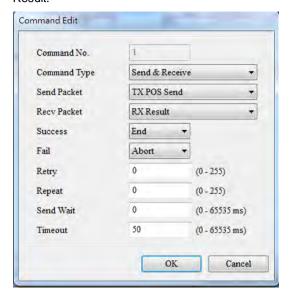

• Make sure the Group is in slot 1 (COM1).

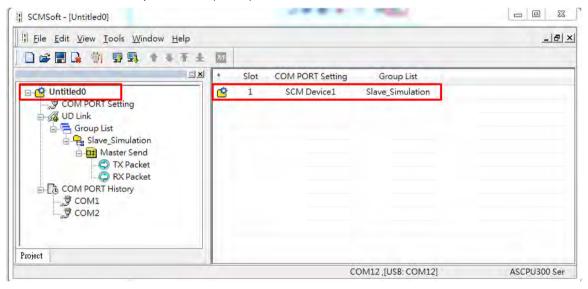

10) Download the parameters to AS00SCM.

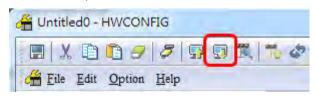

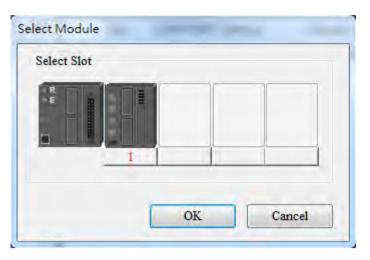

11) Set up the devices for UD Link Group ID Trigger in HWCONFIG. Once the AS00SCM module is created, the system will assign the corresponding addresses automatically.

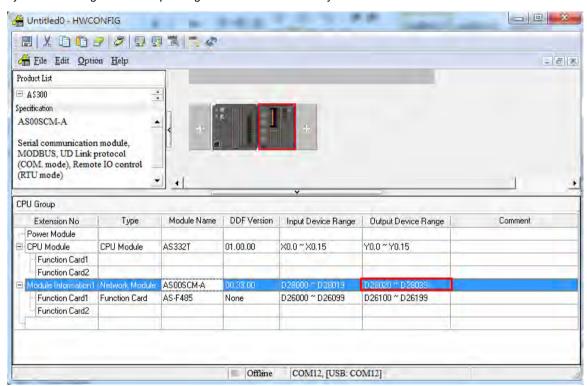

Q

Double-click AS00SCM to open the device setting page. Users can see the Card 1 UD Linkd Group ID Trigger is in D28030. Write 1 into D28030 via ISPSoft to trigger and start data exchange.

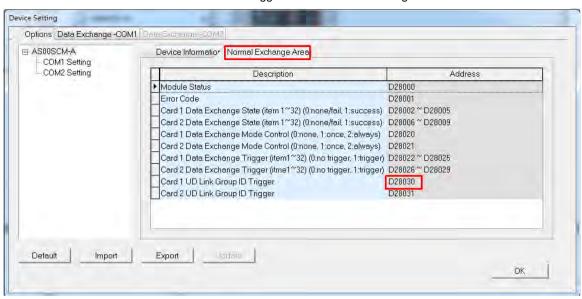

Users can use the monitor function in ISPSoft to see if the transmission works correctly.

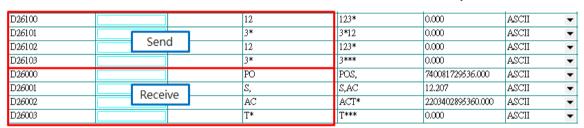

#### 8.7 Error Code

The error flags and the UD Link statuses are stored in data registers. Users can modify the input device range by themselves.

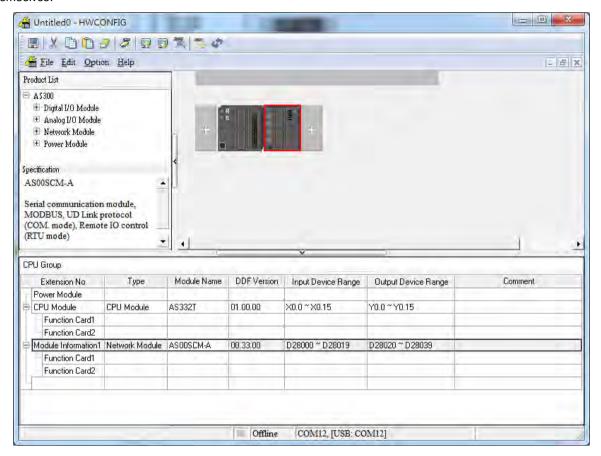

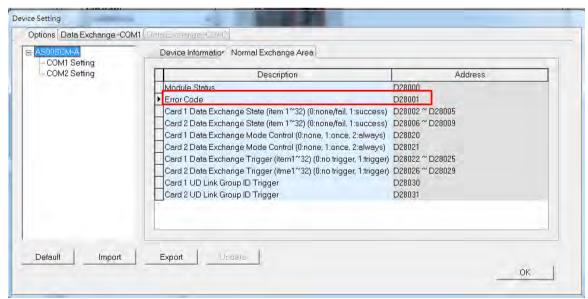

Q

# 8.7.1 Troubleshooting for Module ASOOSCM as a Communication Module

#### 8.7.1.1 ERROR LED Indicator's Being ON

The following error codes are for users to identify possible errors occurred when the AS00SCM module is installed on the right side of the CPU module and acts as a communication module.

| Error<br>Code | Description                                    | Solution                                                                                                    |
|---------------|------------------------------------------------|----------------------------------------------------------------------------------------------------|
| 16#1605       | Hardware failure                               | <ol> <li>Check if the module is securely installed.</li> <li>Change and install a new AS00SCM or contact the factory.</li> </ol>                                                                                                    |
| 16#1606       | The setting of the function card is incorrect. | <ol> <li>Check if the function card is securely installed.</li> <li>Change and install a new function card or contact the factory.</li> <li>Check if the setting in HWCONFIG is consistent with the actual setting in the function card.</li> <li>Change and install a new AS00SCM or contact the factory.</li> </ol> |

#### 8.7.1.2 ERROR LED Indicator's Blinking Every 0.5 Seconds

The following error codes are for users to identify possible errors occurred when the AS00SCM module is installed on the right side of the CPU module and acts as a communication module.

| Error<br>Code | Description                              | Solution                                                                                                    |
|---------------|------------------------------------------|----------------------------------------------------------------------------------------------------|
| 16#1802       | Incorrect parameters                     | Check the parameter in HWCONFIG, and the parameter. Download the parameter again.                                                                                 |
| 16#1803       | Communication timeout                    | <ol> <li>Check whether the communication cable is connected well.</li> <li>Check if the station number and the communication format are correctly set.</li> </ol> |
|               |                                          | Check if the connection with the function card is working fine.                                                                                                   |
| 16#1804       | The setting of the UD Link is incorrect. | <ol> <li>Check the settings of the UD Link.</li> <li>Check the settings to trigger warnings in the PLC.</li> </ol>                                                |

The following error codes can only be viewed via SCMSoft; when the following errors occurred, they will not be shown on the LED indicators and the system will not send the error messages to the CPU module.

| Error<br>Code | Description                                                                                     | Solution                                                                           |
|---------------|-------------------------------------------------------------------------------------------------|------------------------------------------------------------------------------------|
| 16#0107       | The settings in HWCONFIG and actual manual settings are not consistent for the function card 1. | Check the settings in HWCONFIG and actual manual settings for the function card 1. |
| 16#0108       | The settings in HWCONFIG and actual manual settings are not consistent for the function card 2. | Check the settings in HWCONFIG and actual manual settings for the function card 2. |
| 16#0201       | Incorrect parameters                                                                            | Check the parameter in HWCONFIG, and the parameter. Download the parameter again.  |

| Error<br>Code | Description                               | Solution                                                                    |
|---------------|-------------------------------------------|-----------------------------------------------------------------------------|
| 4040004       | Function and 4 communication times ut     | Check if the station number and the communication format are correctly set. |
| 16#0301       | Function card 1 communication timeout     | Check if the connection with the function card is working fine.             |
| 40,000        | Function card 2 communication timeout     | Check if the station number and the communication format are correctly set. |
| 16#0302       |                                           | Check if the connection with the function card is working fine.             |
| 16#0400       | Invalid UD Link Group ID for the function | Check the settings of the UD Link.                                          |
| 16#0400       | card 1                                    | 2. Check the settings to trigger warnings in the PLC.                       |
| 16#0401       | Invalid UD Link Group ID for the function | Check the settings of the UD Link.                                          |
| 10#0401       | card 2                                    | 2. Check the settings to trigger warnings in the PLC.                       |
| 16#0402       | Invalid UD Link Command for the function  | Check the settings of the UD Link.                                          |
| 10#0402       | card 1                                    | 2. Check the settings to trigger warnings in the PLC.                       |
| 16#0403       | Invalid UD Link Command for the function  | Check the settings of the UD Link.                                          |
| 10#0403       | card 1                                    | 2. Check the settings to trigger warnings in the PLC.                       |

# 8.7.2 Troubleshooting for Module ASOOSCM as a Remote Module

Errors from the remote modules are regarded as warnings for AS CPU modules. The LED indicator of the CPU module will blink and the CPU module can still operate. Users can use the flag SM30 to work with the programs in the PLC to manage the ways to present the errors from the remote modules.

#### 8.7.2.1 Error LED Indicator's Being ON

Error codes for the error type

| Error<br>Code | Description                                    | Solution                                                                                                    |
|---------------|------------------------------------------------|----------------------------------------------------------------------------------------------------|
| 16#1301       | Hardware failure                               | <ol> <li>Check if the module is securely installed.</li> <li>Change and install a new AS00SCM or contact the</li> </ol>                                                                                                    |
|               |                                                | <ol> <li>factory.</li> <li>Check if the function card is securely installed with<br/>the AS-FCOPM card.</li> </ol>                                                                                                    |
| 16#1302       | The setting of the function card is incorrect. | <ol> <li>Change and install a new function card or contact the factory.</li> <li>Check if the setting in HWCONFIG is consistent with the actual setting in the function card.</li> <li>Change and install a new AS00SCM or contact the</li> </ol> |

#### 8.7.2.2 ERROR LED Indicator's Blinking Every 0.5 Seconds

Error codes for the warning type

| Error<br>Code | Description          | Solution                                                                          |
|---------------|----------------------|-----------------------------------------------------------------------------------|
| 16#1502       | Incorrect parameters | Check the parameter in HWCONFIG, and the parameter. Download the parameter again. |

| Error<br>Code | Description                            | Solution                                                                                |
|---------------|----------------------------------------|-----------------------------------------------------------------------------------------|
| 16#1503       | Extension module communication timeout | Make sure the module is well-connected to the CPU module and turn-on the modules again. |

#### 8.7.2.3 ERROR LED Indicator's Blinking Every 0.2 Seconds

This happens when the power supply of 24VDC for the remote module is not sufficient. Please check the power supply. If the power supply is normal, remove the extension module from the CPU module and then check if the SCM remote module is out of order. The error codes below are of the warning types.

| Error<br>Code | Description                                                                                             | Solution                                                     |
|---------------|----------------------------------------------------------------------------------------------------|--------------------------------------------------------------|
| 16#1303       | 24VDC power supply is not sufficient and then is recovered from a low-voltage less than 10ms situation. | Check whether the 24 V power supply to the module is normal. |

# **Chapter 9 Function Cards**

# **Table of Contents**

| 9.1 | Introduction               | 9-2 |
|-----|----------------------------|-----|
| 9.2 | Specification and Function | 9-2 |
|     | 2.1 AS-F232                |     |
| 9.2 |                            |     |
| 9.2 | 2.3 AS-F485                | 9-2 |
| 9.2 | 2.4 AS-F2AD                | 9-3 |
| 9.2 |                            |     |
| 9.2 |                            |     |
| 9.3 | Profiles and Dimensions    | 9-4 |
| 9.3 | 3.1 AS-F232                | 9-4 |
| 9.3 |                            |     |
| 9.3 |                            |     |
| 9.4 | Wiring                     | 9-6 |
|     | 4.1 AS-F2AD                |     |
| 9.4 | 4.2 AS-F2DA                |     |
| 9.5 | HWCONFIG in ISPSoft        | 9-7 |
|     | 5.1 Initial Setting        |     |

#### 9.1 Introduction

Function cards are the extension cards such as analog input/output (AI/AO) and communication cards for AS series PLC.

### 9.2 Specification and Function

#### 9.2.1 AS-F232

AS series PLC is built with COM1 (RS-485), and COM2 (RS-485). Users can use this extension card for communication via different interface such as RS-232, PC and so on. Other than the different communication interface, the communication functions including are the same as the built-in ones; the communication port can be set as a Slave or a Master node. After installing the extension card, go to the HWCONFIG in the ISPSoft for communication setups.

#### ■ Wiring example

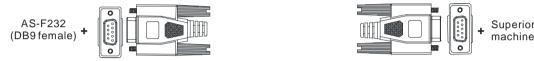

DB9 male to DB9 female (standard cable)

#### 9.2.2 AS-F422

Users can use this extension card for communication with Delta HMI series or other devices via RS-422 communication port. Other than the different communication interface, the communication functions including are the same as the built-in ones; the communication port can be set as a Slave or a Master node. After installing the extension card, go to the HWCONFIG in the ISPSoft for communication setups.

■ Wiring example of the communication with Delta HMI DOPA series via COM2

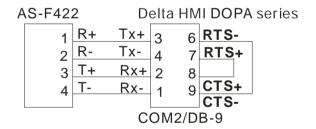

#### 9.2.3 AS-F485

With its own standalone communication port, it can work independently and can be set as a Slave or a Master node. After installing the extension card, go to the HWCONFIG in the ISPSoft for communication setups.

#### ■ Wiring example

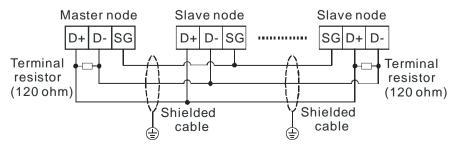

#### 9.2.4 AS-F2AD

2 analog signal input channels:

| Item                 |                                     | Voltage Input | Current input                   |
|----------------------|-------------------------------------|---------------|---------------------------------|
| Analog Signal        | DC 0~+10V                           |               | DC 4~20mA                       |
| Resolution           | 12-bit                              |               | 11-bit                          |
| Input impedance      | 2ΜΩ                                 |               | 250Ω                            |
| Conversion time      | 3ms                                 |               | / CH                            |
| Characteristic curve | Ondital Value Output  Voltage input |               | 2000<br>4 20mA<br>Current input |
| Digital value        | Card1                               | SR168 (CH1)   | SR169 (CH2)                     |
| output               | Card2                               | SR170 (CH1)   | SR171 (CH2)                     |

Users can use the program to read the values in SR to obtain the corresponding A/D conversion value for the channel.

#### 9.2.5 AS-F2DA

2 analog signal output channels:

| Item                 |                                                        | Voltage output | Current output                        |  |
|----------------------|--------------------------------------------------------|----------------|---------------------------------------|--|
| Analog Signal        | DC 0~+10V                                              |                | DC 4~20mA                             |  |
| Resolution           | 12-bit                                                 |                | 12-bit                                |  |
| Input impedance      | ≥1kΩ                                                   |                | ≤500Ω                                 |  |
| Conversion time      | 2ms / CH                                               |                |                                       |  |
| Characteristic curve | 10V<br>Ontage<br>Ontage<br>A000<br>Digital Value Input |                | 20mA<br>4 4000<br>Digital Value Input |  |
| Digital value output | Card1                                                  | SR172 ( CH1 )  | SR173 ( CH2 )                         |  |
| Digital value output | Card2                                                  | SR174 ( CH1 )  | SR175 ( CH2 )                         |  |

Users can use the instruction MOV to move the value to the SR to obtain the corresponding voltage output value.

#### 9.2.6 AS-FCOPM

With its own standalone communication port, it can work independently and can be set as a Slave or a Master node. After installing the extension card, go to the HWCONFIG in the ISPSoft for communication setups.

■ Wiring example

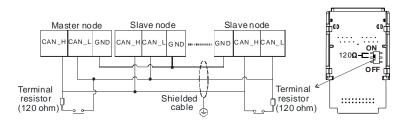

# 9.3 Profiles and Dimensions

#### 9.3.1 AS-F232

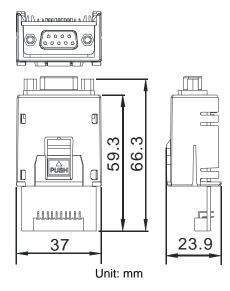

#### 9.3.2 AS-F422/AS-F485/AS-F2AD/AS-F2DA

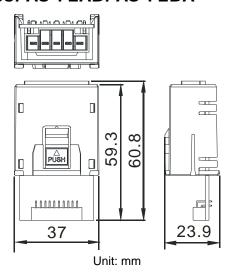

# 9.3.3 AS-FCOPM

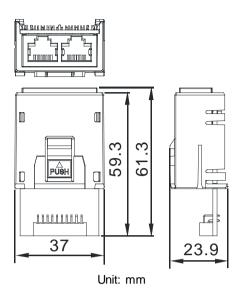

# 9.4 Wiring

#### 9.4.1 AS-F2AD

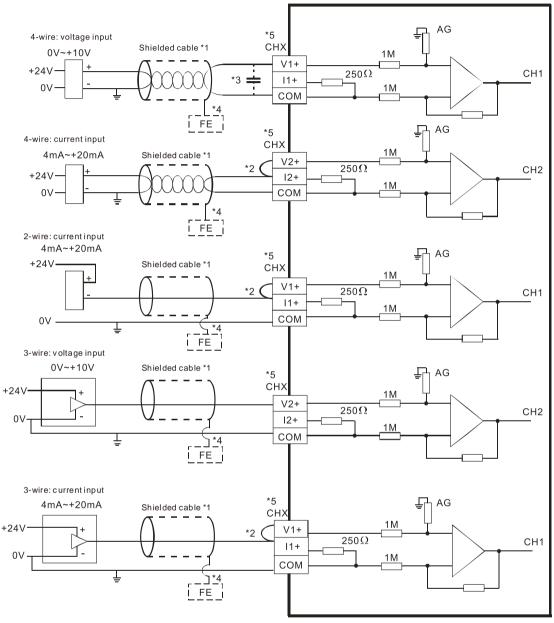

- \*1. Please use shielded cables to isolate the analog input signal cable from other power cables.
- \*2. If the module is connected to a current signal, the terminals Vn and ln+ (n=1~2) must be short-circuited.
- \*3. If the ripple in the input voltage results in the noise interference with the wiring, please connect the module to the capacitor having a capacitance in the range of 0.1  $\mu$ F to 0.47  $\mu$ F with a working voltage of 25 V.
- \*4. Please connect the shielded cable to the terminal FE.
- \*5. The wording "CHX" indicates that the 5 wiring methods listed above can be used for every input channel.

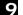

#### 9

#### 9.4.2 AS-F2DA

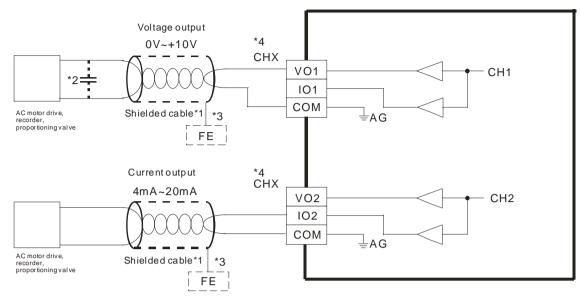

- \*1. Please use shielded cables to isolate the analog input signal cable from other power cables.
- \*2. If the ripple in the input voltage results in the noise interference with the wiring, please connect the module to the capacitor having a capacitance in the range of 0.1 µF to 0.47 µF with a working voltage of 25 V.
- \*3. Please connect the shielded cable to the terminal FE.
- \*4. The wording "CHX" indicates that the 2 wiring methods listed above can be used for every input channel.

#### 9.5 HWCONFIG in ISPSoft

#### 9.5.1 Initial Setting

(1) Start ISPSoft, and then double-click HWCONFIG.

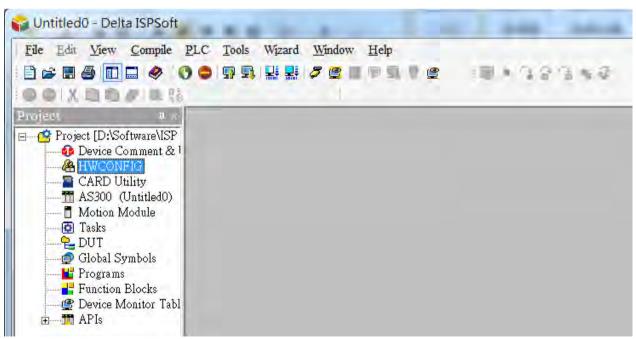

(2) Selecting a function card on the module.

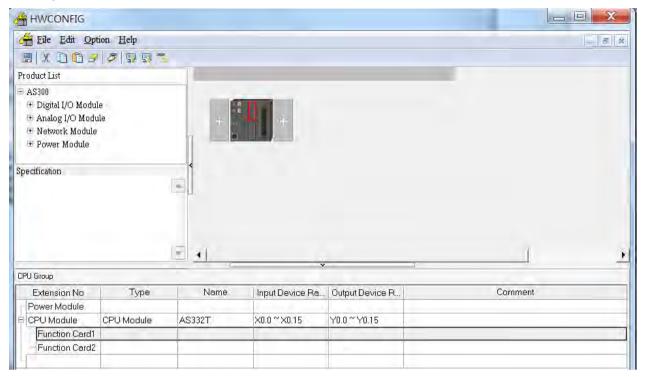

(3) Double-click the function card to open the device setting page.

Card1 Detect mode: auto detect or select the function card model.

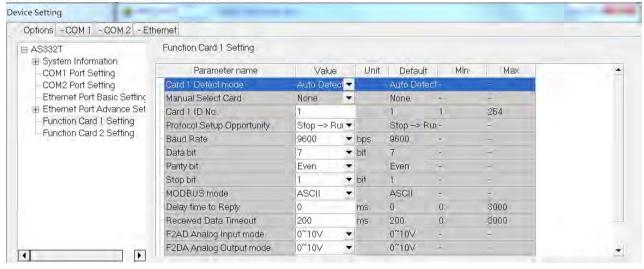

7

(a) When the function card is AS-F232, AS-F422 or AS-F485. Users can set up the communication related settings in the area within the red box.

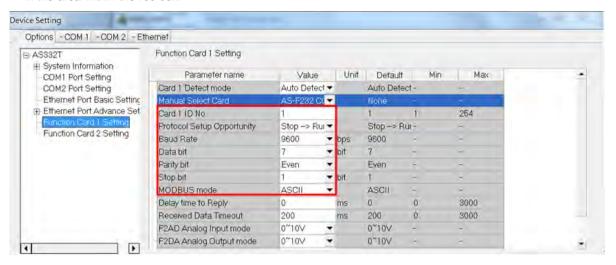

(b) Function card AS-FCOM can only be installed in function card slot 2.

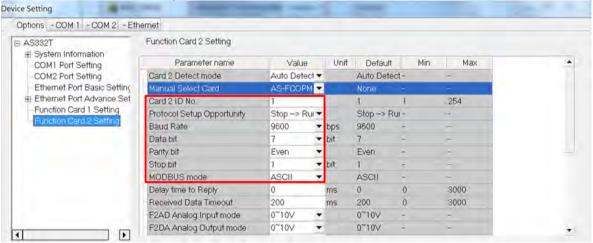

Set up the communication related settings in the area within the red box.

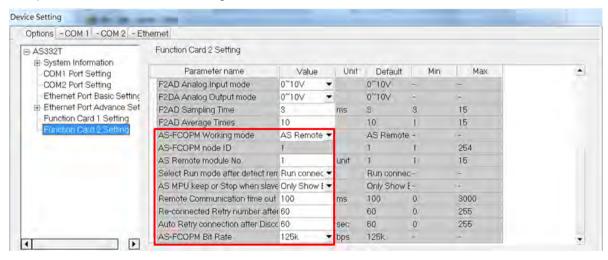

(c) When the function card is AS-F2AD or AS-F2DA. Users can set up the communication related settings in the area within the red box.

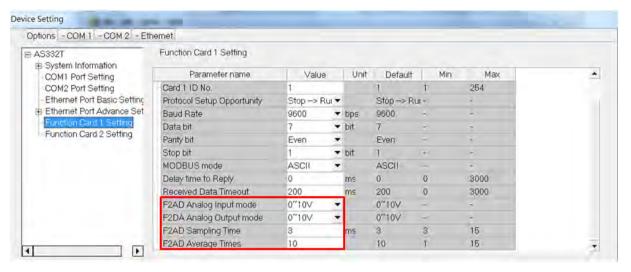

(d) Click OK to confirm the settings.

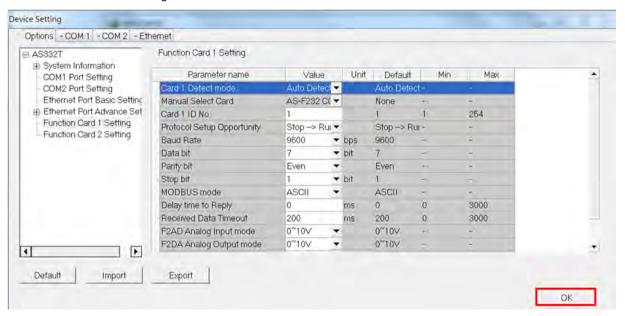

9

(4) Click **Download** on the toolbar to download the parameters. (The parameters cannot be downloaded when the CPU module runs.)

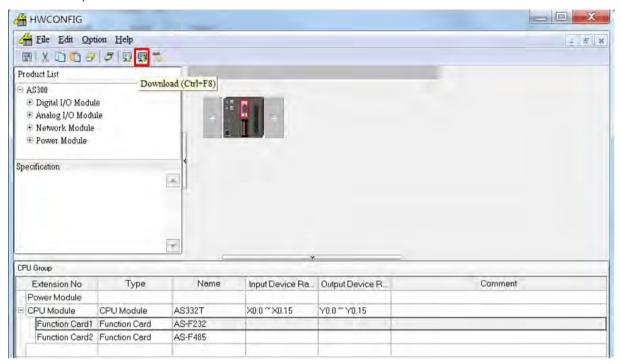